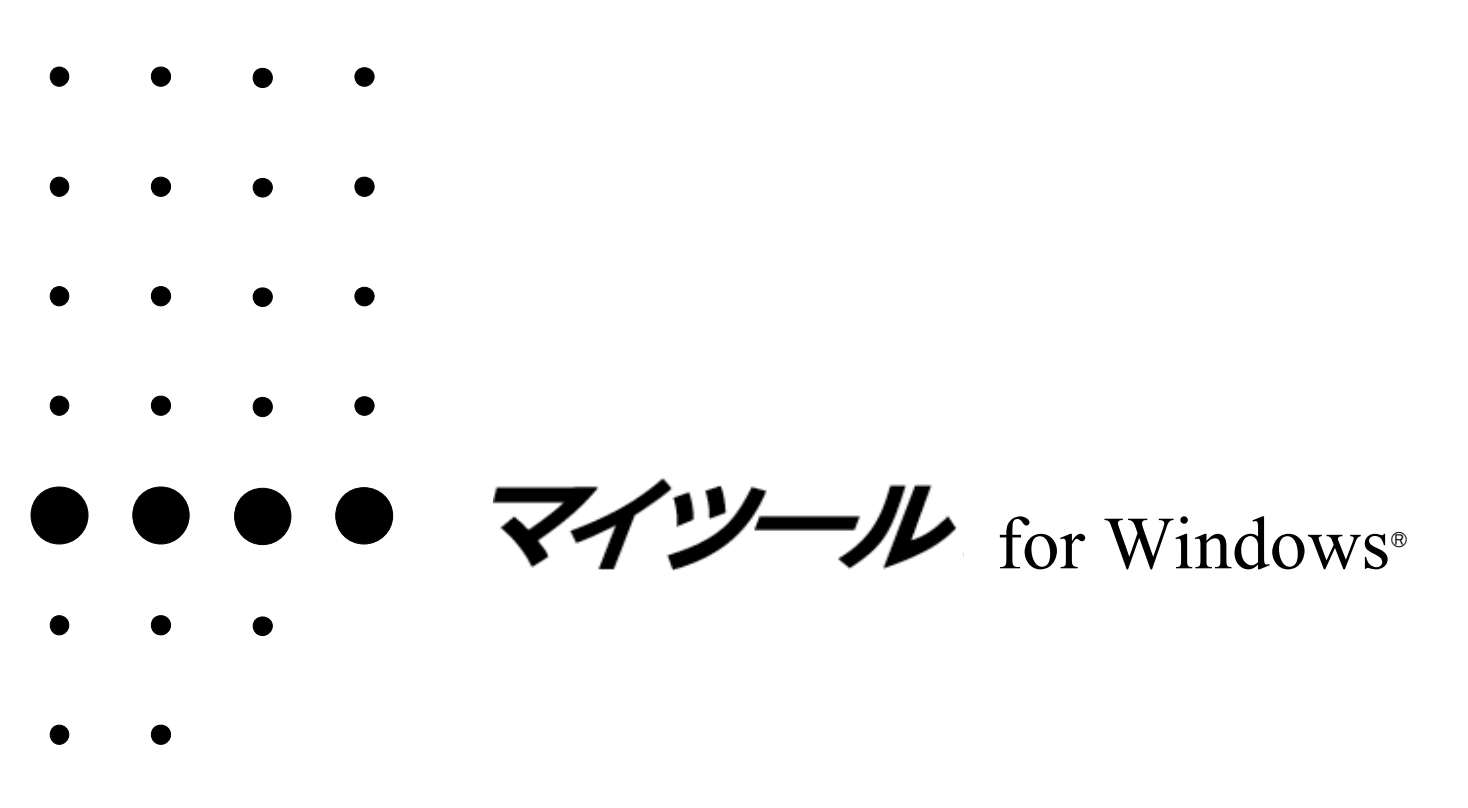

- - -
		- -
			-
			-
			-
	-

### はじめに

for Windows®

For Windows®

*ndows*  $*W*$ 

for Windows®

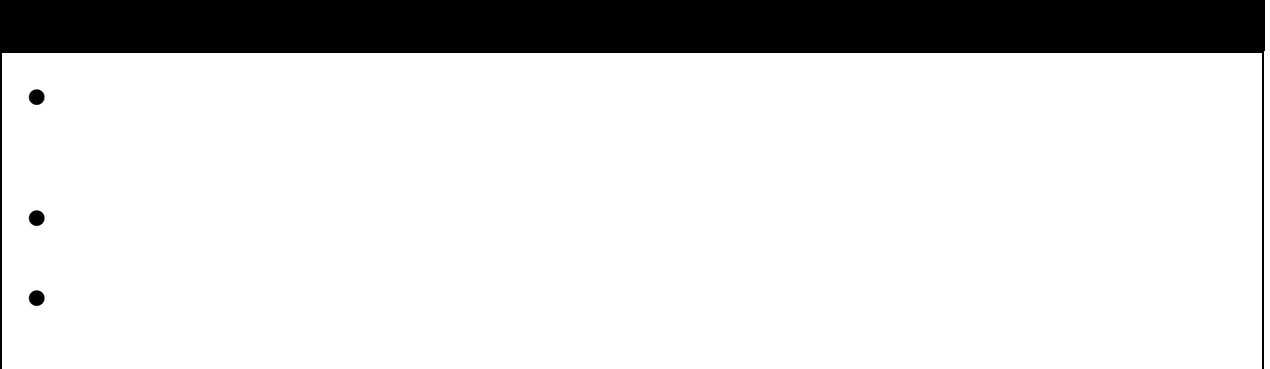

 $\bullet$ 

- $\bullet$  © 1995 RICOH CO, LTD.
- $\bullet$   $\bullet$
- $\bullet$

Microsoft, Windows Microsoft Corporation

### 本書の構成

for Windows

**PART1** 

**PART2** 

**PART3** 

**PART4** 

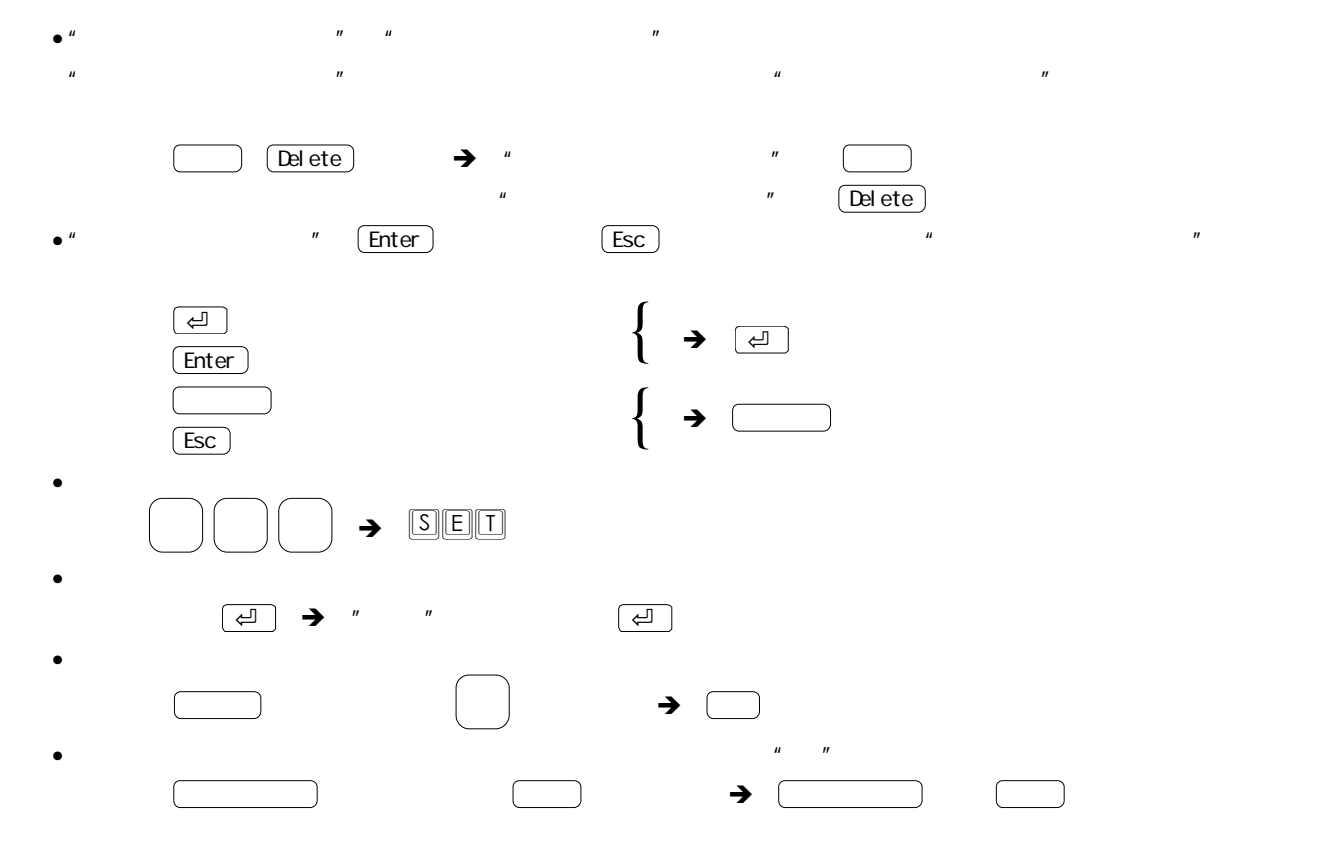

### PART1

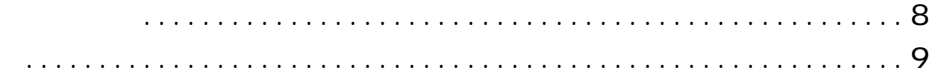

### PART2

 $\ddot{\phantom{a}}$ 

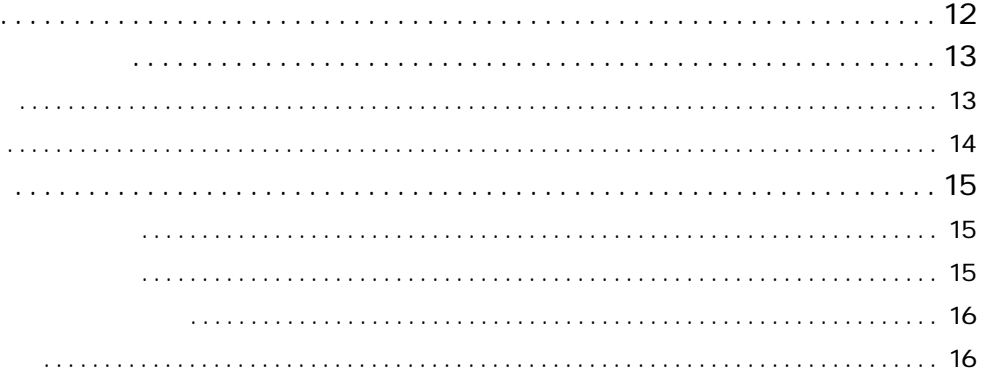

### PART3

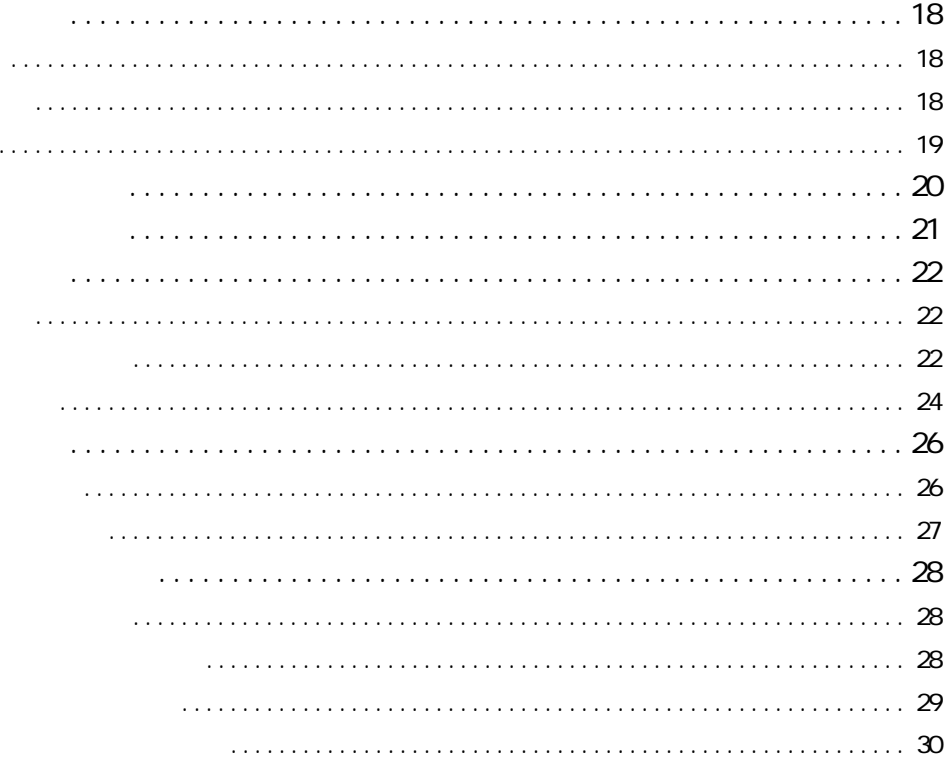

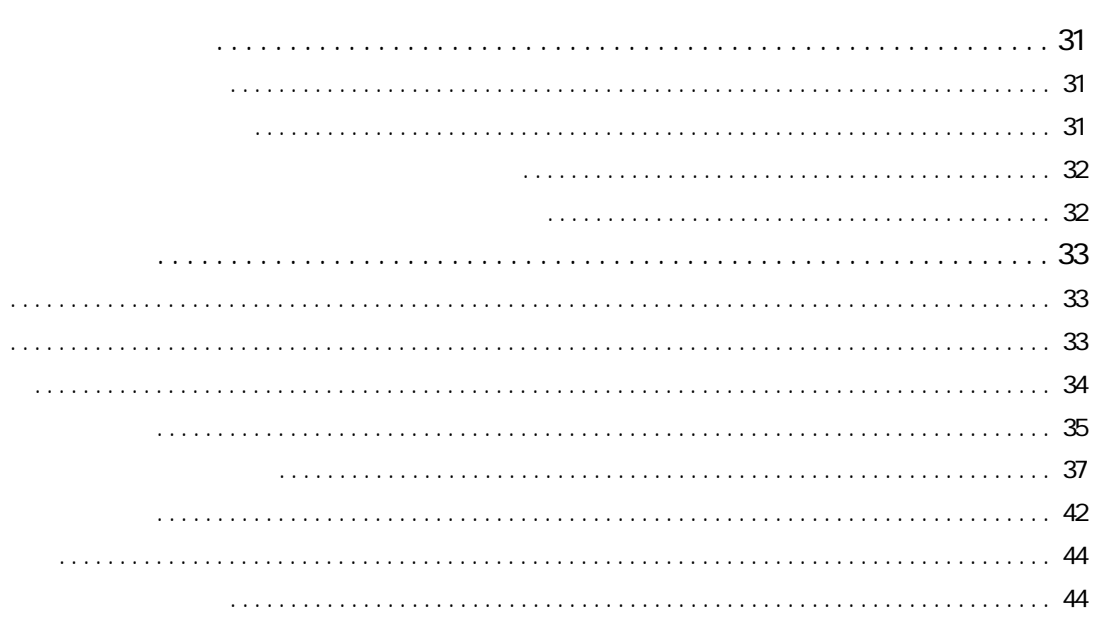

### PART4

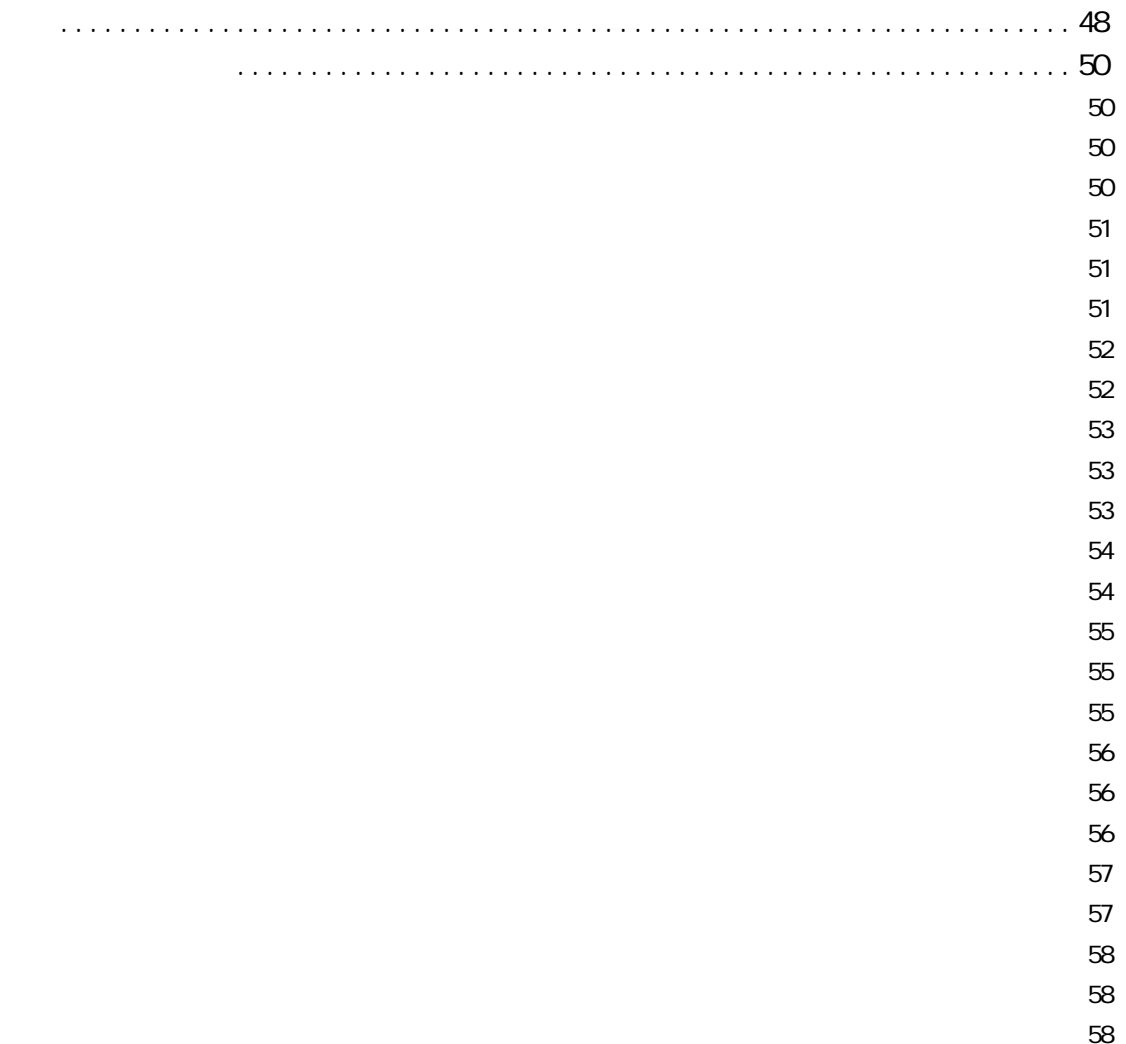

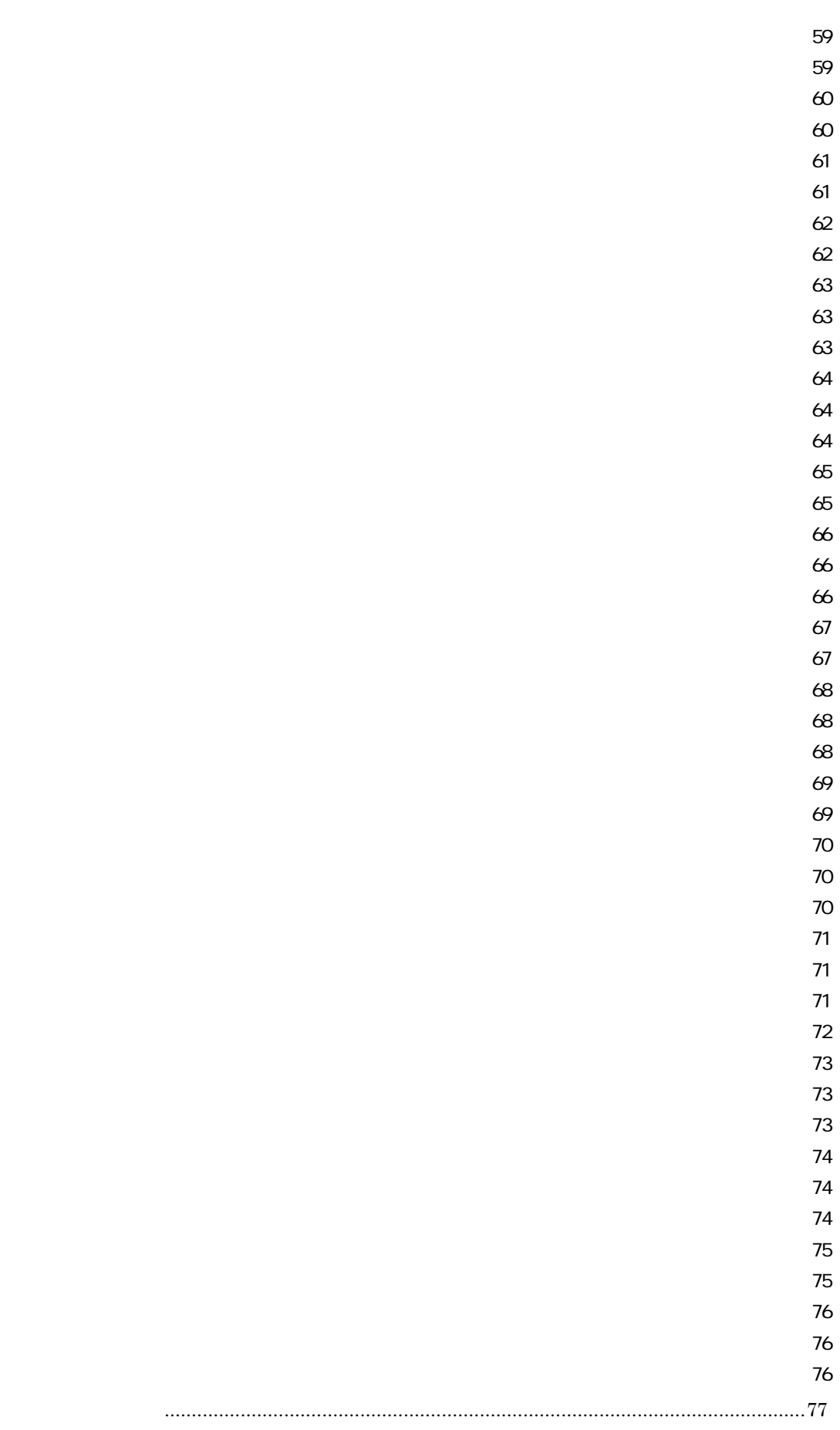

## **PART1**  オートプログラム入門

<span id="page-7-0"></span>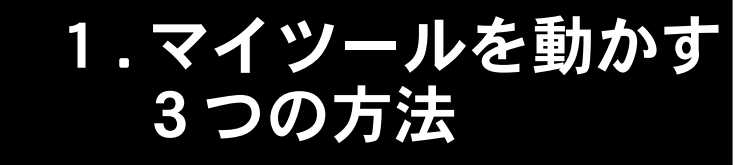

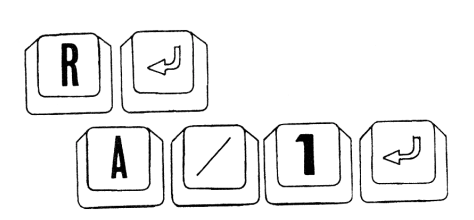

 $\overline{\phantom{a}}$ 

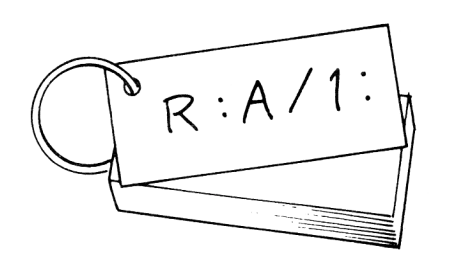

くり返し使う命令はセミオートで

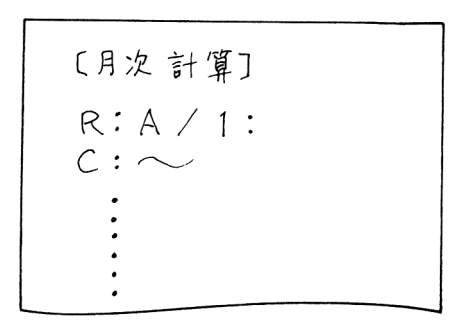

定型業務はオートプログラムで 定型業務はオートプログラムで

ることができます。このように、♪ キーを押す部分をコ

 $\mu$  executive  $\mu$ 

 $\overline{n}$ 

 $\mathbf{u}$  , and  $\mathbf{v}$ 

令の途中でもエスケープ キーを押して作業を中断できます。

<span id="page-8-0"></span>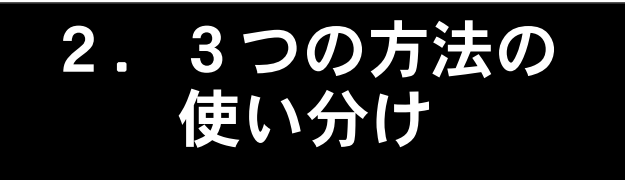

 $\frac{1}{\sqrt{2}}$ 

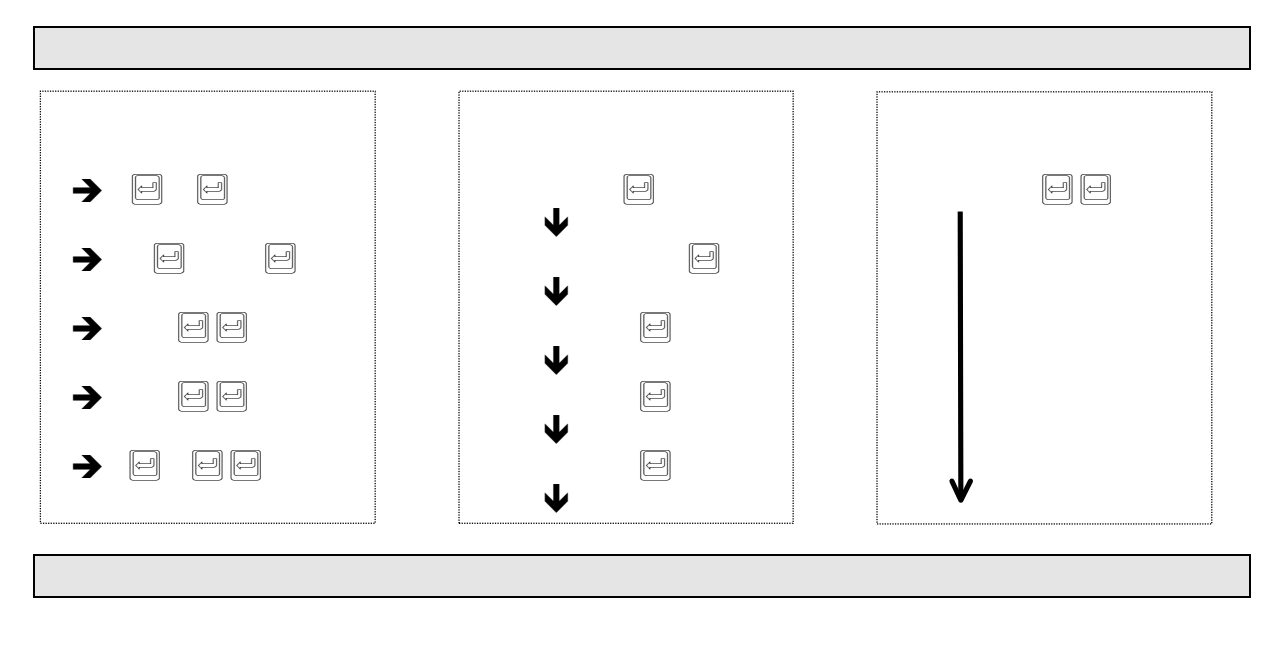

 $\sim$  11  $\Box$  +  $\sim$  10 ます。また、オートプログラムなら最初に2回→2回→2回→2回→2回→2つ  $\Box$ 

9

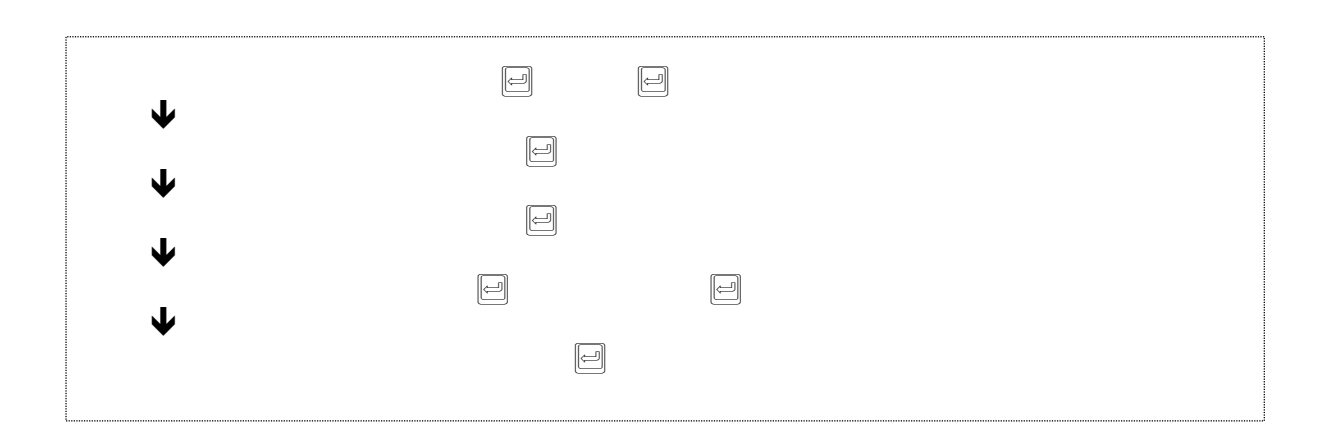

<u>マイツールは自由には自由になるようになっ</u>

# **PART2**  セミオート

 $11.8$ 

 $2.84 \times 13.64$ 

[3.セミオートの登録・・](#page-14-0)・・・・・・・・・・・・・・・・・・・・・・・・・・・・・[15](#page-14-0) 

### <span id="page-11-0"></span>1.セミオートとは

手入力とセミオートとの違い

セミオートなら複数の命令も処理できる

よく使うセミオートは登録できる よく使うセミオートは登録できる

 $\hat{H}$  and  $\hat{H}$ 

 $\boldsymbol{u}$  and  $\boldsymbol{v}$ 

 $\begin{tabular}{|c|c|c|c|c|} \hline \quad & \quad & \quad & \quad \mbox{array} & \quad \mbox{${\cal C}{\footnotesize {\cal F} {\footnotesize {\cal F}}}$} \\\hline \end{tabular} \qquad \quad \begin{tabular}{|c|c|c|c|c|c|} \hline \quad & \quad & \quad & \quad \mbox{${\cal C}{\footnotesize {\cal F} {\footnotesize {\cal F}}}$} \\\hline \end{tabular} \qquad \quad \begin{tabular}{|c|c|c|c|c|c|c|c|c|} \hline \quad & \quad & \quad & \quad \mbox{${\cal C}{\footnotesize {\cal F} {\footnotesize$ 

<span id="page-12-0"></span>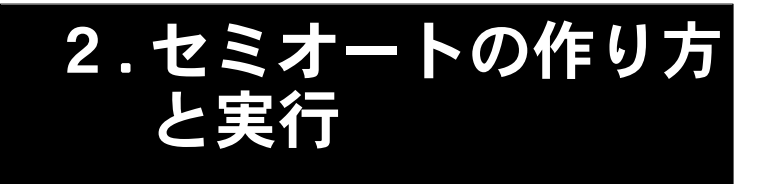

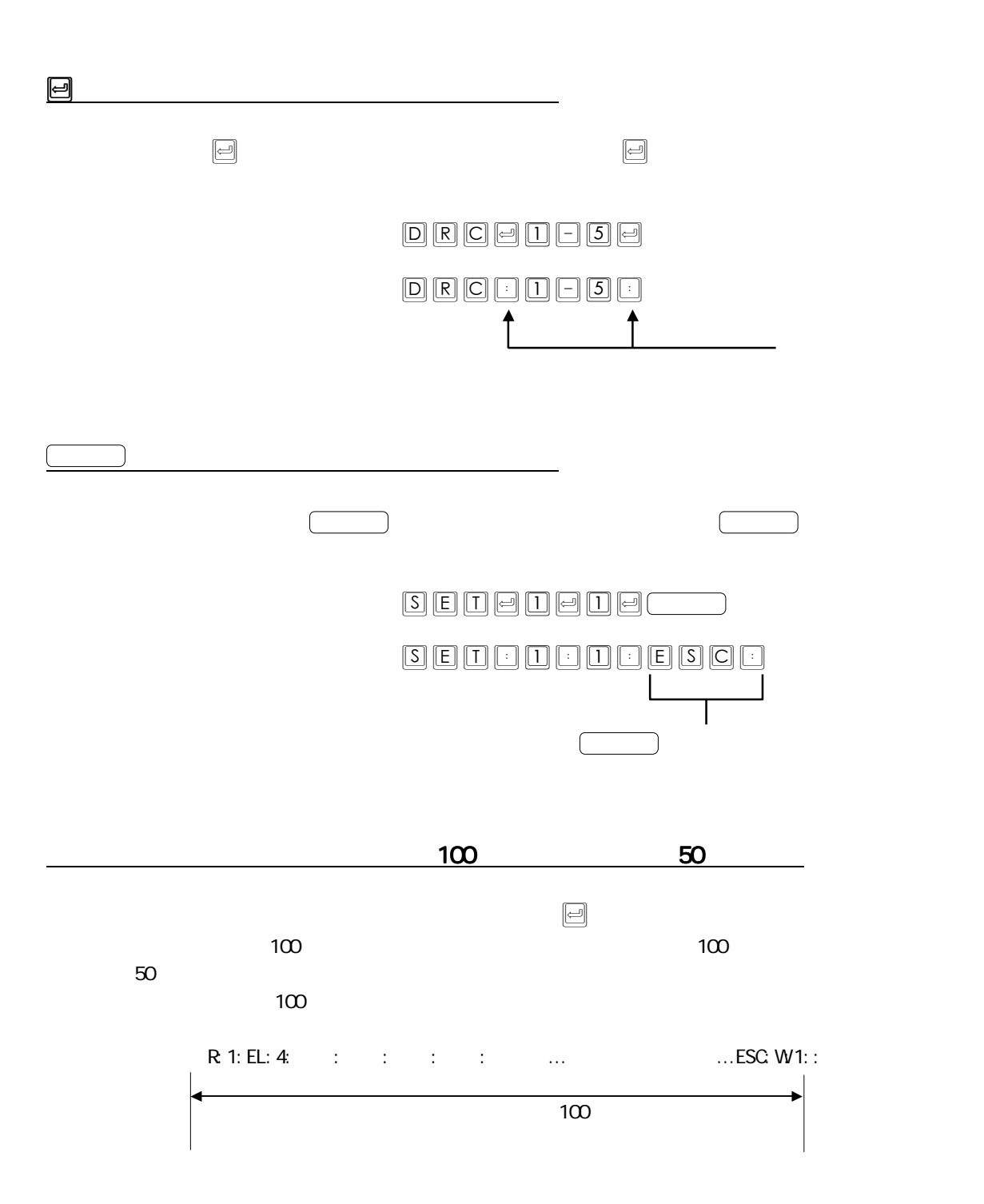

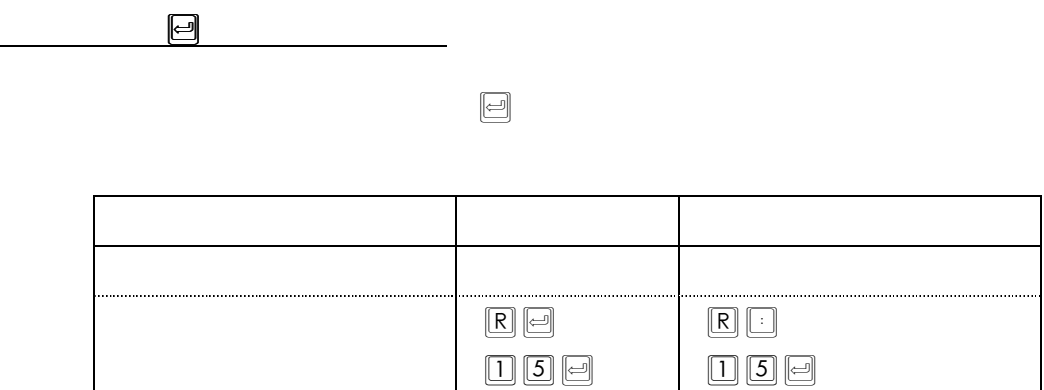

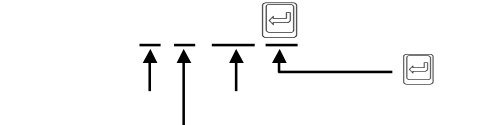

セミオートは、複数の命令を組み合わせて実行できる セミオートは、複数の命令を組み合わせて実行できる

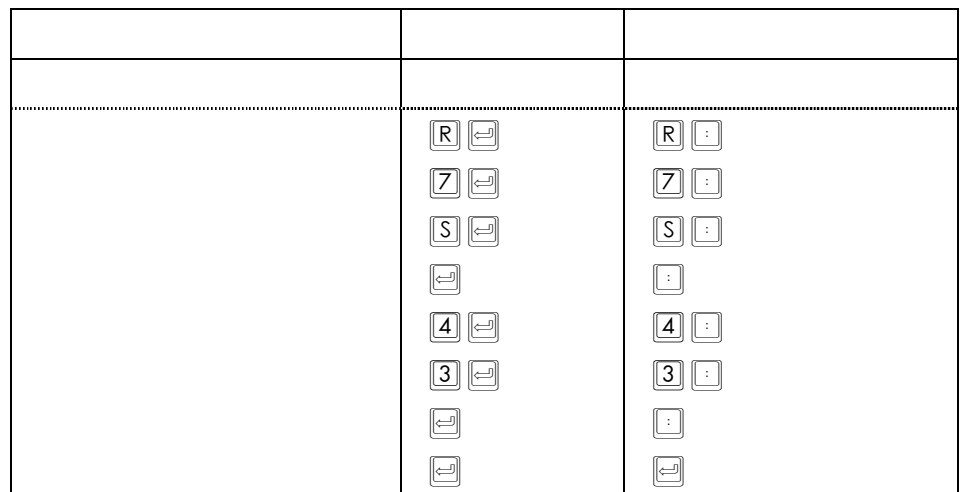

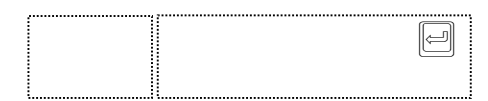

<span id="page-14-0"></span>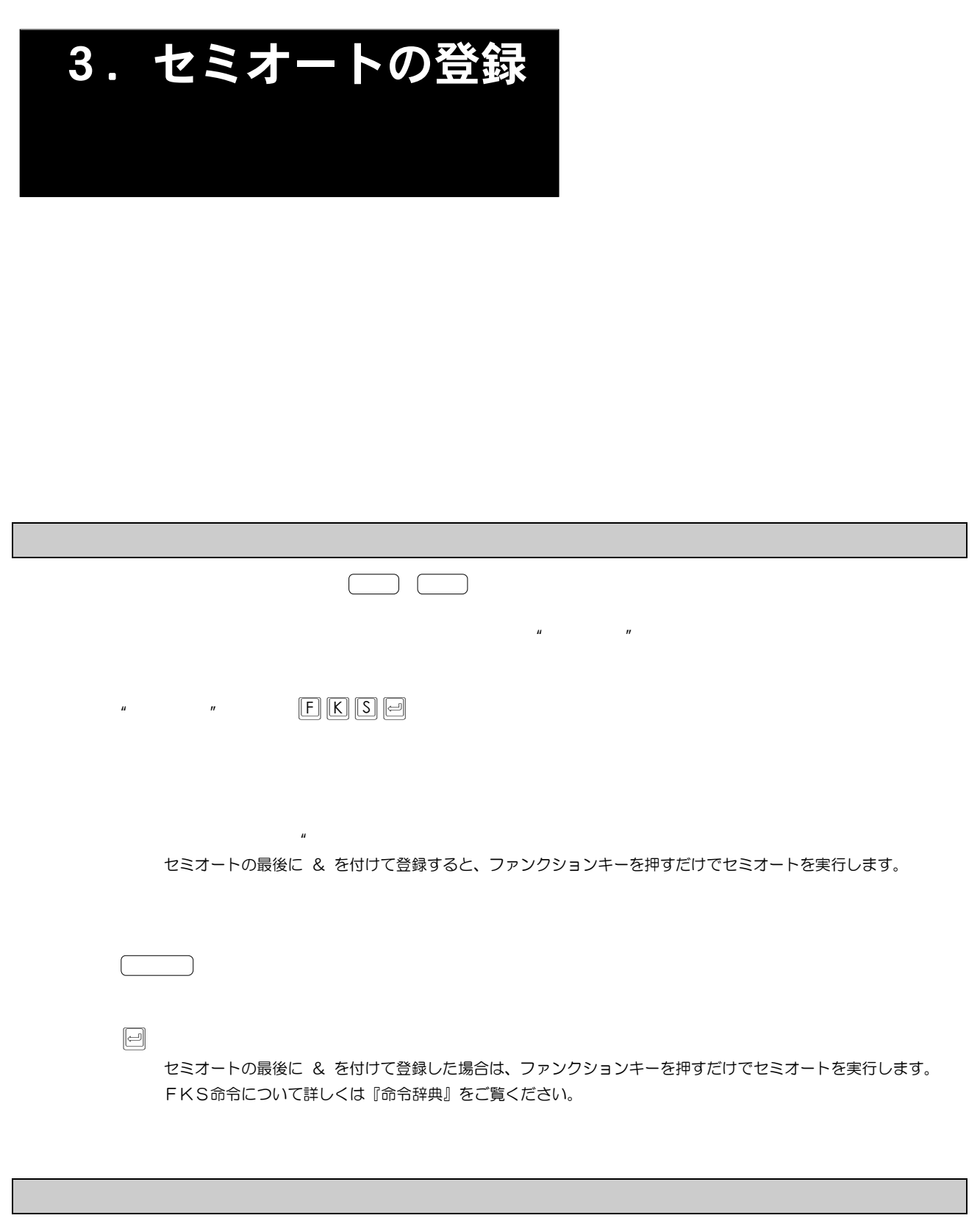

 $\mathbf{u} = \mathbf{v}$  $R\boxdot$   $S\boxdot$   $T$   $S$   $T$   $S$   $T$   $T$   $S$ 

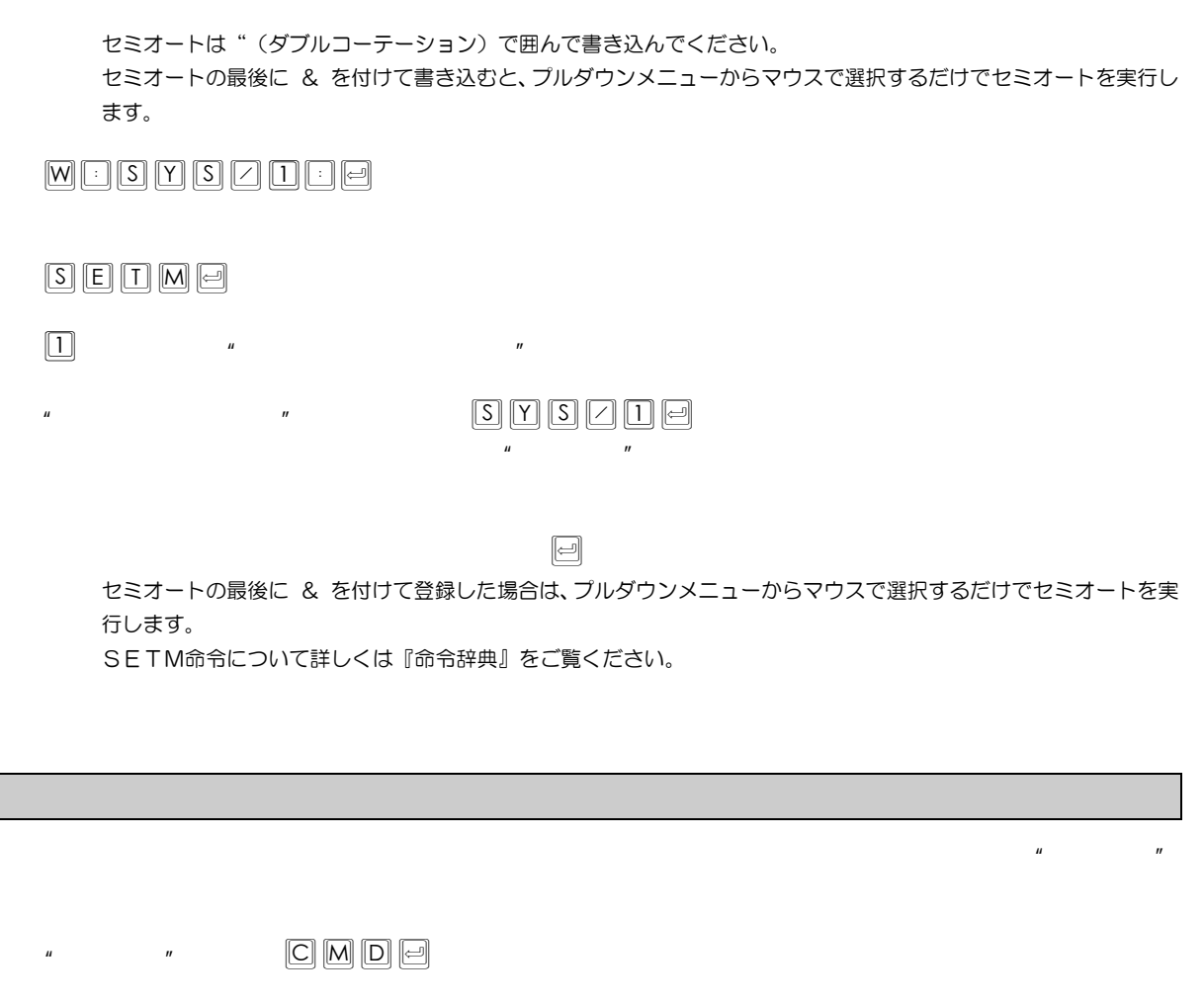

 $\blacksquare$ 

既存の命令と同じ登録名は指定できません。

★ セミオートは"(ダブルコーテーション)で囲んで書き込んでください。

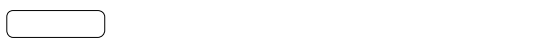

 $\begin{array}{ccc} \textbf{a} & \textbf{b} & \textbf{c} \\ \hline \textbf{c} & \textbf{d} & \textbf{b} \end{array}$ CMD命令について詳しくは『命令辞典』をご覧ください。

TAB命令について詳しくは『命令辞典』をご覧ください。

# **PART3**  オートプログラム

[1.オートプログラムの概要・](#page-17-0)・・・・・・・・・・・・・・・・・・・・・・・[・18](#page-17-0) 

 $20$  $3.7.7.7.7$ 

 $\overline{22}$ 

 $\sim$  5.  $\sim$  5.  $\sim$ 

for the state  $\alpha$  -  $\alpha$  -  $\alpha$ 

[7.オートプログラムの実行・](#page-30-0)・・・・・・・・・・・・・・・・・・・・・・・[・31](#page-30-0) 

 $\sim$  33. $\sim$ 

<span id="page-17-0"></span>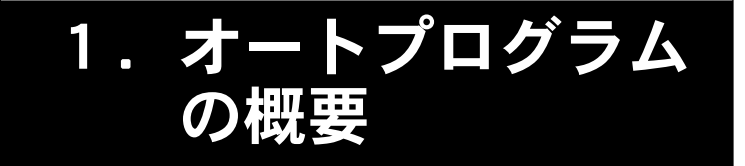

<u>ndia and was a series with the way of the way of the way of the way of the way of the way</u>

 $\mathcal{L}(\mathcal{L}(\mathcal{$ 

 $\ddotsc$ 

手順の整理が必要 手順の整理が必要

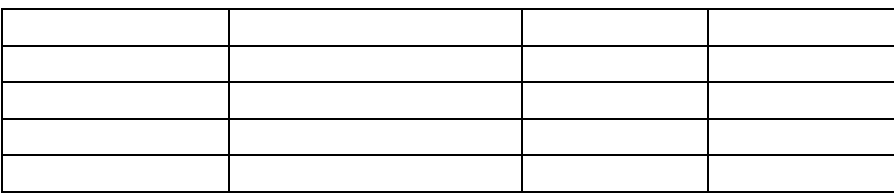

 $\mu$ 

 $\overline{u}$ 

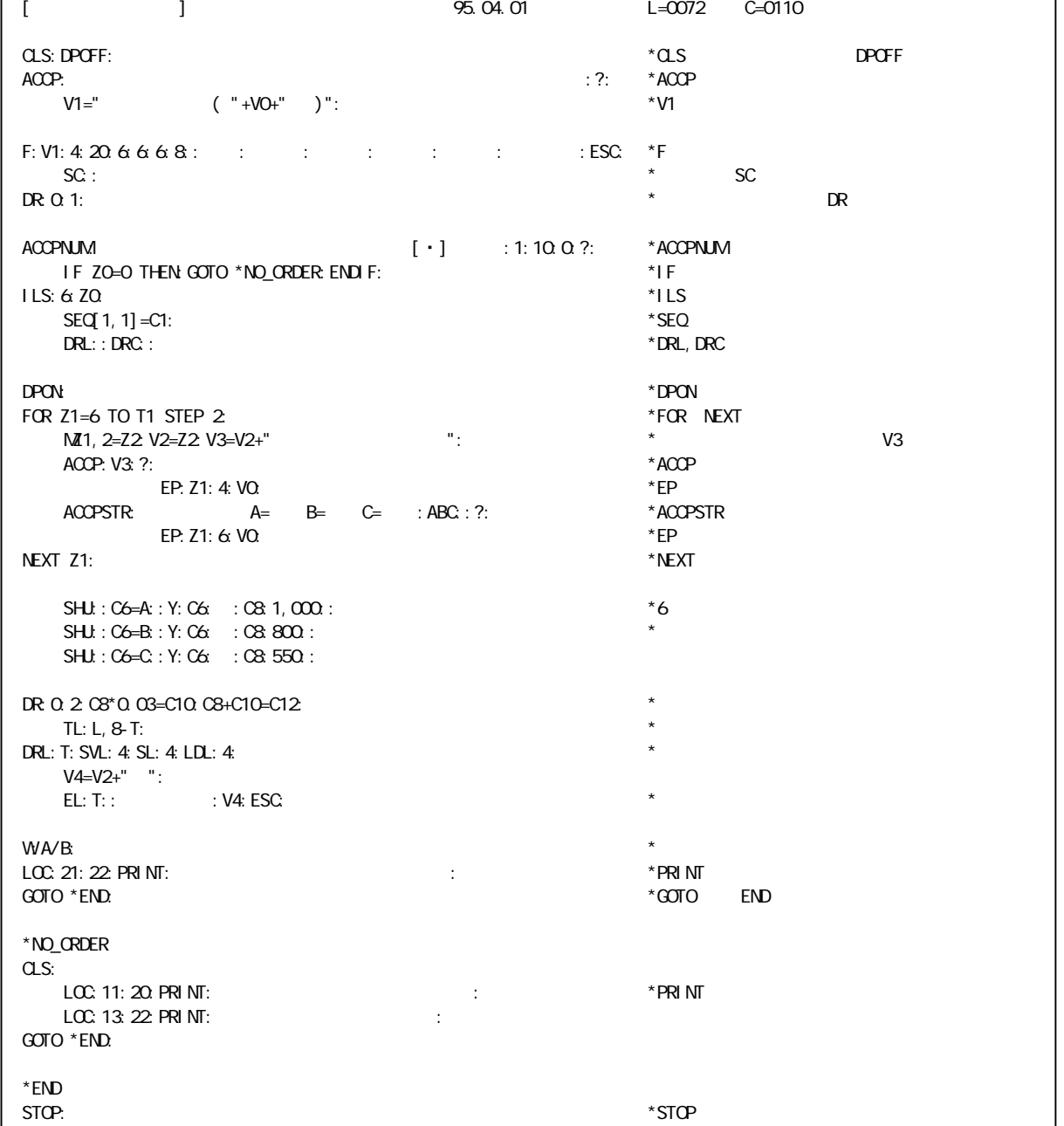

 $\frac{1}{2}$  , and the set of the set of the set of the set of the set of the set of the set of the set of the set of the set of the set of the set of the set of the set of the set of the set of the set of the set of the set

途中で手順の変更はできない

<span id="page-19-0"></span>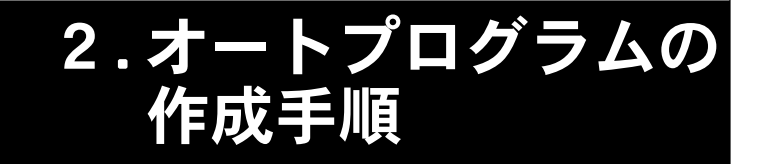

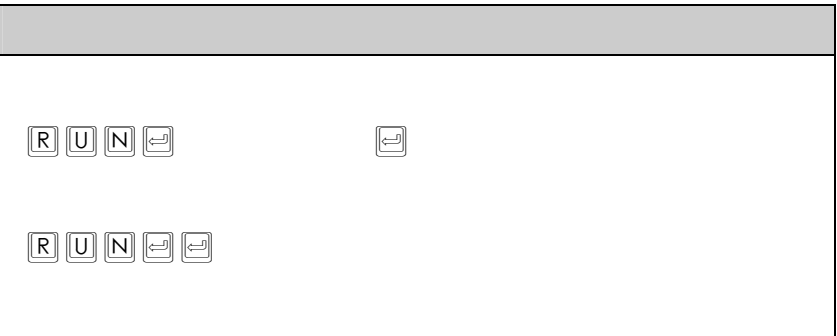

<span id="page-20-0"></span>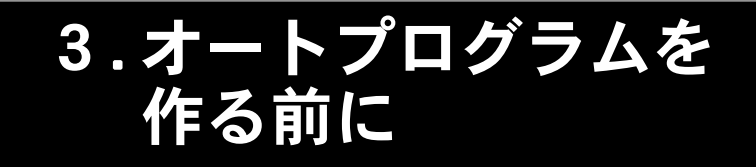

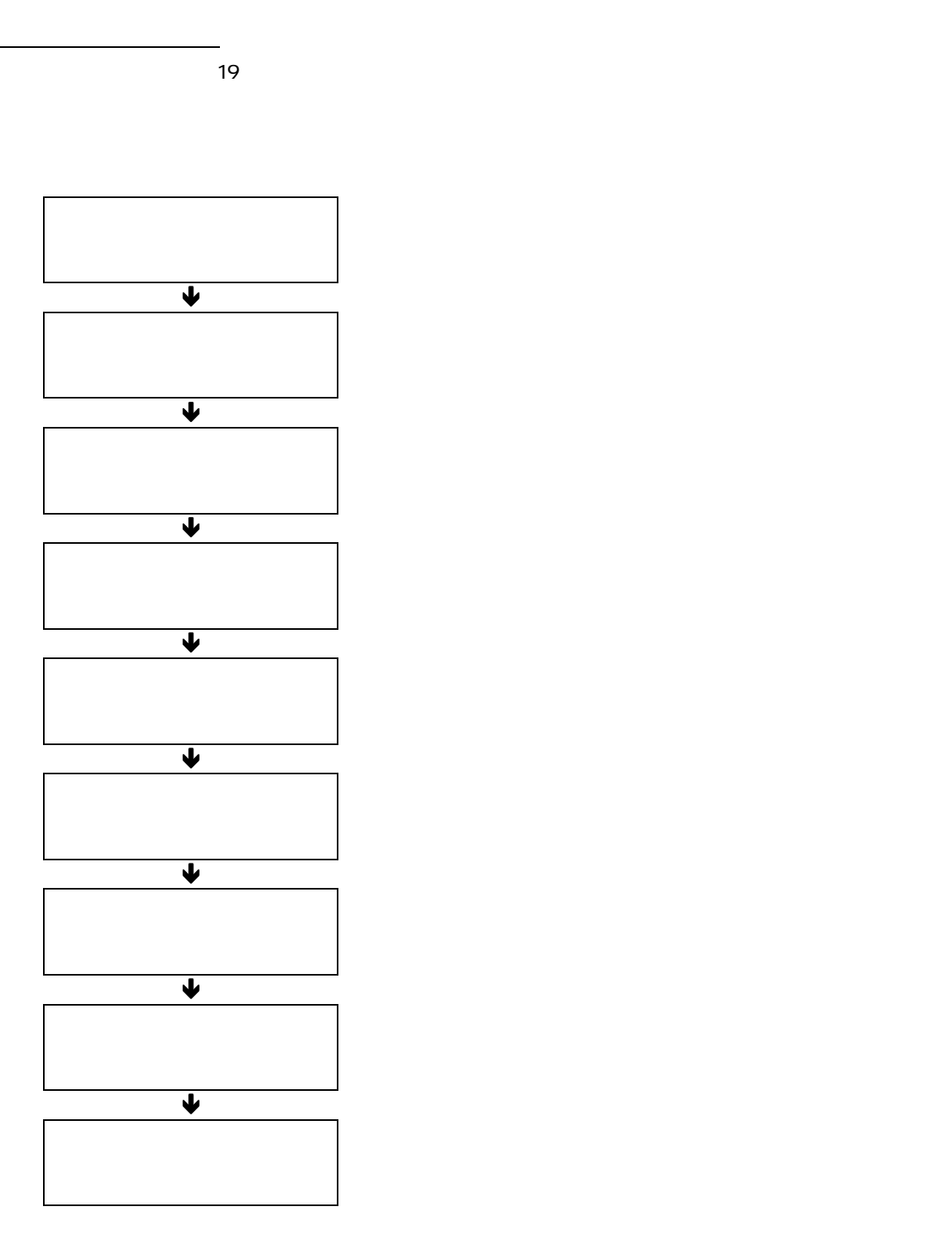

<span id="page-21-0"></span>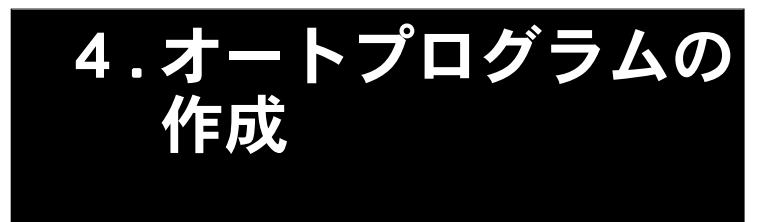

普通の文書作成の記述とは異なる点があります。記述上の注意について詳しくは、次の「2 オートプログラム作成時の 注意」をご覧ください

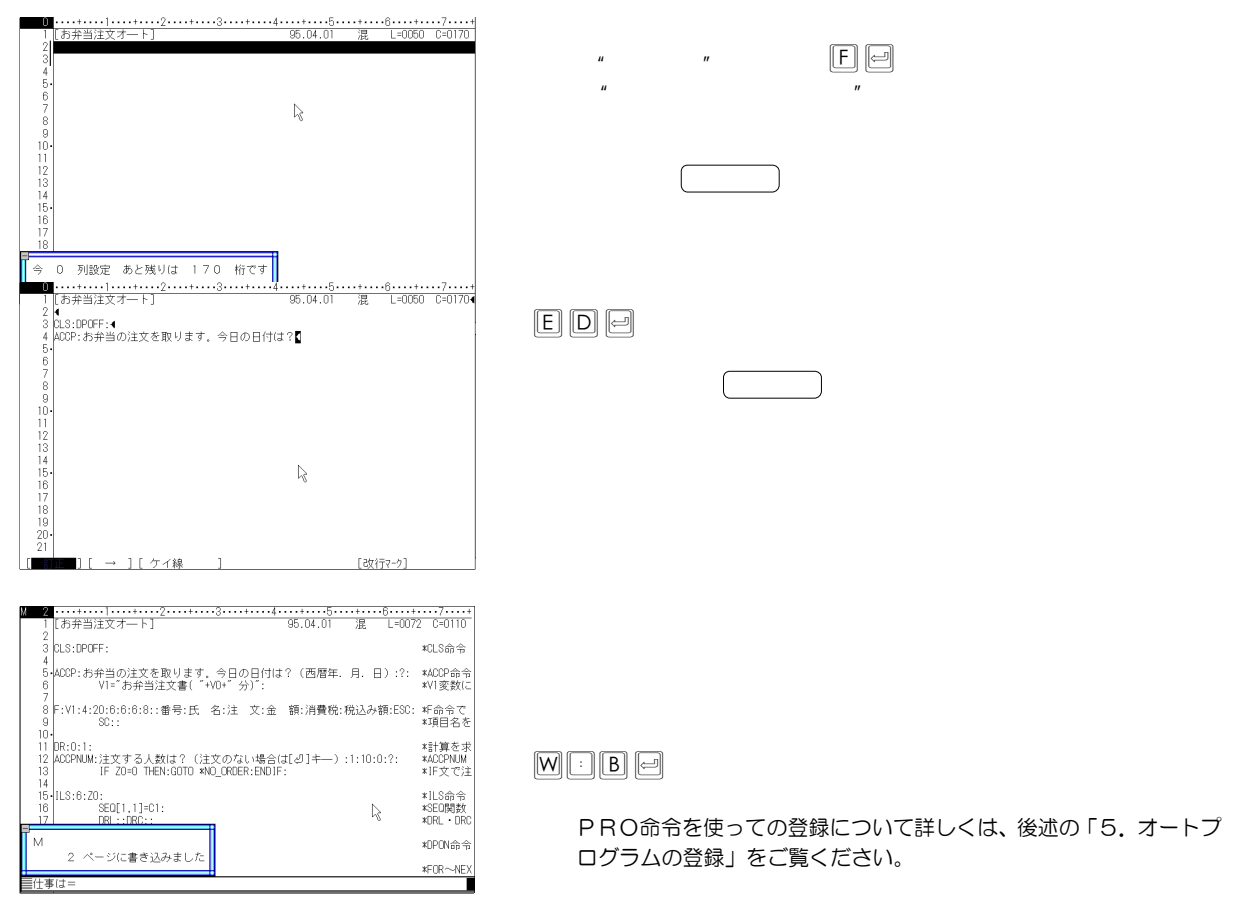

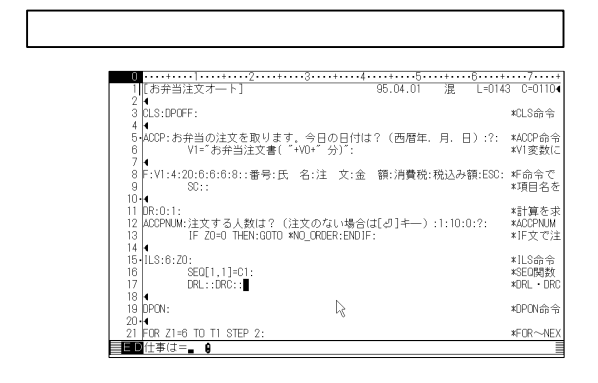

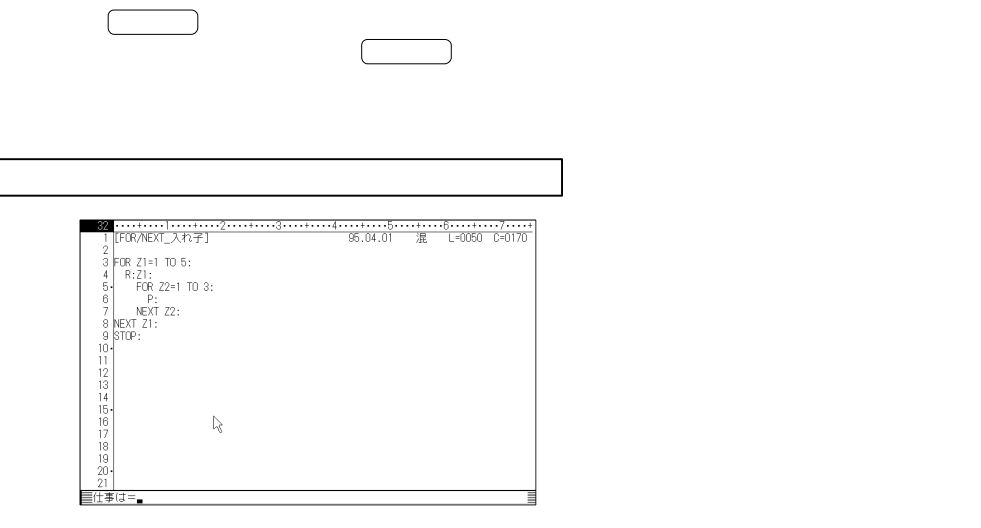

三仕事は三

 $4\sigma$   $\sim$   $2\sigma$   $\sim$   $2\sigma$   $\sim$   $2\sigma$   $\sim$   $2\sigma$  :(コロン)  $\sim$   $2\sigma$  :(コロン)  $\sim$   $2\sigma$  :(コロン)

 $\mathbf{S}_{\mathbf{C}}$ 

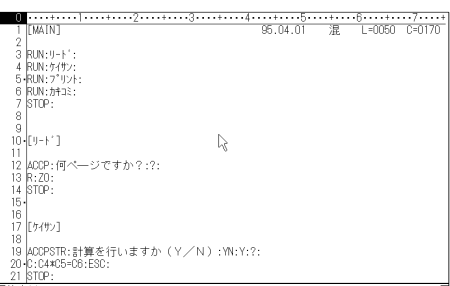

 $2\pi$   $2\pi$ 

п

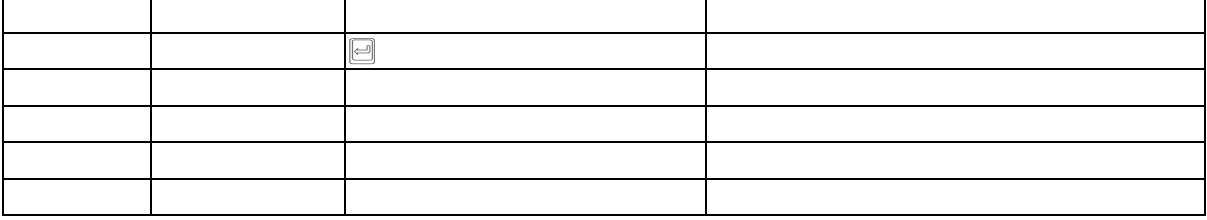

 $\overline{a}$ 

10  $\overline{a}$   $\overline{b}$ 

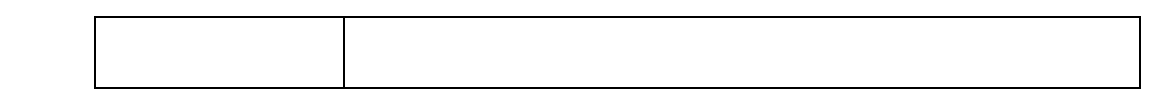

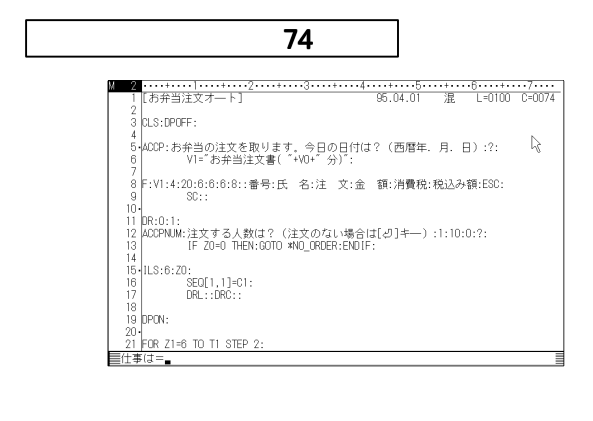

 $\mathcal{P}(\mathcal{P})$ 

 $74$ 

ディスプレイの種類や画面モードによっては 74 桁以上表示できる場 合があります。お使いになる画面の桁数にあわせて1行の長さを決め てください。

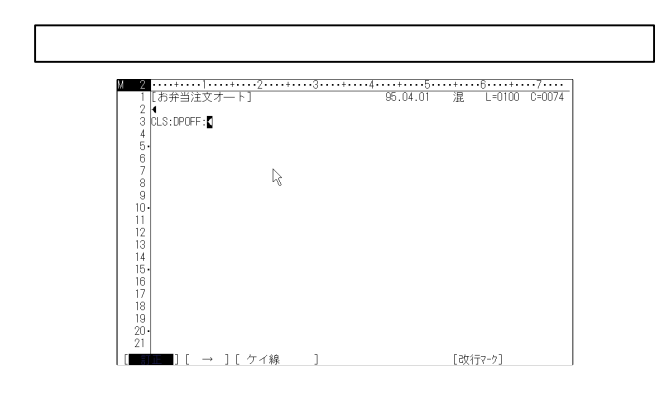

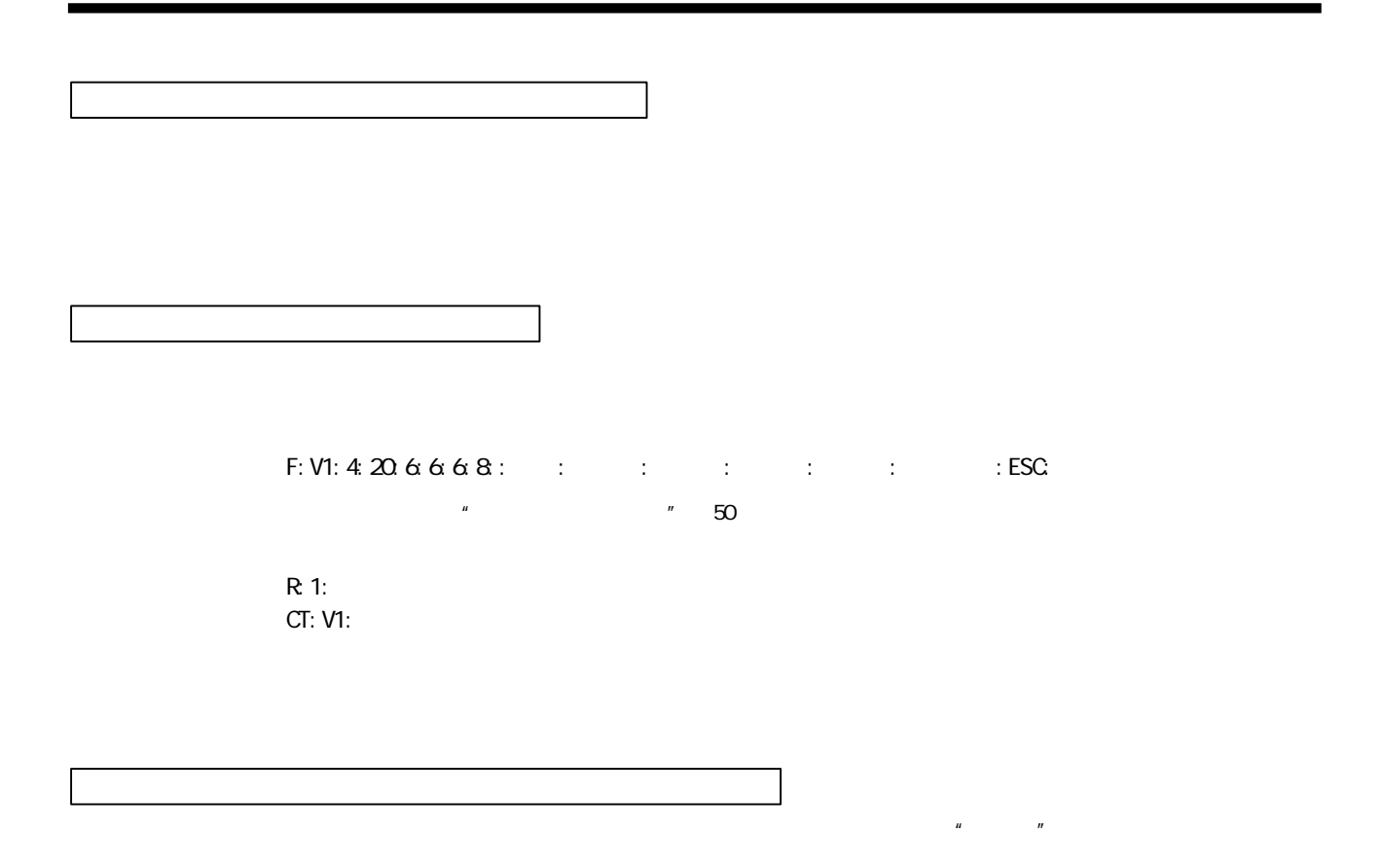

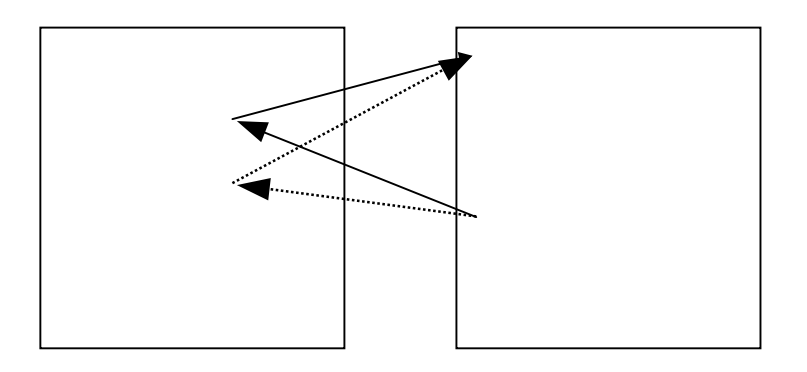

<span id="page-25-0"></span>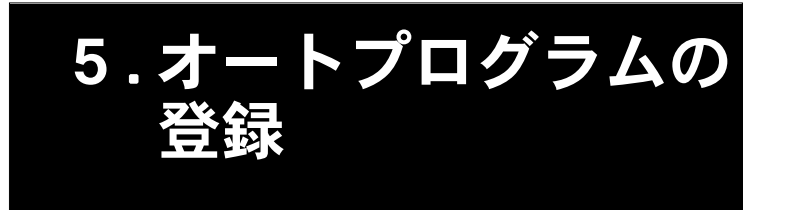

 $\overline{200}$  $\begin{array}{lll} \text{3D} & \text{5D} \ \text{5D} & \text{5D} \ \text{6D} & \text{6D} \ \text{7D} & \text{8D} \ \text{8D} & \text{8D} \ \text{8D} & \text{9D} \ \text{8D} & \text{10D} \ \text{9D} & \text{10D} \ \text{11D} & \text{12D} \ \text{12D} & \text{13D} \ \text{13D} & \text{14D} \ \text{15D} & \text{16D} \ \text{16D} & \text{17D} \ \text{17D} & \text{18D} \ \text$ 

PRO命令での登録は、現在のファイルに対して行われます。登録するファイルを、CHF命令で現在のファイルに変更 しておいてからPRO命令を実行してください。

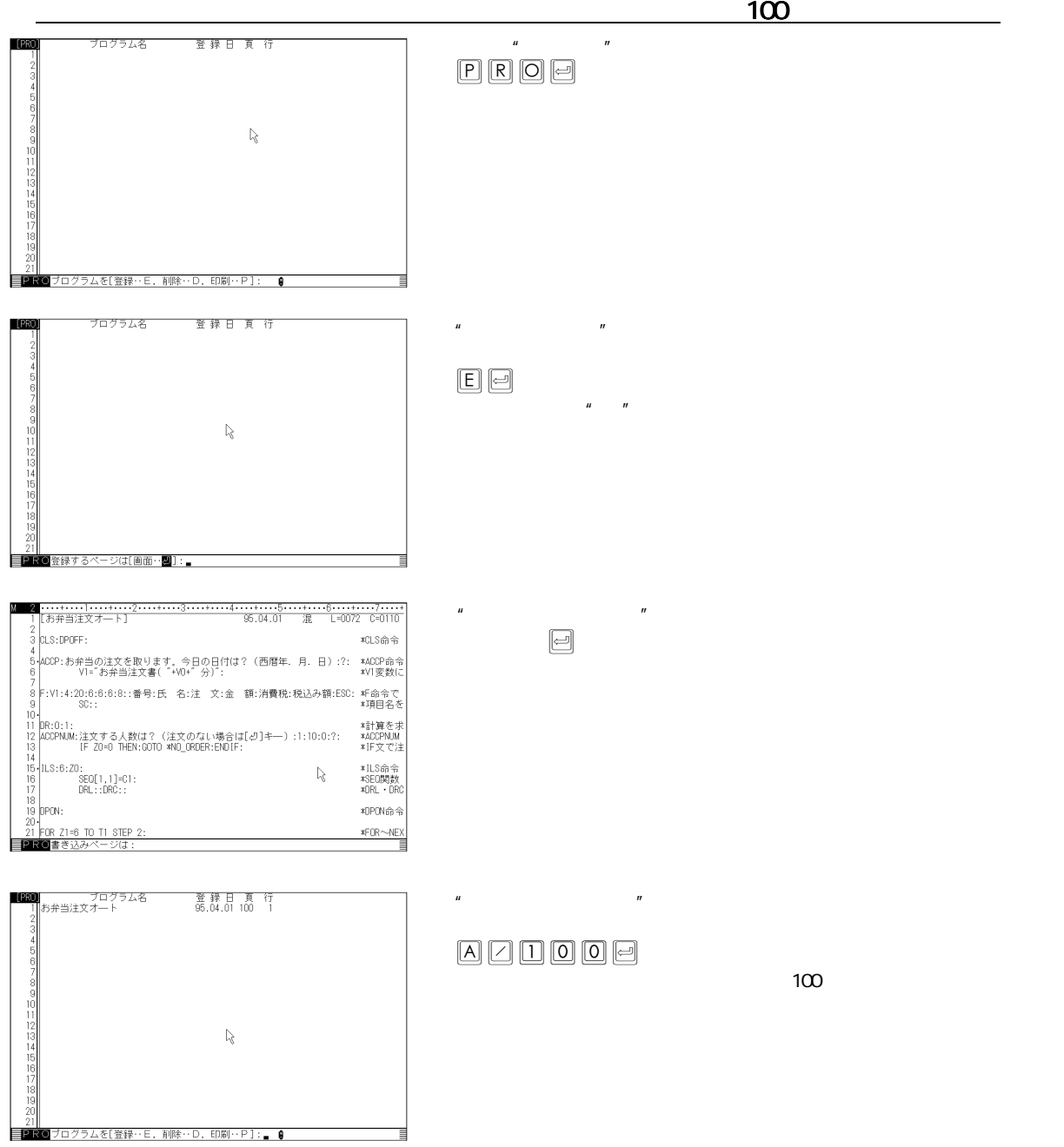

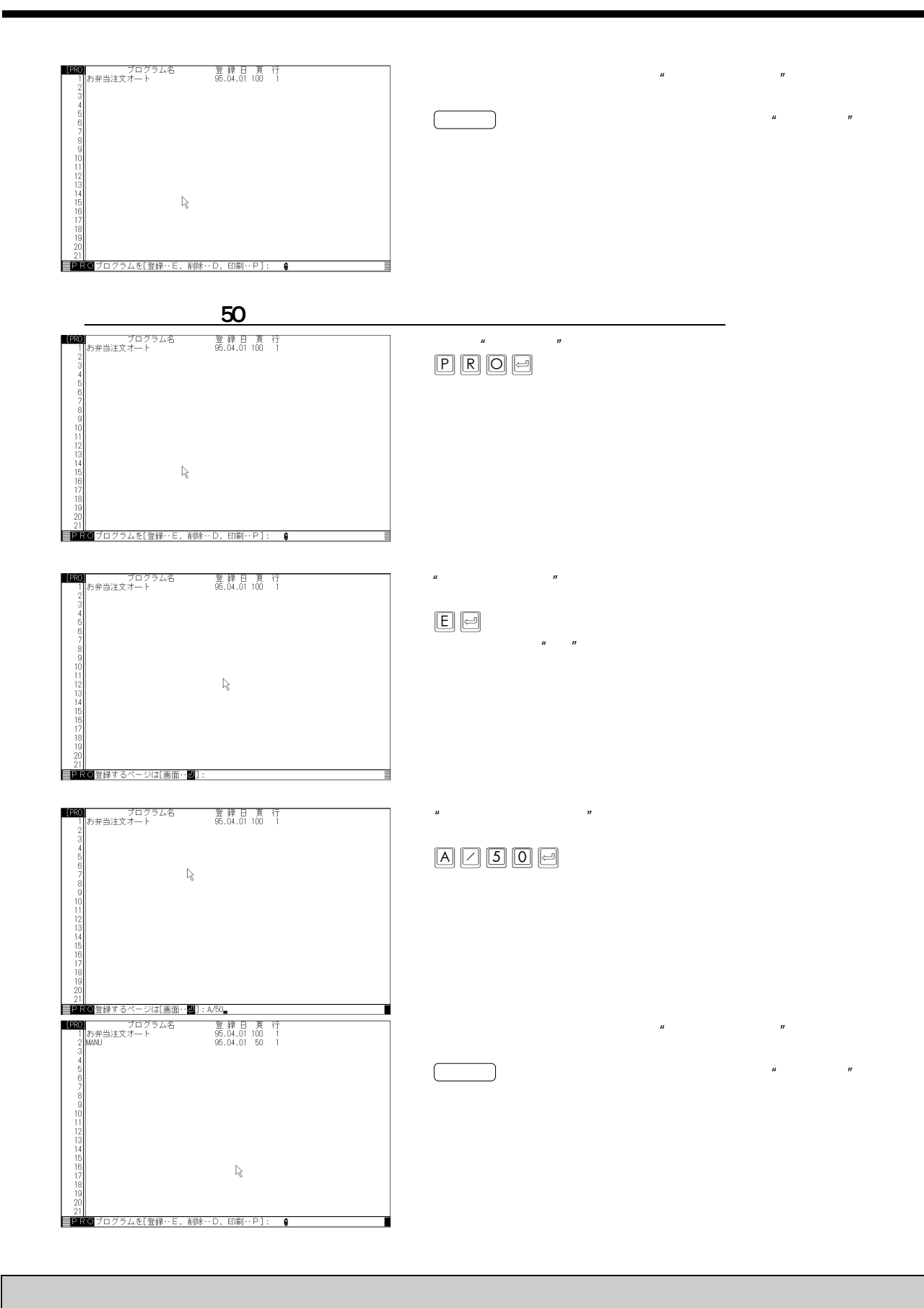

### <span id="page-27-0"></span>6.オートプログラムの 間違い探し

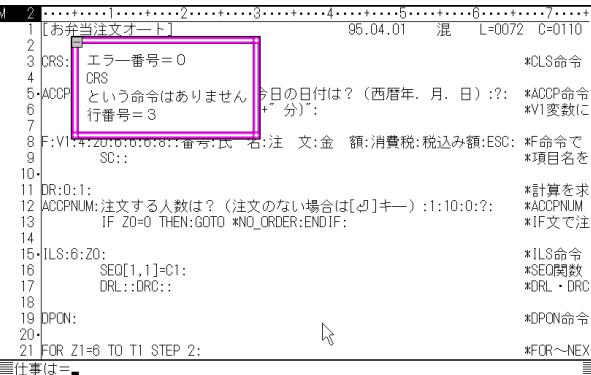

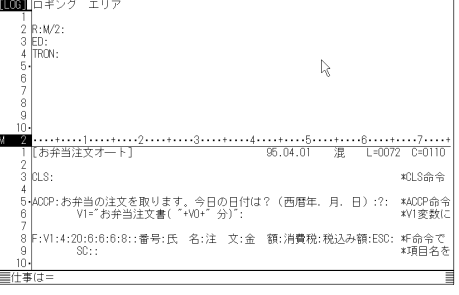

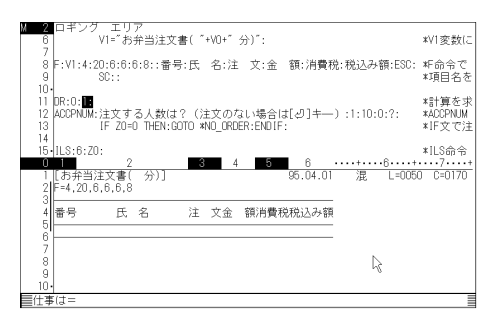

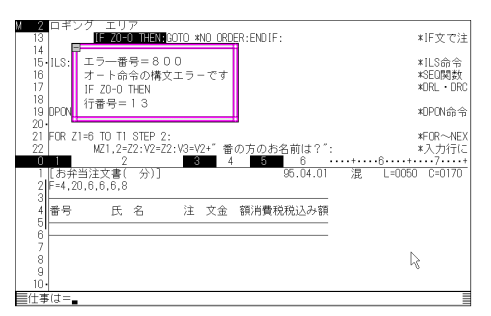

修正後は、W命令で登録してください。

#### TROFF♪

 $\mathbf{u} = \mathbf{v}$  $\boxed{\phantom{a}}$   $\boxed{\phantom{a}}$   $\boxed{\phantom{a}}$   $\boxed{\phantom{a}}$   $\boxed{\phantom{a}}$ 

> ★ トレースモードを解除しても、画面は分割されたままです。画面分割 を元に戻す場合は、DS命令やマウスを使ってください。

 $\mu$  and  $\mu$ 

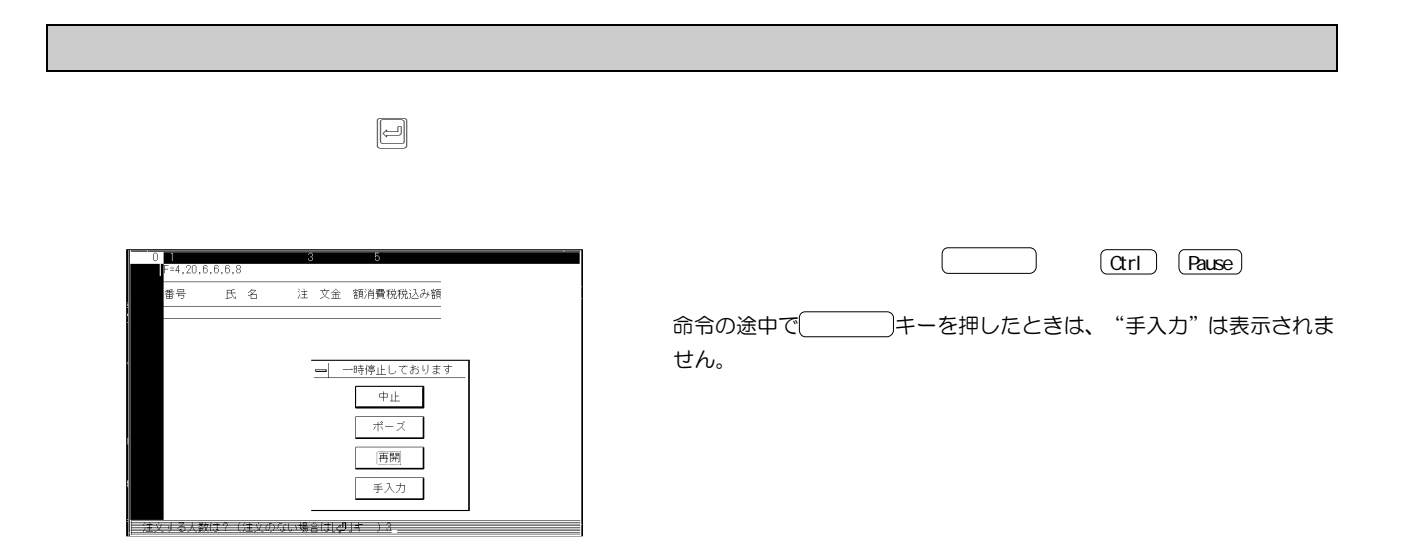

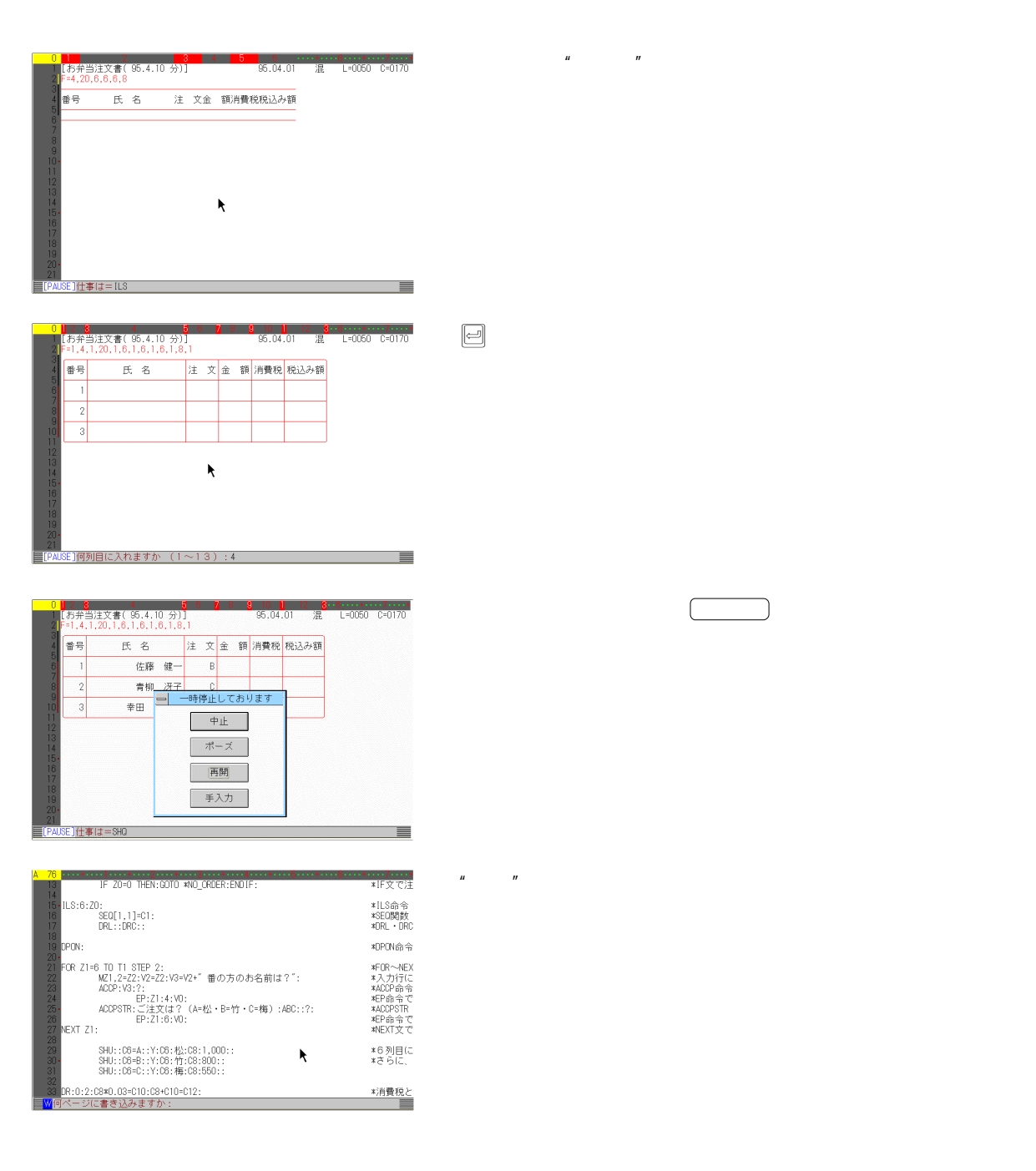

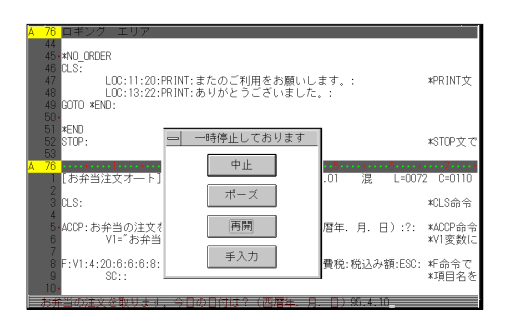

<span id="page-30-0"></span>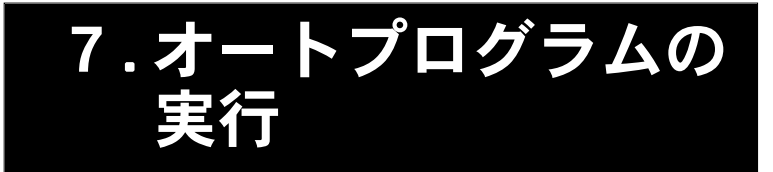

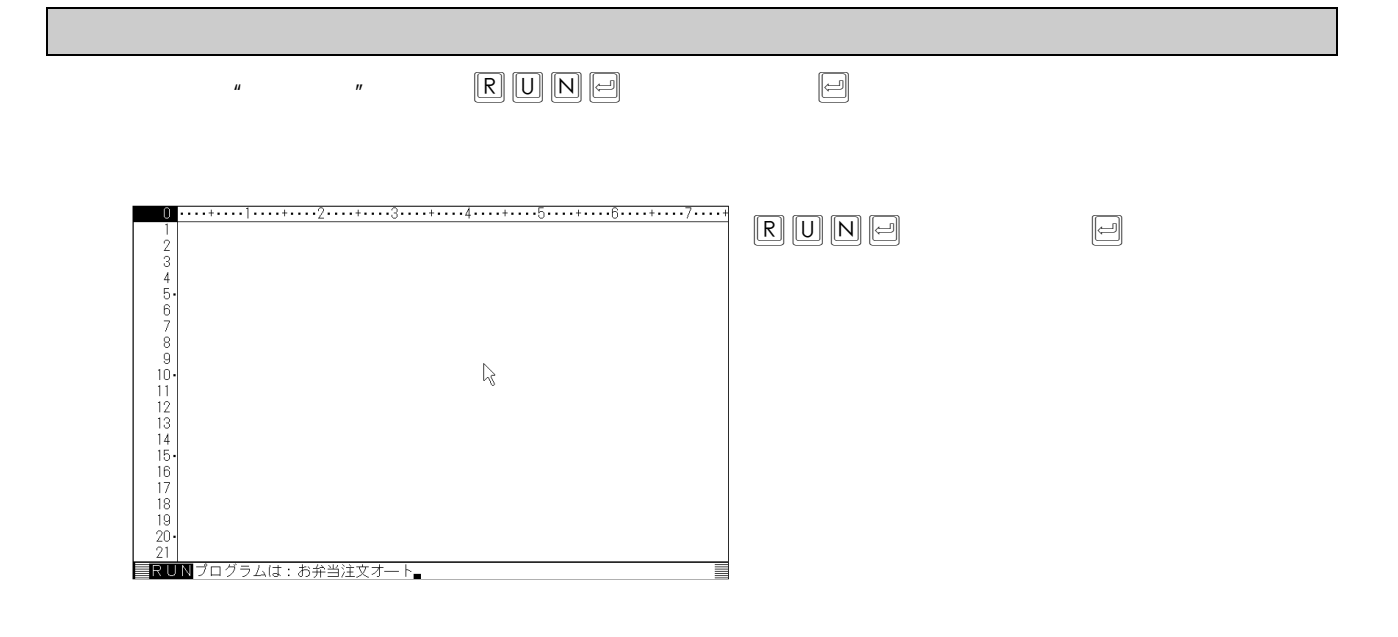

#### $\begin{array}{ccc} \text{\bf\texttt{H}} & \text{\bf\texttt{H}} & \text{\bf\texttt{H}} & \text{\bf\texttt{H}} & \text{\bf\texttt{H}} \\ \text{\bf\texttt{H}} & \text{\bf\texttt{H}} & \text{\bf\texttt{H}} & \text{\bf\texttt{H}} \\ \text{\bf\texttt{H}} & \text{\bf\texttt{H}} & \text{\bf\texttt{H}} & \text{\bf\texttt{H}} \\ \text{\bf\texttt{H}} & \text{\bf\texttt{H}} & \text{\bf\texttt{H}} & \text{\bf\texttt{H}} \\ \text{\bf\texttt{H}} & \text{\bf\texttt{H}} & \text{\bf$

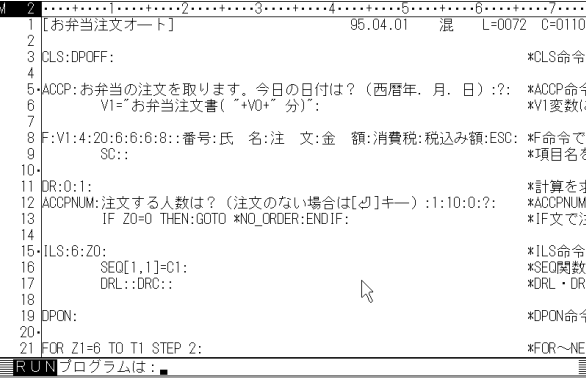

UN♪♪とキーを押すと、画面の「お弁当注文オ

 $\overline{R}$ 

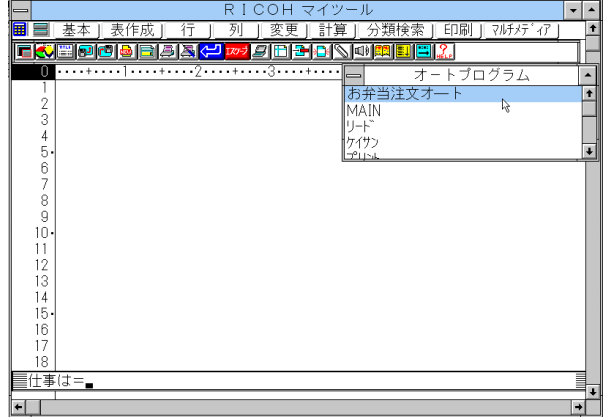

した計算用プログラムを実行するRUN命令を書いておけば、RUN♪♪で見積書や注文表の計算が行

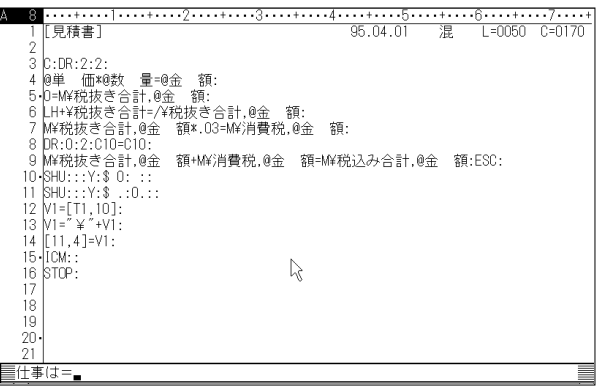

 $\mu$  and  $\mu$ 

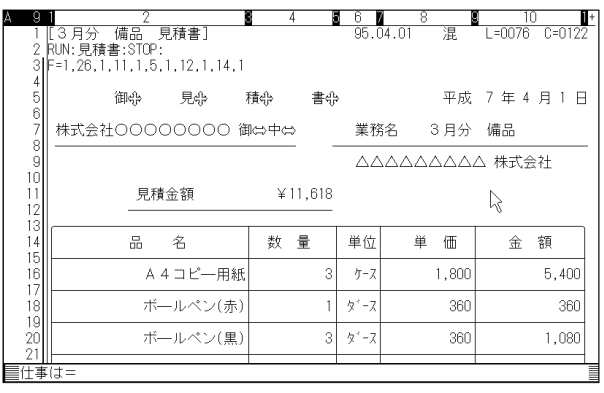

 $R$   $\Box$   $\Box$   $\Box$   $\Box$ 

 $\mu$   $\mu$ 

<span id="page-32-0"></span>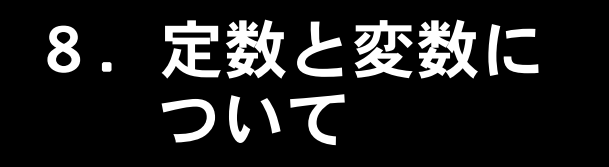

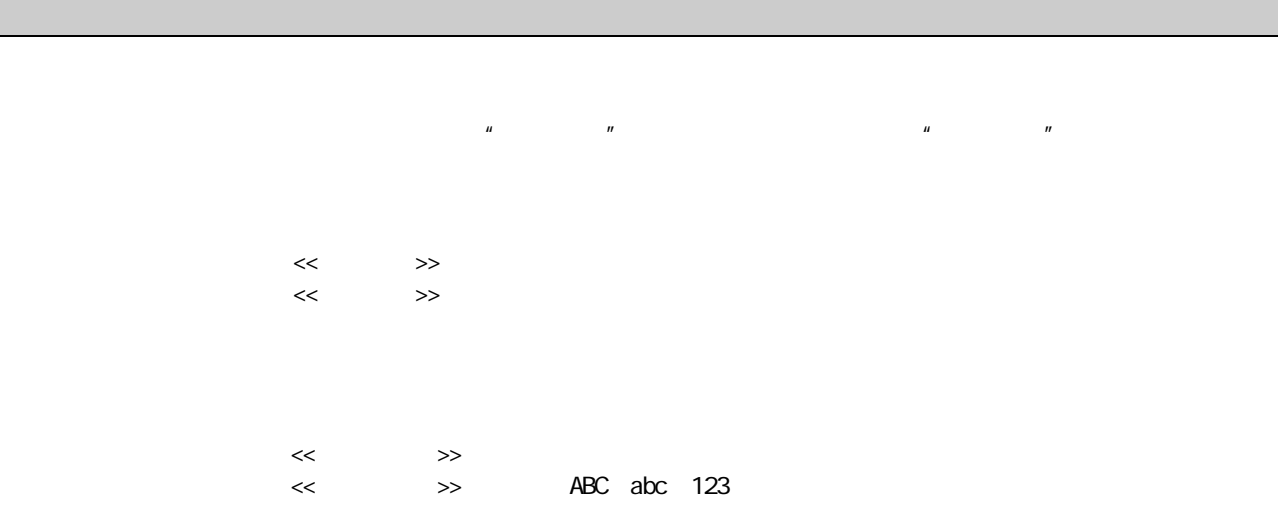

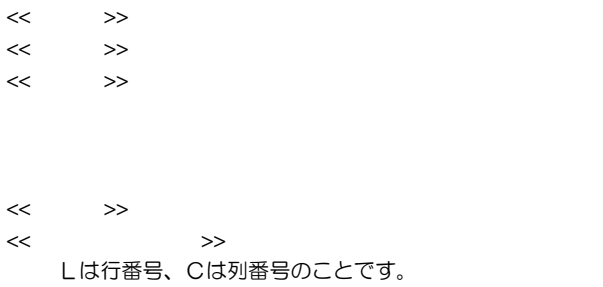

変数は、オートプログラム中に全角または半角のどちらで書いても、同じ変数として扱われます。

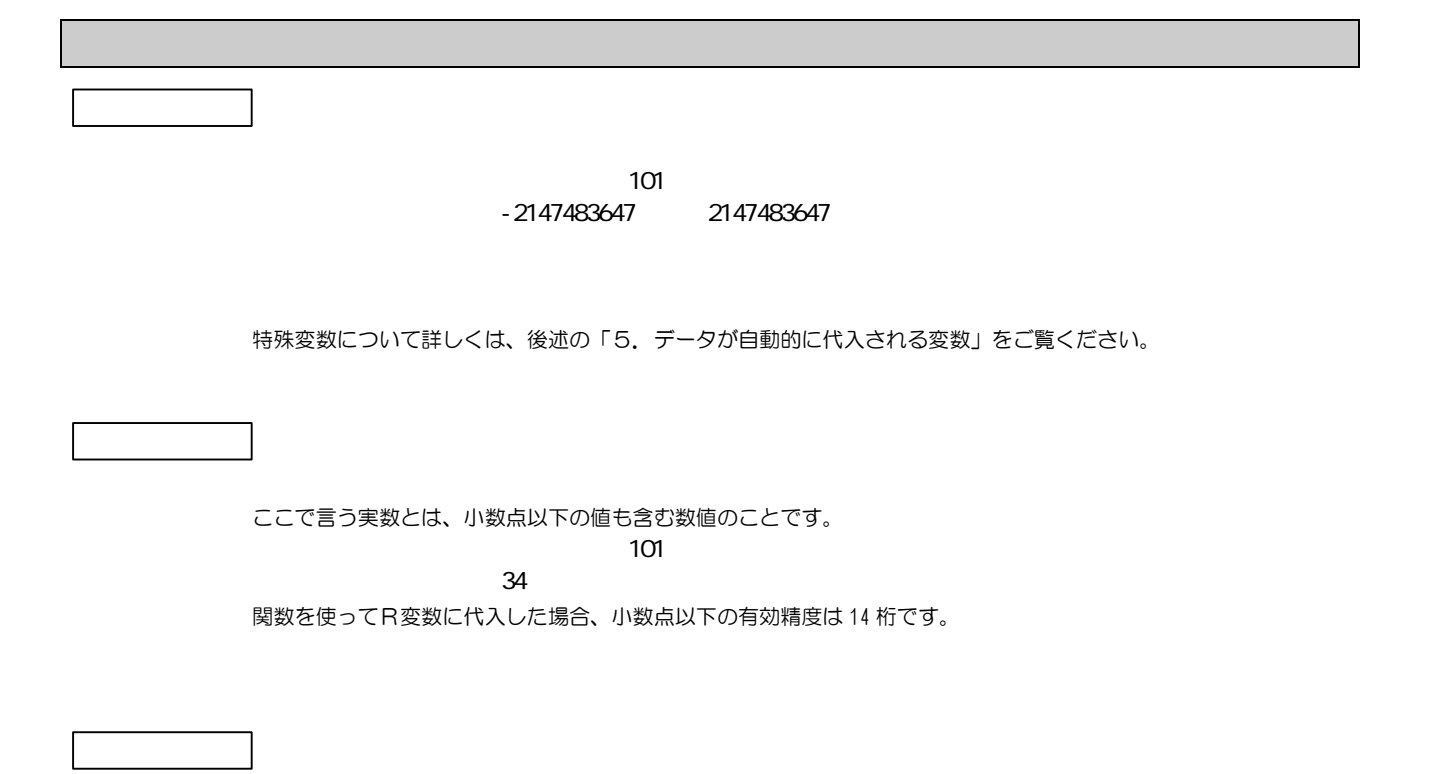

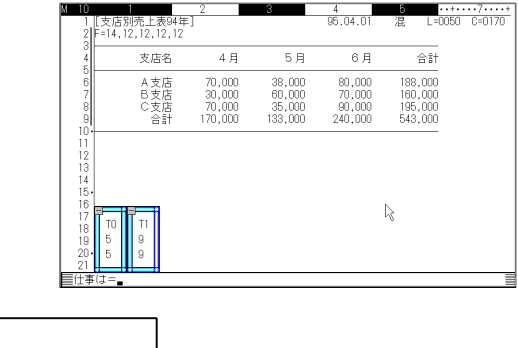

 $51$  $\sim$  100  $\sim$  50  $\sim$  50  $\sim$ 

★ 数値変数で指定する場合は、データが整数となるように注意してください。 配列変数で指定する行および列は、おもて画面に表示されている表に、実際に存在する行や列を指定してください。 存在しない行および列を指定すると、エラーなります。

配列変数を使って表にデータを代入するとき、代入先のセルの桁数よりデータの桁数が大きい場合は、先頭の文字(左 側)から順に削除されます。

 $\overline{R}$ 

配列変数の特長 配列変数の特長

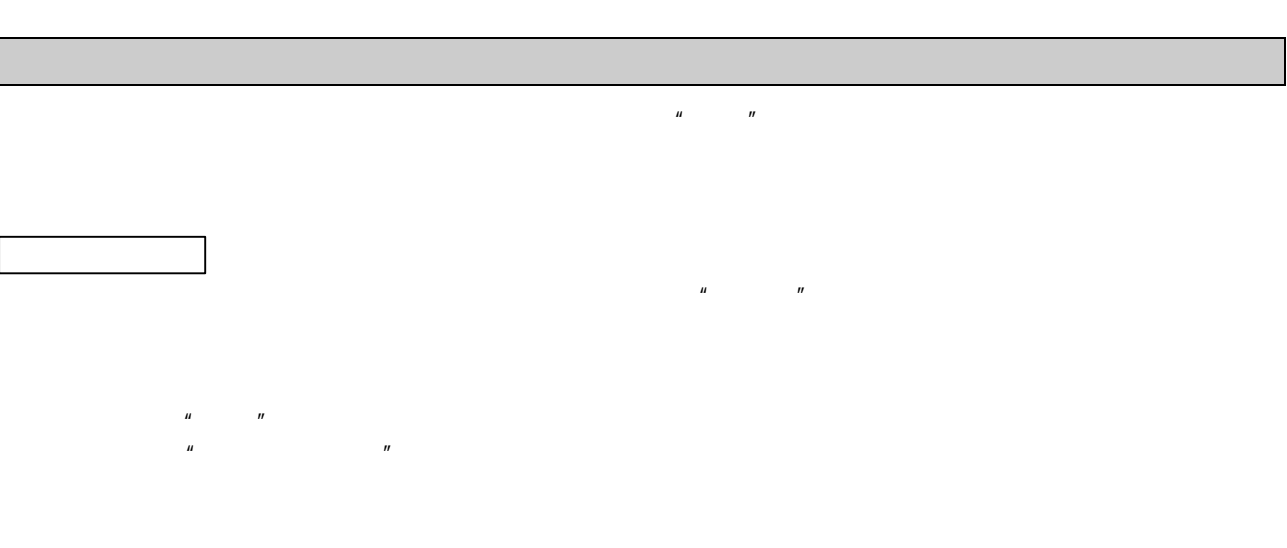

 $\mathbf{u} = \mathbf{u}$ 

 $\mathbf{u}$  +2  $\mathbf{u}$  +2  $\mathbf{u}$  +2  $\mathbf{u}$  +2  $\mathbf{v}$  +2  $\mathbf{v}$  +2  $\mathbf{v}$  +2  $\mathbf{v}$  +2  $\mathbf{v}$  +2  $\mathbf{v}$  +2  $\mathbf{v}$  +2  $\mathbf{v}$  +2  $\mathbf{v}$  +2  $\mathbf{v}$  +2  $\mathbf{v}$  +2  $\mathbf{v}$  +2  $\mathbf{v}$  +2  $\mathbf{v}$  +2  $\mathbf{$ 

35

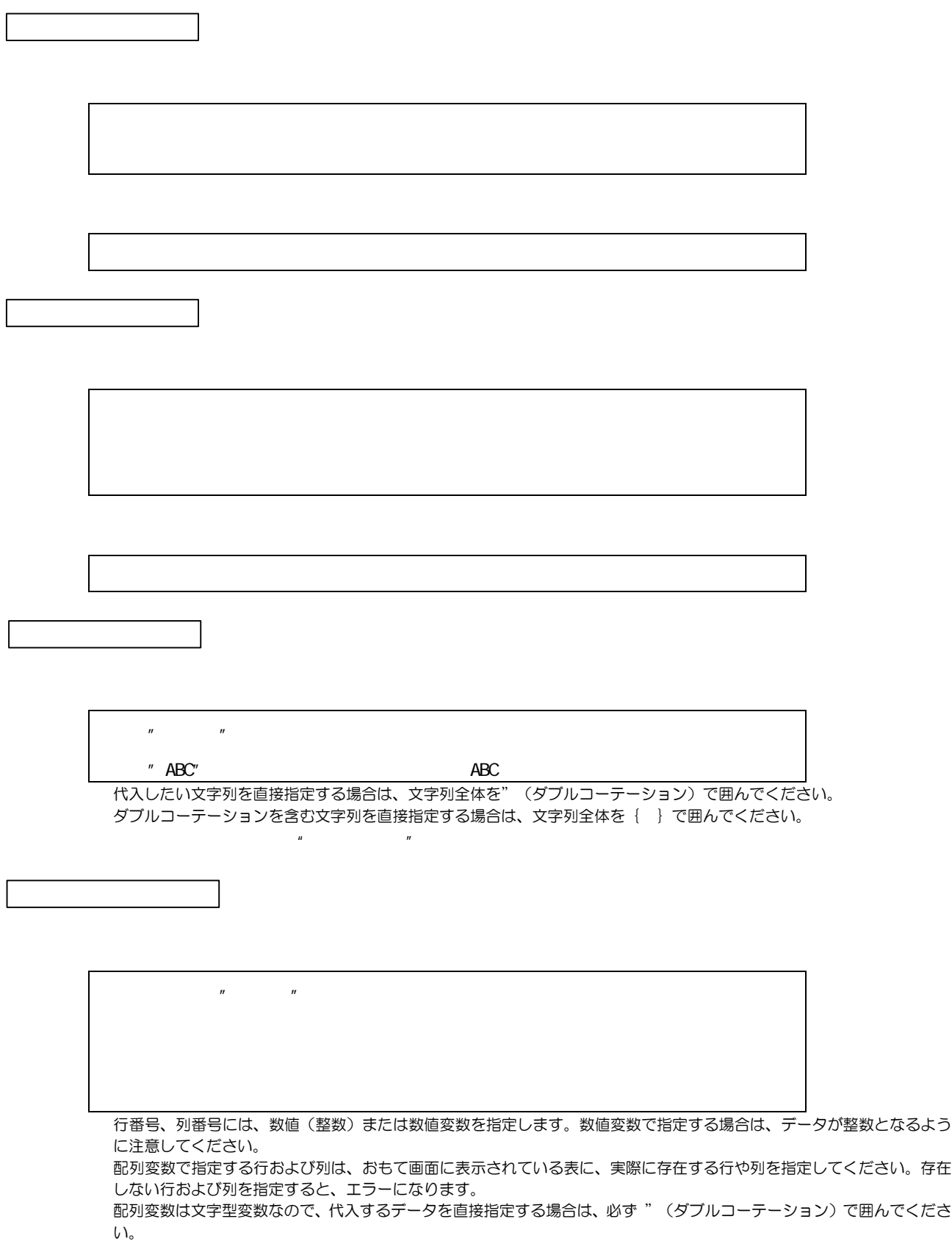

配列変数を使って表にデータを代入するとき、代入先のセルの桁数よりデータの桁数が大きい場合は、先頭の文字(左側) から順に削除されます。
ここでは、各変数ごとに代入を行う命令を説明します。命令ごとの代入を行う変数については、後述の「命令別変数代入 一覧」をご覧ください。

Z0変数

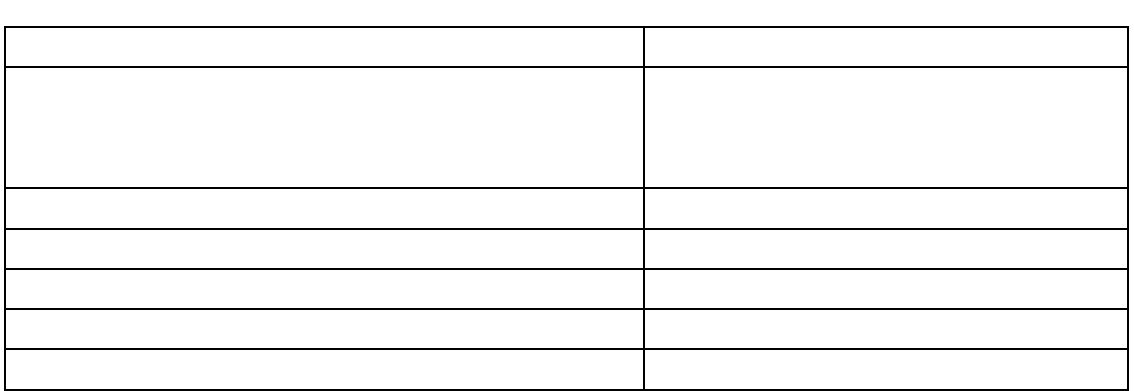

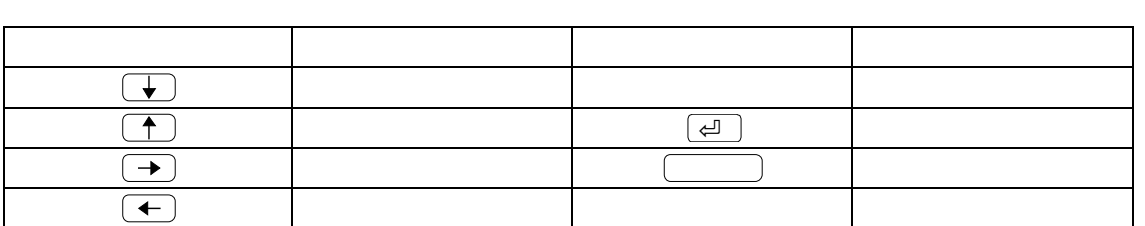

★ ACCPNUM、GK、ISALPH、ISCOLOR、ISDIGIT、ISNUME、KLEN、LEN、MATC H、MOUSE、SHSTの各オートプログラム命令を実行すると、Z0変数に自動的にデータが代入されます。詳しく は「PART4 オートプログラム命令集」の各命令の説明をご覧ください。

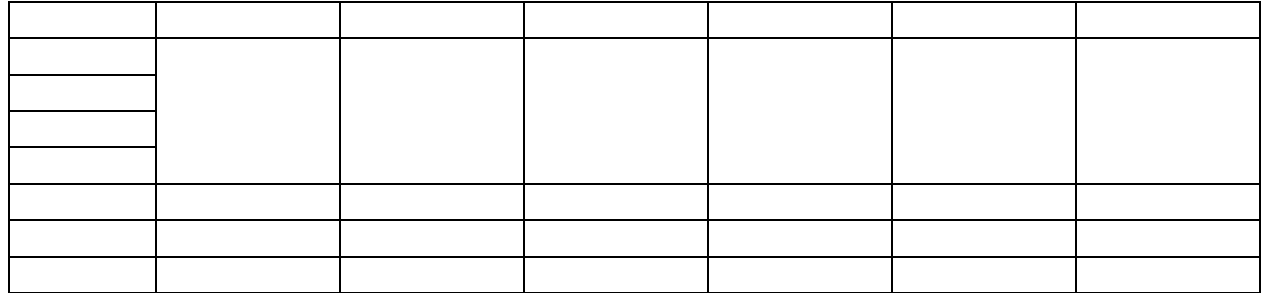

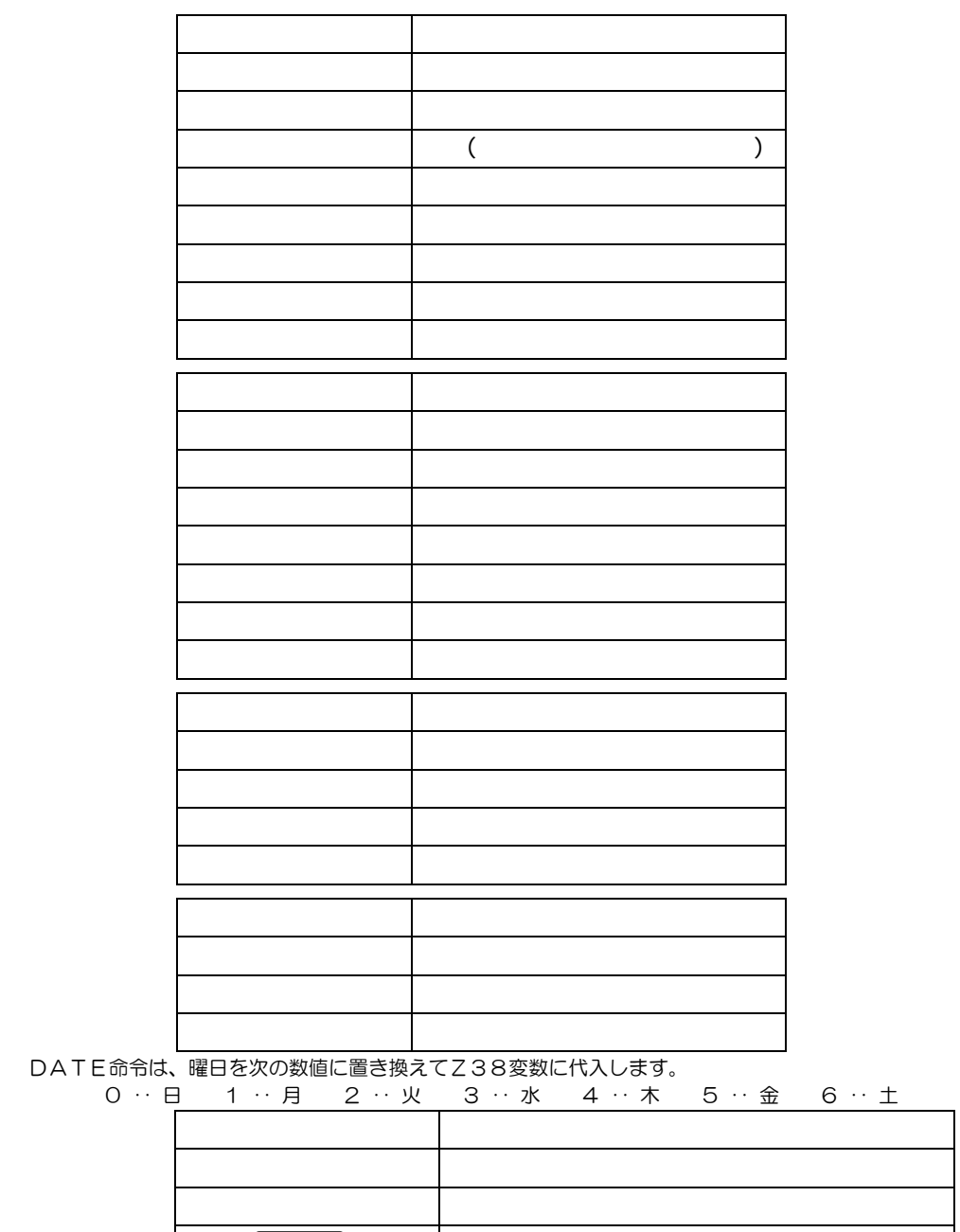

Z39は、①で説明されている命令のみで値が代入されます。

Z35~Z40には、代入式によって任意のデータを代入することもできますが、プログラム中で上記の命令を実行する と強制的に値が変化してしまいます。したがってできるだけ特殊変数としてのみ使用するようにしてください。 ★ 特殊変数に代入された値を使用する場合は、他の変数に代入し直して、値を確保してください。

EF(エスケープ で終了) デザイン画面に表示される書き込みページ番号

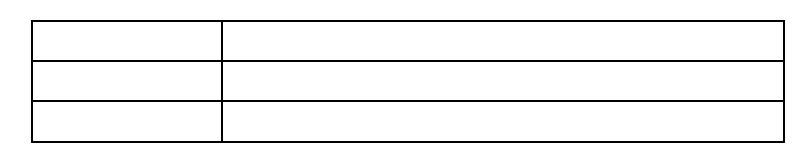

詳しくは、「PART4 オートプログラム命令集」のRND命令の説明をご覧ください。

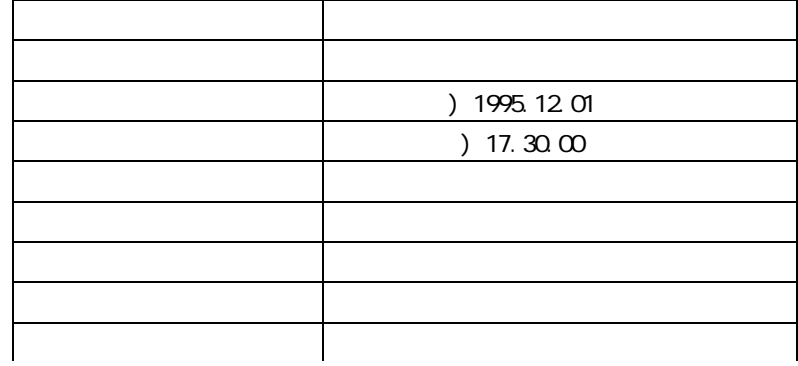

★ ACCPSTR・ISALPH・ISDIGIT・ISNUME・KLEN・LEN・SHST・STRCPY・TOA SCII・TOKANJI・TOLOWER・TOUPPERの各オートプログラム命令を実行すると、V0変数に自動 的にデータが代入されます。

詳しくは「PART4 オートプログラム命令集」の各命令の説明をご覧ください。

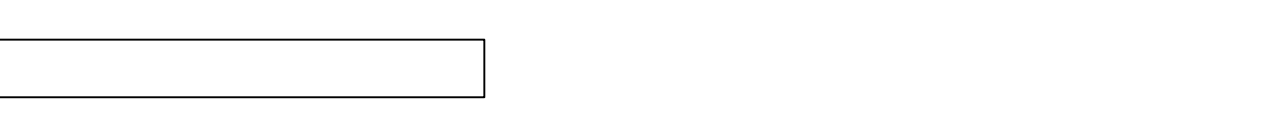

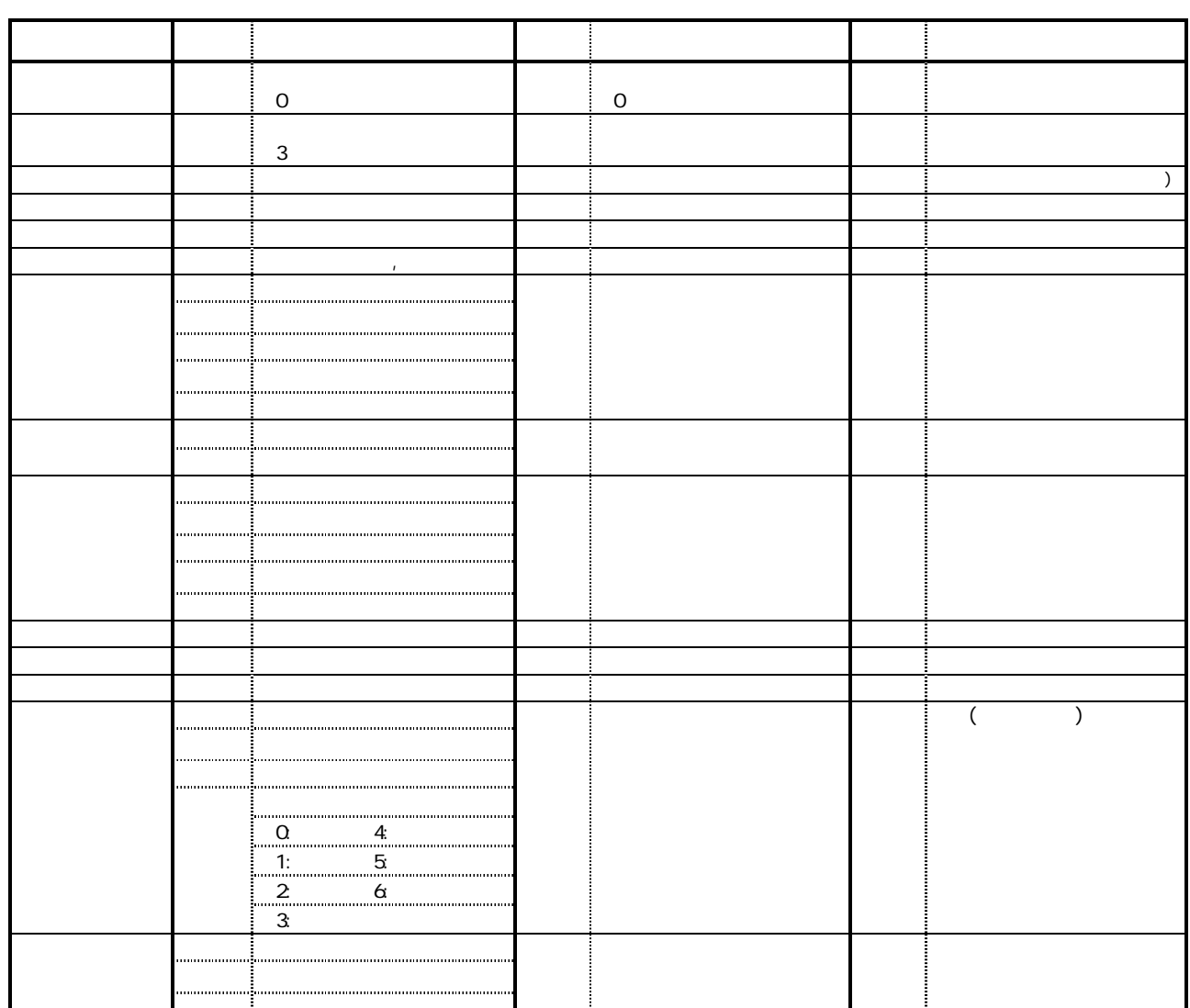

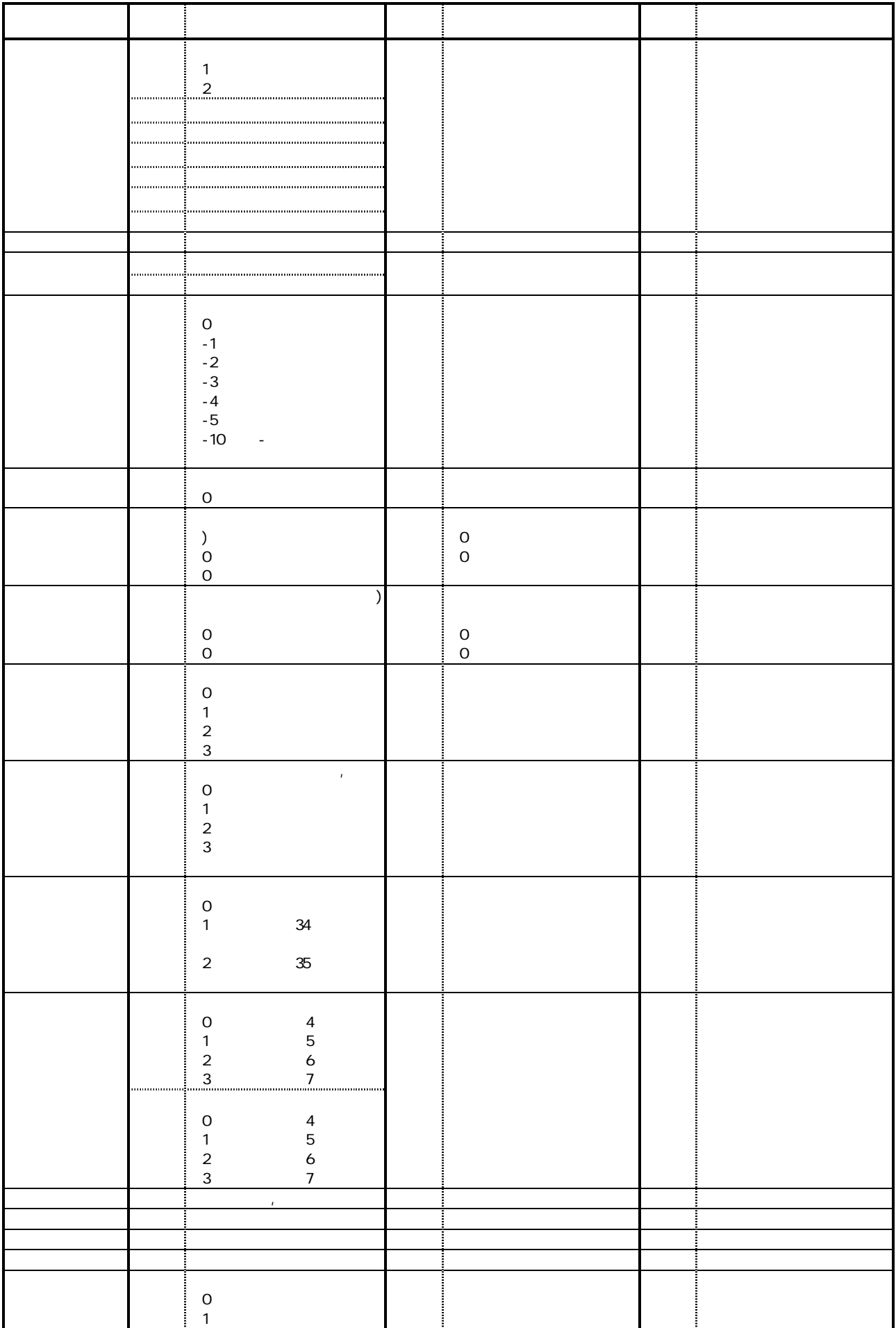

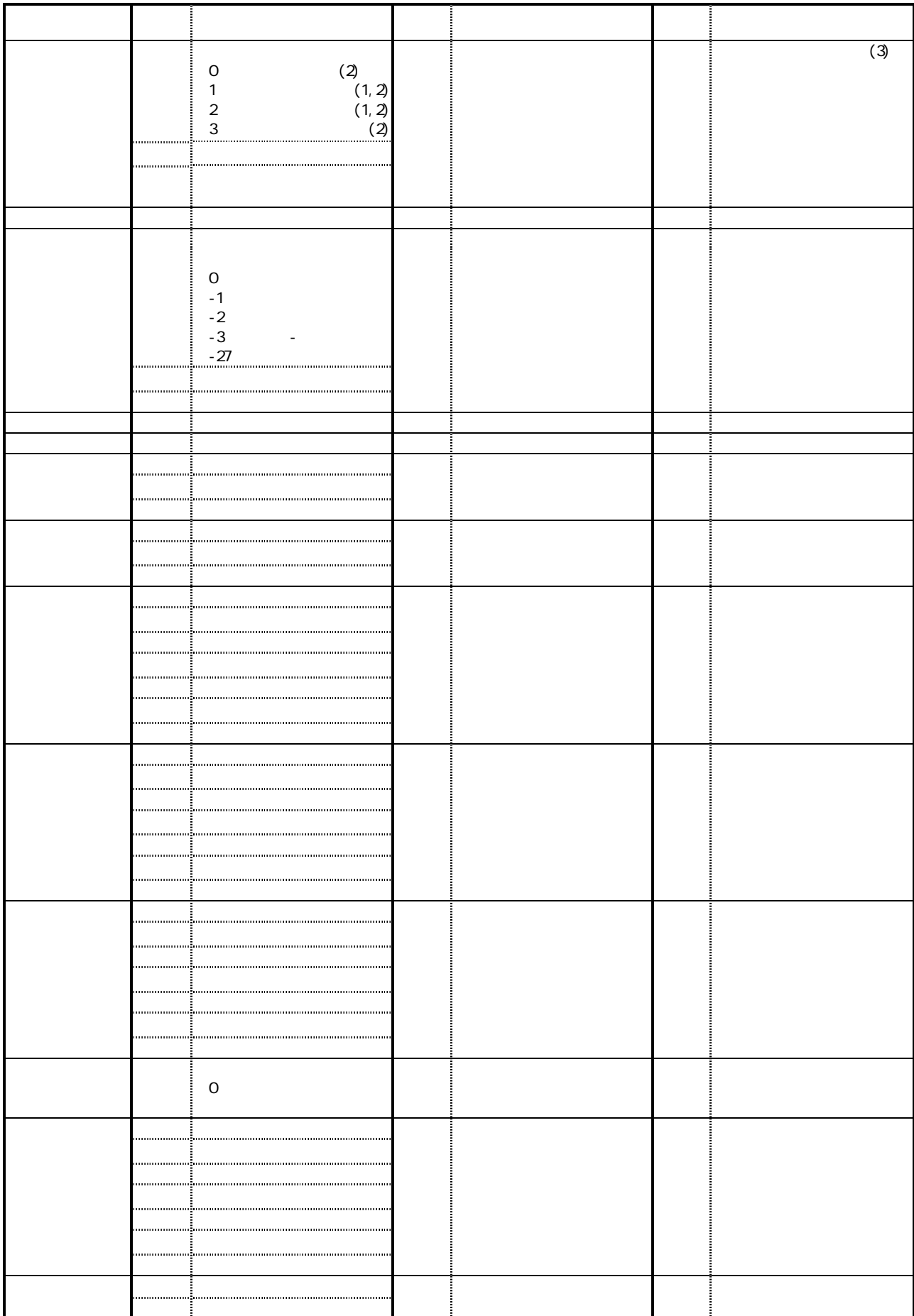

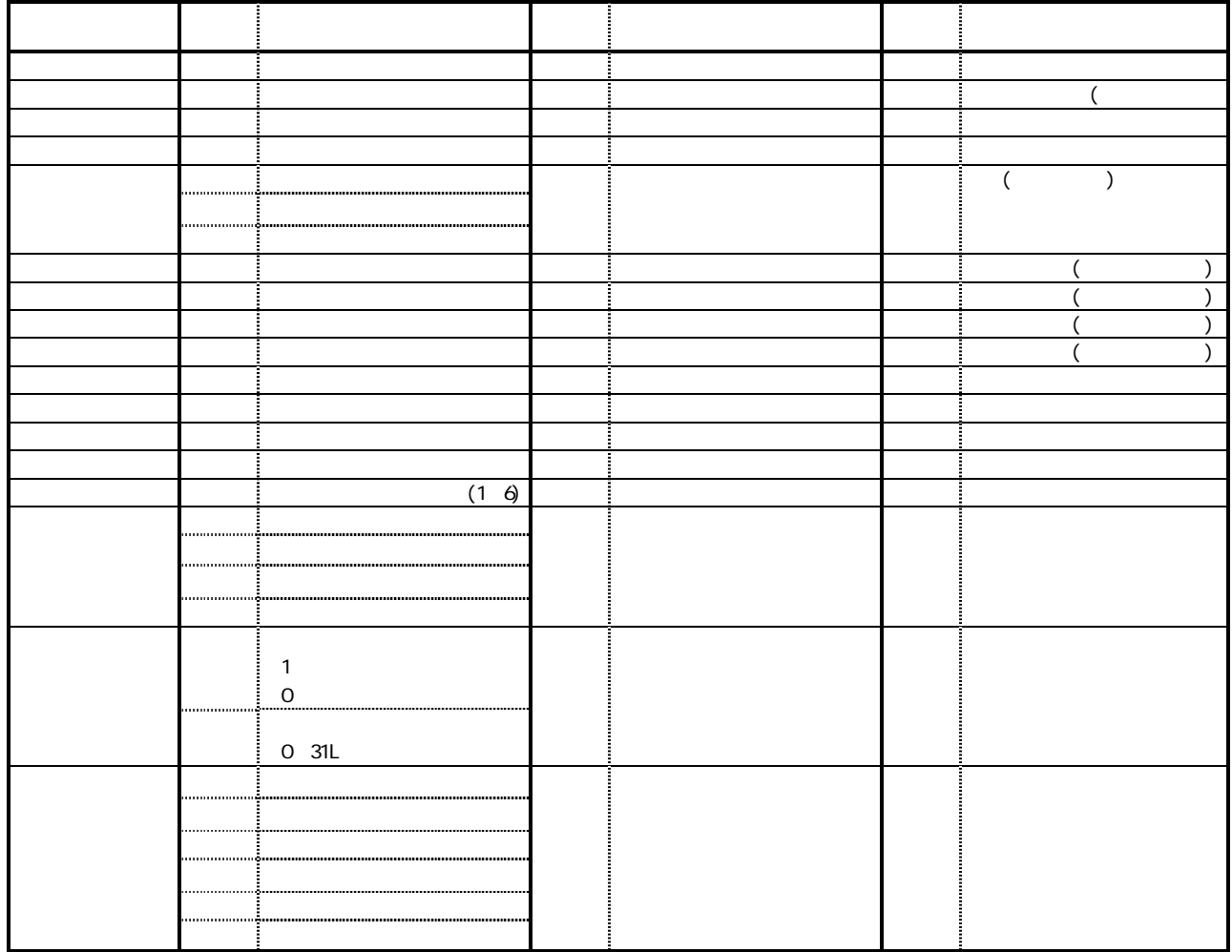

計算式に数値型変数と文字型変数を混ぜて書くと、エラーとなります。計算式は、数値変数だけ、または文字変数だけで 書いてください。 ★ 左辺と右辺の変数の型が異なる場合は、型変換が行われます。

計算結果に小数点以下の数値を含む場合は、整数部分のみがZ変数に代入されます。

Z変数での計算 Z変数での計算

例1)

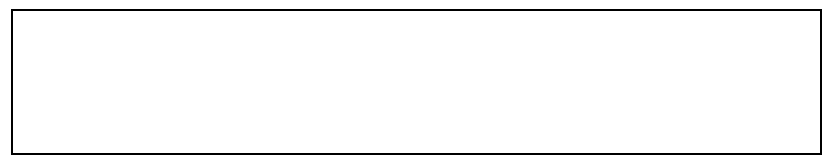

R2=R1+0.456: (R1に 0.456 を加算してR2に代入)

計算結果をR変数に代入する場合は、DR命令による制限を受けません。この場合、DR命令の設定が小数点以下 1桁で切り捨てになっていても、R2は 123.456 となります。

変数や計算式をV変数に代入する場合は、"(ダブルコーテーション)で囲まないでください。"(ダブルコーテーショ ン)で囲んでしまうと、囲んだ変数名や演算式が、データとしてV変数に代入されてしまいます。

 $\mathbf{u}$  : (V1)  $\mathbf{v}$  and  $\mathbf{v}$  and  $\mathbf{v}$  and  $\mathbf{v}$  and  $\mathbf{v}$  and  $\mathbf{v}$  and  $\mathbf{v}$  and  $\mathbf{v}$  and  $\mathbf{v}$  and  $\mathbf{v}$  and  $\mathbf{v}$  and  $\mathbf{v}$  and  $\mathbf{v}$  and  $\mathbf{v}$  and  $\mathbf{v}$  and  $\mathbf{v}$  a  $\mathbf{v}=\mathbf{v}=\mathbf{v}$ 

)<br>1993년 - 대한민국의 대한민국의 *(1994년)*<br>1993년 - 대한민국의 대한민국의 (1994년)  $\mathbf{u} = \mathbf{v}$  $\mathbf{u} = \mathbf{u}$ 

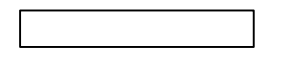

R変数での計算 R変数での計算

)<br>1993년 - 대한민국의 대한민국의 *(1994년)*<br>1994년 - 대한민국의 *대한민국의 (1994년)* 

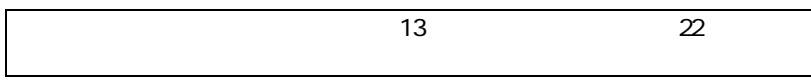

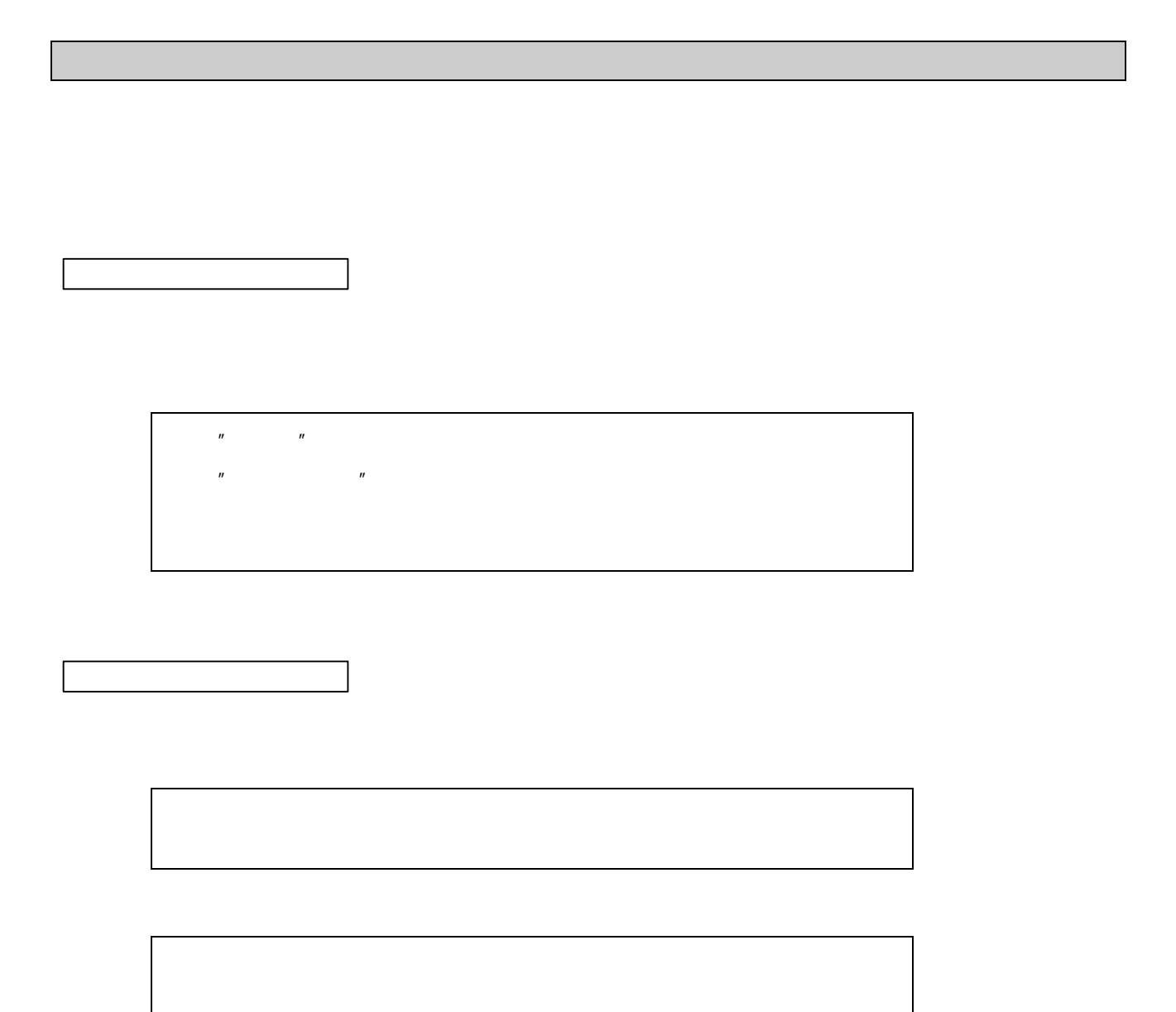

 $\ddot{a}$ 

V3に 0123 という文字列を代入したい場合は、  $Z1=0$ :  $V4=Z1$ : V3=V4+123: と書いて、Z1の内容を文字変数に型変換しておきます。

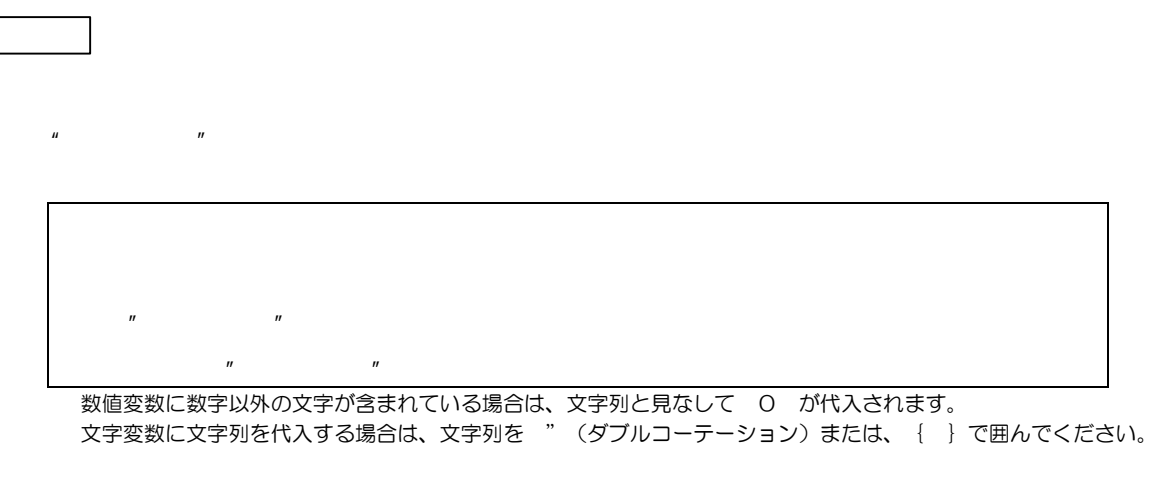

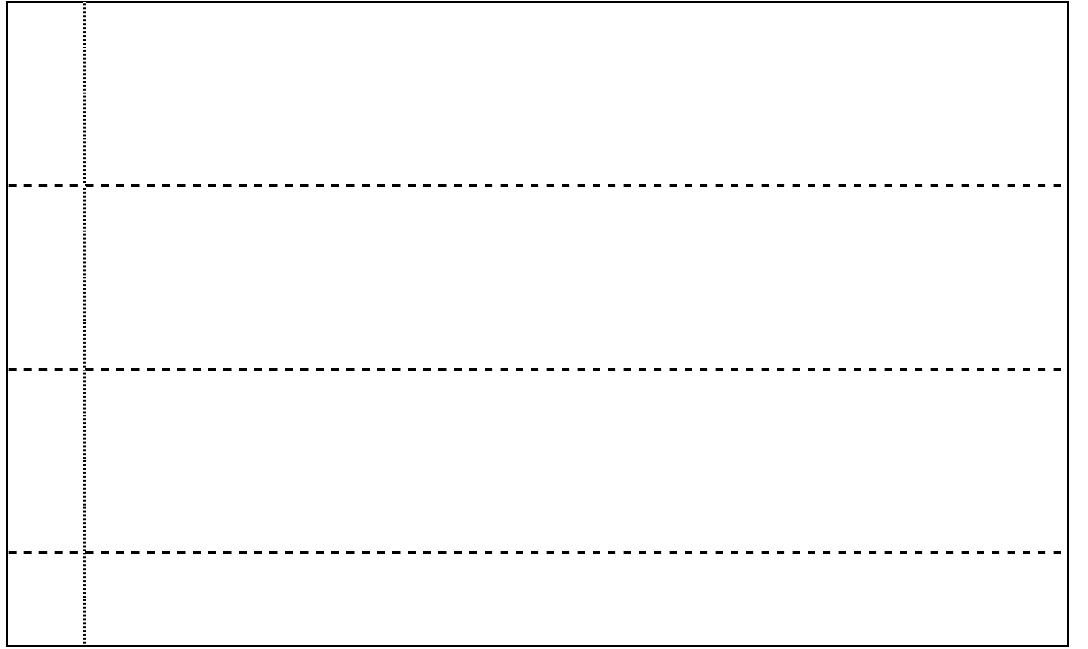

左辺と右辺の型が違っている場合は、左辺(代入先)の型に変換されます。詳しくは「7. 変数の型変換」をご覧ください。

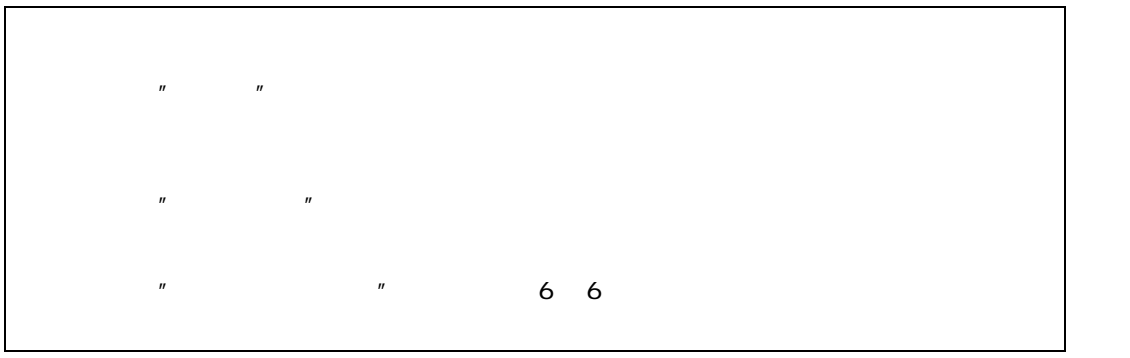

演算子を使った式の値を変数に代入する場合は、右辺を構成する定数や変数の型は、数値型・文字型のどちらかに統一さ れていなければなりません。異なる型の変数を混ぜて計算式を書くと、エラーとなります。

 $\boldsymbol{v}$  absorption  $\boldsymbol{v}$ 

2)V変数の指定位置に文字を代入 2)V変数の指定位置に文字を代入 2)V変数の指定位置に文字を代入  $\overline{u}$  : (V1 $\overline{u}$  $V_1$  (V1 $V_2$  )  $V_3$  or  $V_4$  (V1 $\geq$   $V_5$  or  $V_6$  or  $V_7$  or  $V_8$ 

Z1=V2[2]: (Z1にV2の2バイト目の文字コード 66 を代入)

論理演算子 意味 例 = 左辺と右辺が等しい Z1=Z2,V1=V2 <> 左辺と右辺が等しくない Z1<>Z2,V1<>V2 > 左辺が右辺より大きい Z1>Z2,V1>V2 < 左辺が右辺より小さい Z1<Z2,V1<V2 >= 左辺が右辺以上 Z1>=Z2,V1>=V2 <= 左辺が右辺以下 Z1<=Z2,V1<=V2 AND かつ Z1>Z2 AND Z3>Z4 OR 23-Z42 OR Z3+Z42 OR Z3+Z42 OR Z3+Z42 OR Z3+Z42 OR Z3+Z42 OR Z3+Z42 OR Z3+Z42 OR Z3+Z42 OR Z3+Z42 OR Z3+Z42

 $\overline{h}$  and  $\overline{h}$  $\mathbf{u}$   $\mathbf{u}$ 

**IF文については、「PART4 オートプログラム命令集」の「IF THEN ELSE~ENDIF」を参照してください。** ★ 論理式は、左辺と右辺が同じ型(数値型または文字型)でなければなりません。

## **PART4**  オートプログラム

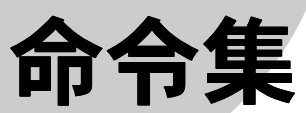

. е. п. е. п. е. п. е. п. е. п. е. п. е. п. е. п. е. п. е. п. е. п. е. п. е. п. е. п. е. п. е. п. е. п. е. п. е<br>На

[2.アルファベット順命令集・](#page-49-0)・・・・・・・・・・・・・・・・・・・・・・・[・50](#page-49-0) 

[3.マイツール命令パラメータ一覧](#page-76-0)・・・・・・・・・・・・・・・・・・[・77](#page-76-0) 

<span id="page-47-0"></span>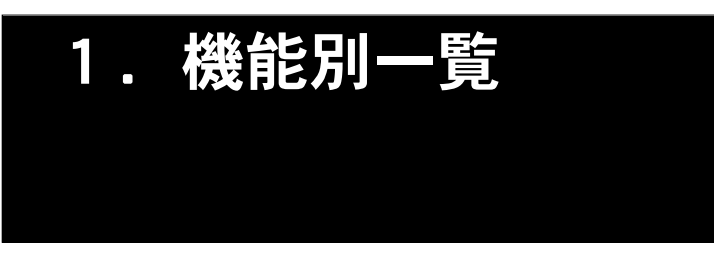

 $30$ 

[ ] で囲まれたパラメータは省略できます。 \_は空白(スペース)を表します。

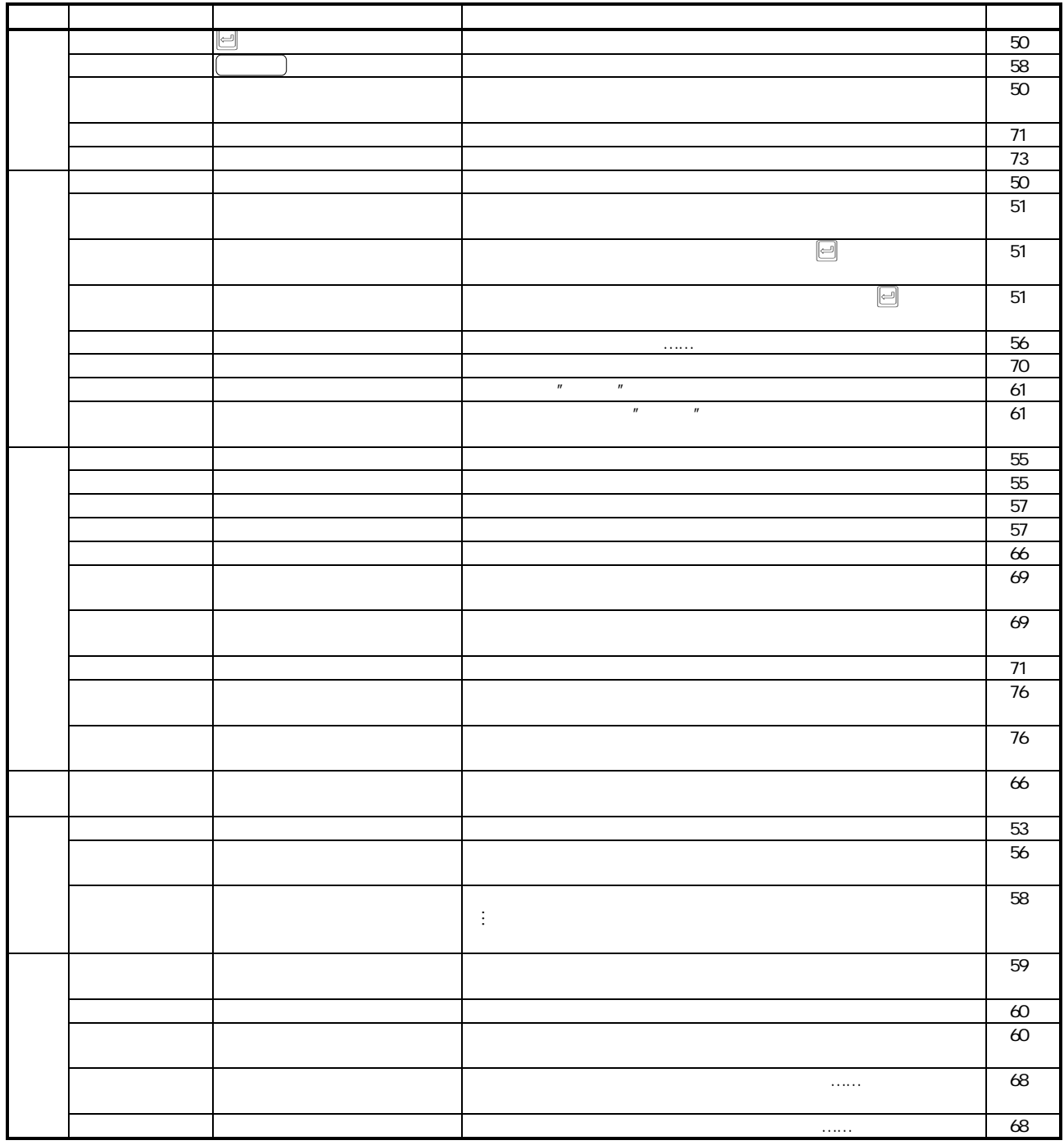

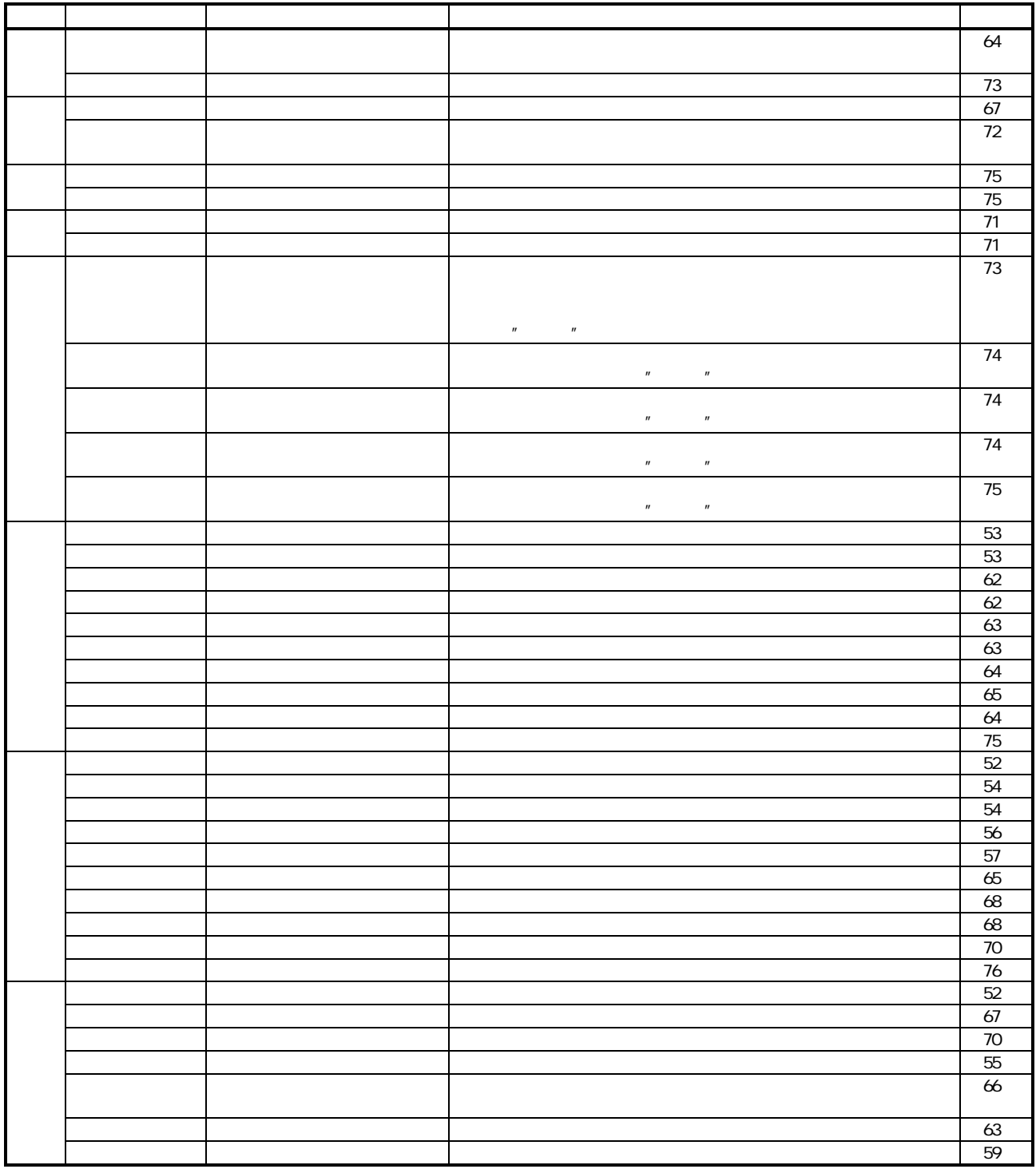

<span id="page-49-0"></span>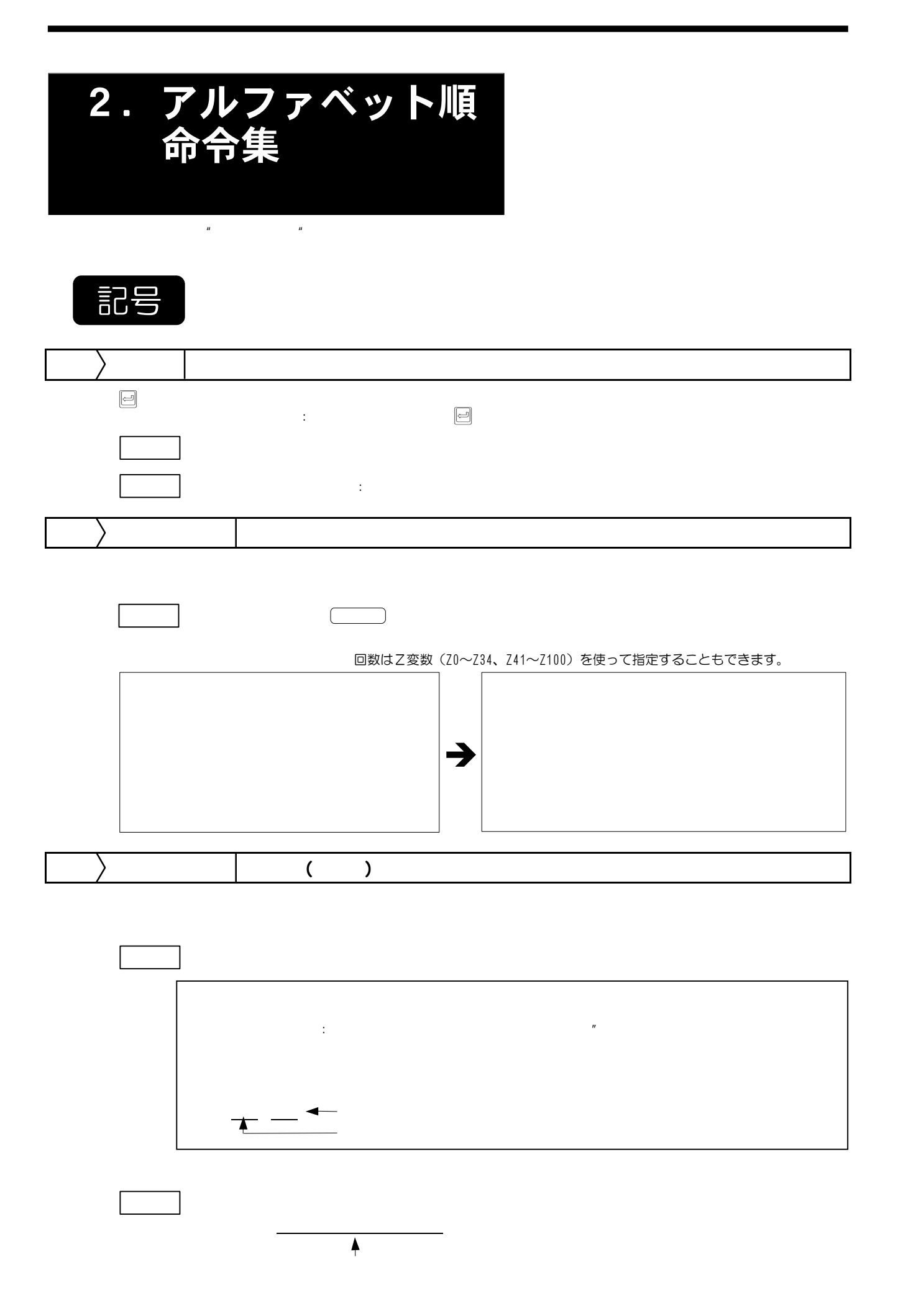

<span id="page-50-0"></span>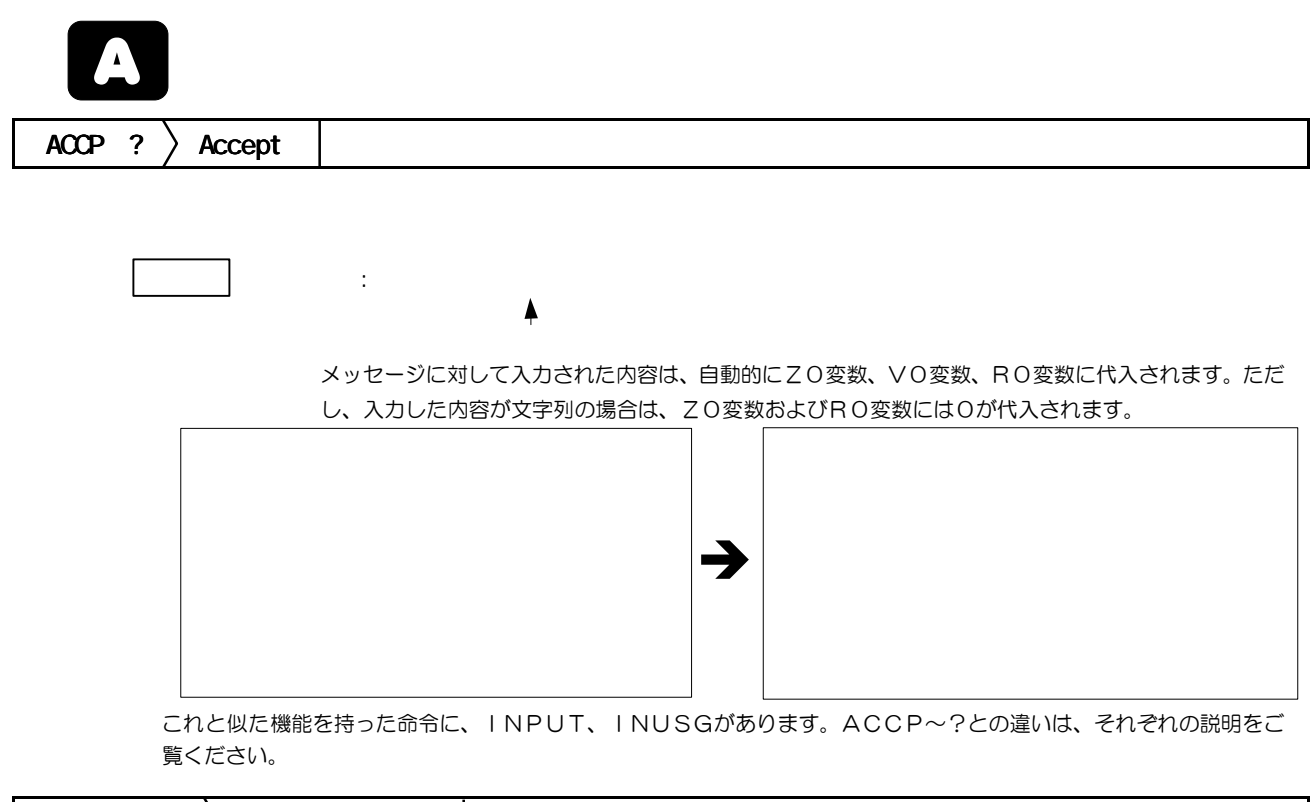

 $ACCPNUM~?$   $\searrow$   $ACCept$  Numeric

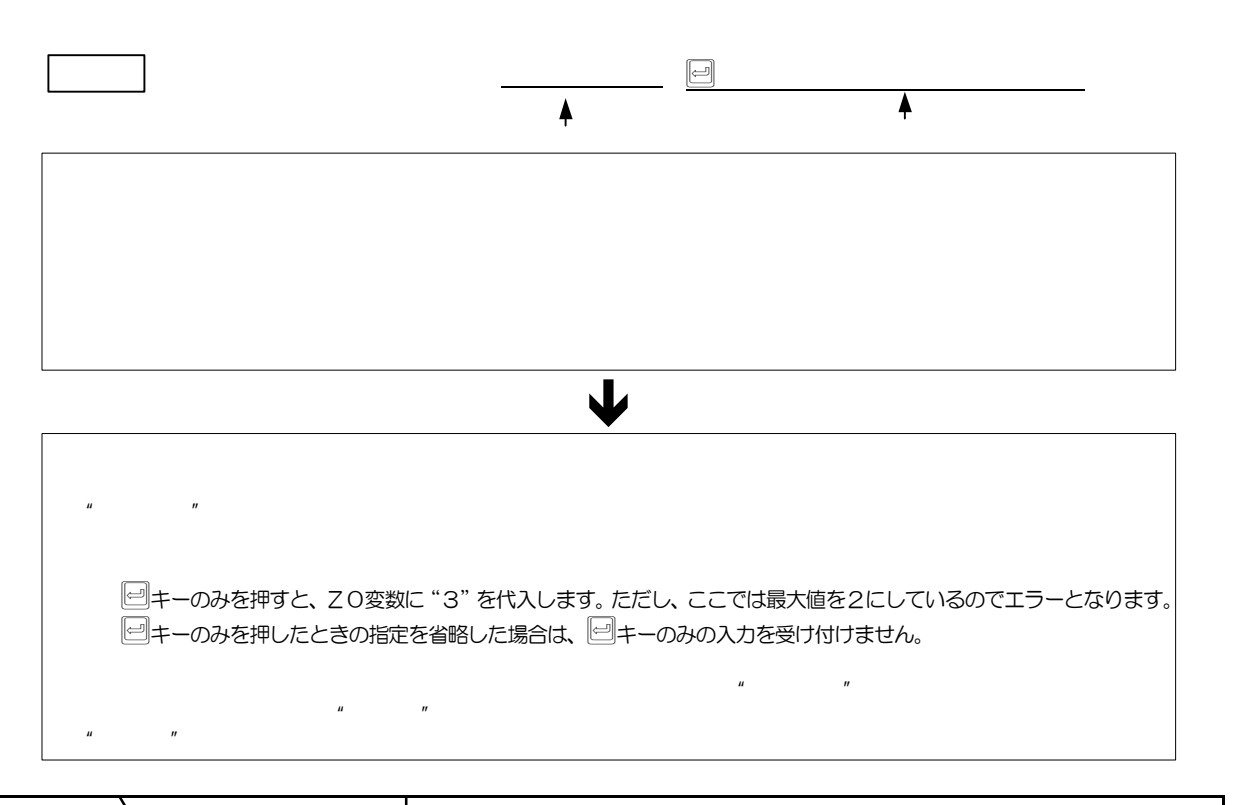

 $\triangle$ CCPSTR ?  $\angle$  Accept of String

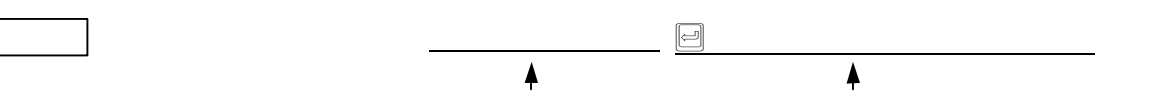

<span id="page-51-0"></span> $\mathbf{u}$  and  $\mathbf{v}$ □ キーのみを押すと、VO変数に Y を代入します。 次のどの文字で入力しても、VO変数は N (半角大文字)になります。 N(全角大文字) n(全角小文字) N (半角大文字) n (半角小文字) Y回、N回、回以外の入力はエラーになります。 ■ キーのみを押したときの指定を省略した場合は、■ キーのみの入力を受け付けません。  $\begin{array}{ccccc} u & n & n \end{array}$  $\mathbf{u}$   $\mathbf{v}$  $\bigcup$ 

## B  $BEEP \n\geqslant Beep$

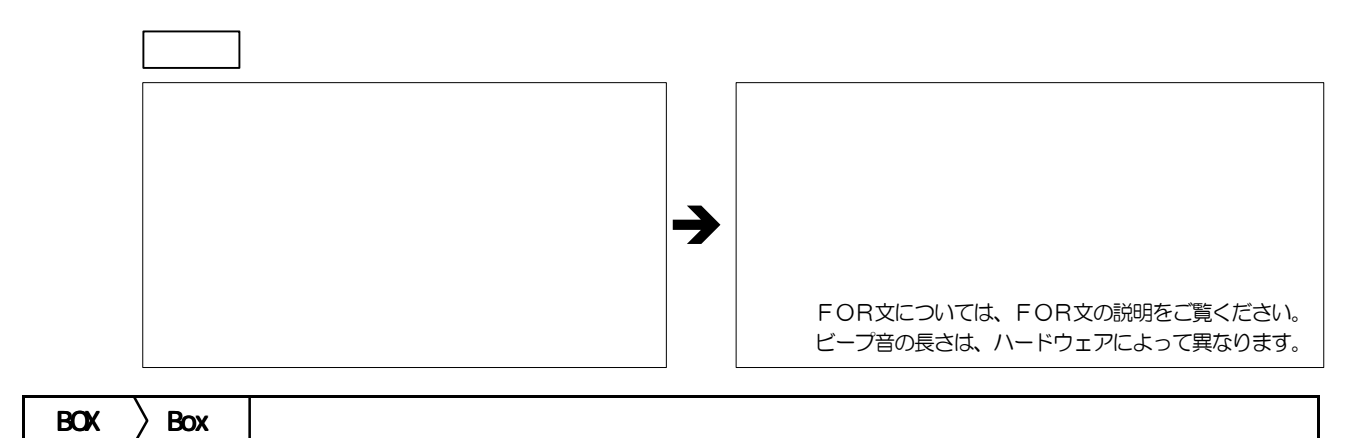

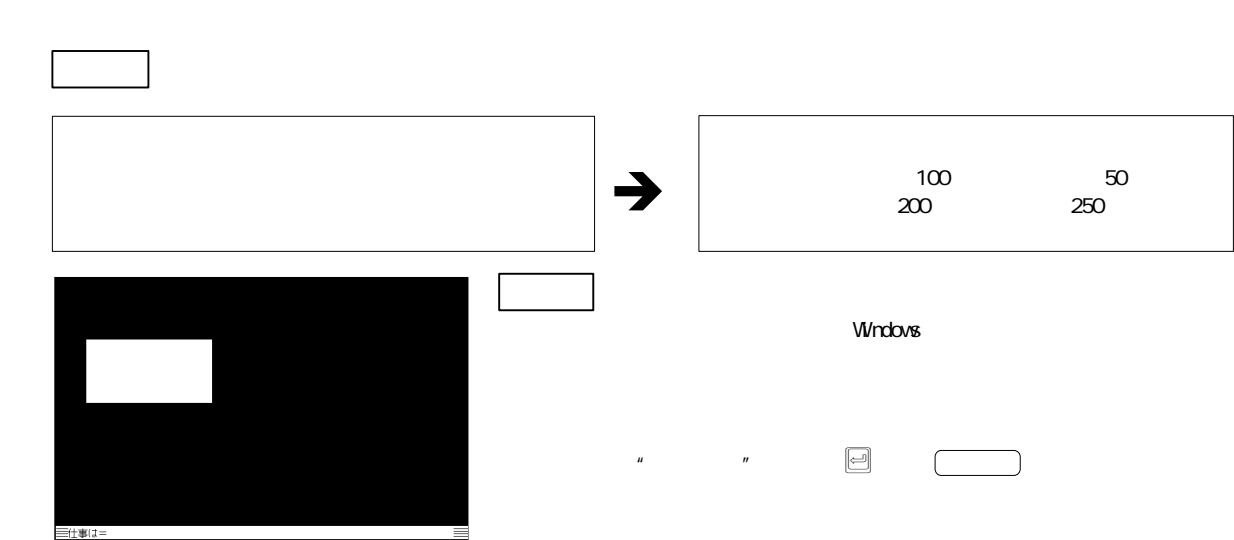

<span id="page-52-0"></span>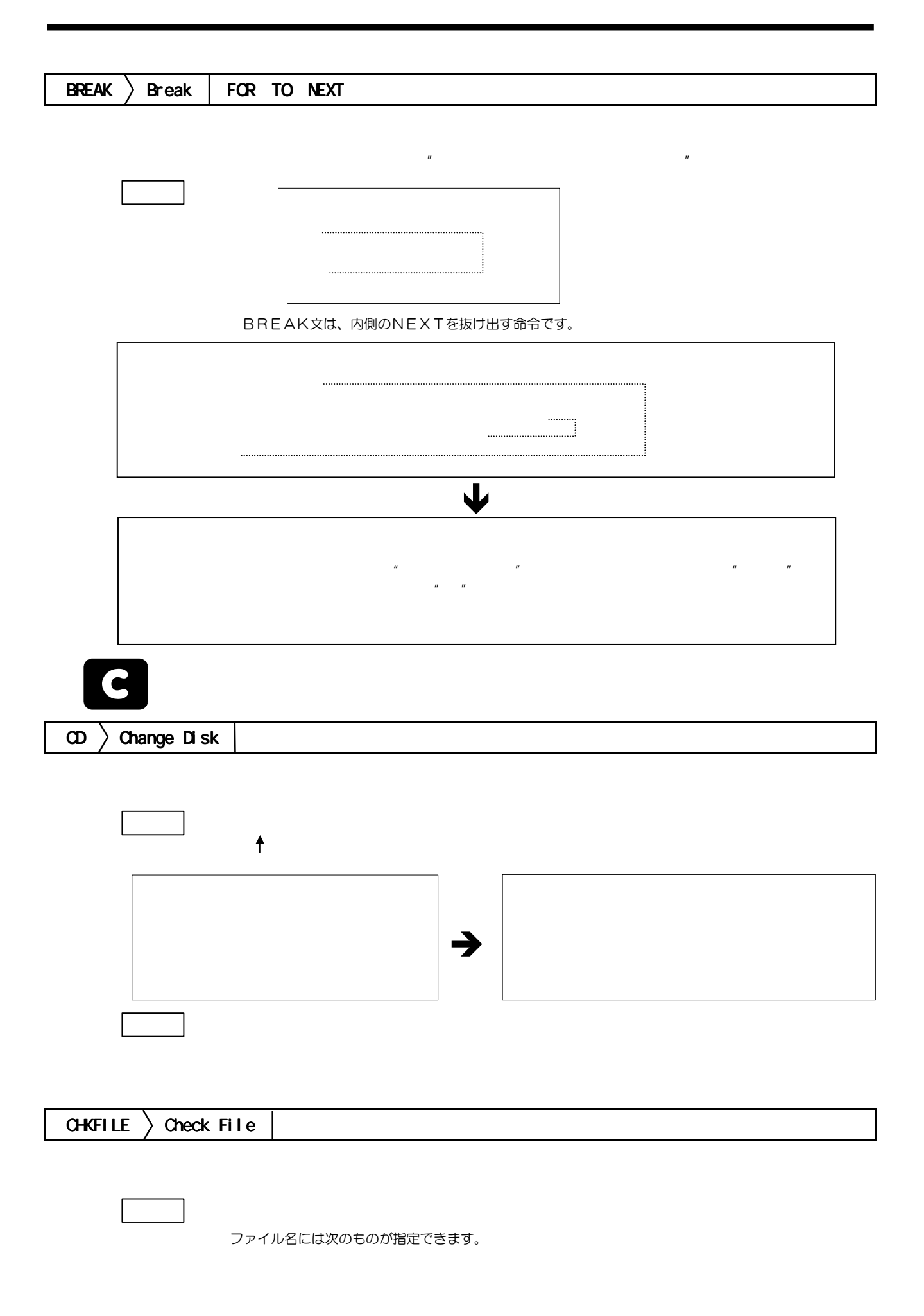

<span id="page-53-0"></span>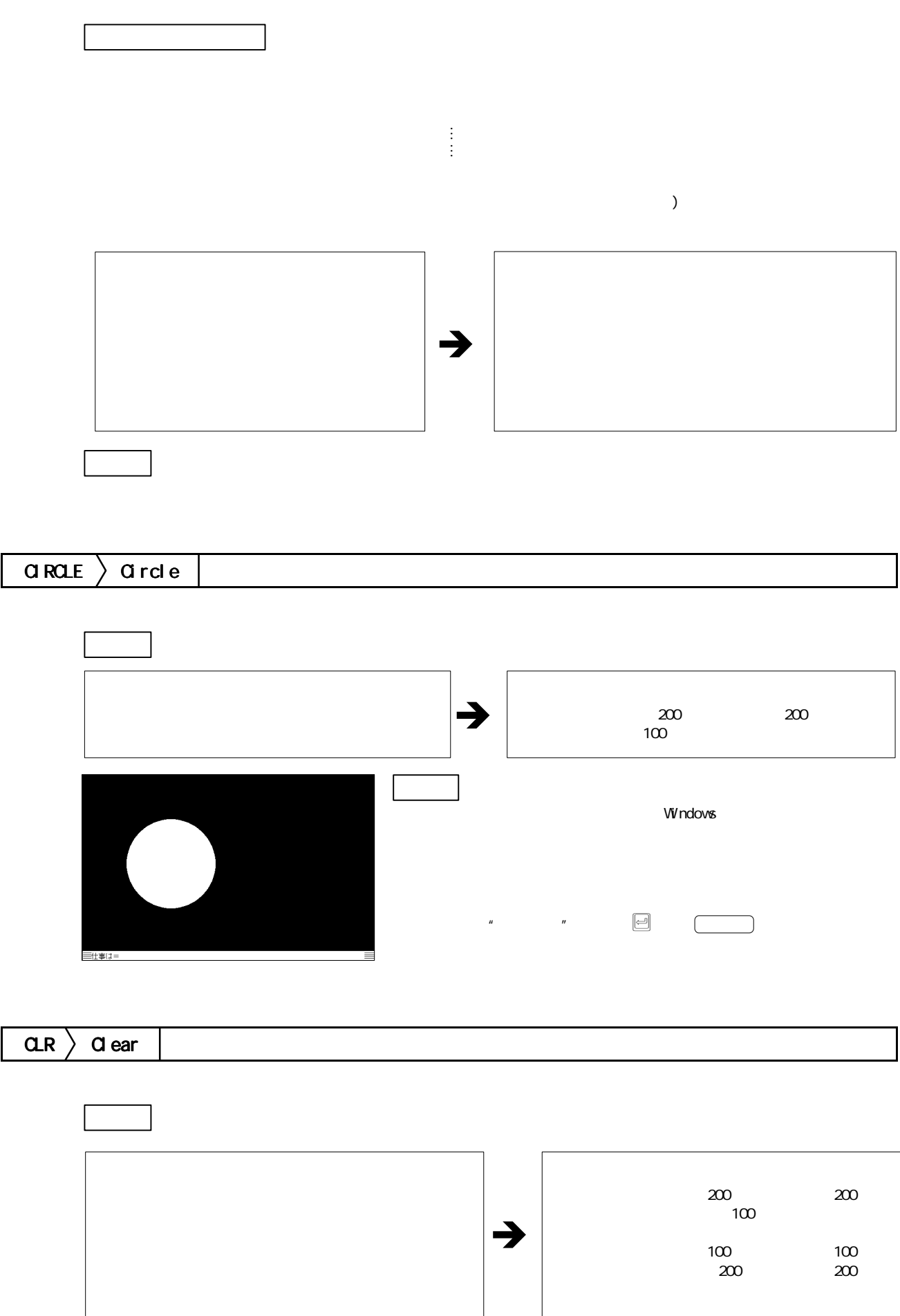

<span id="page-54-0"></span>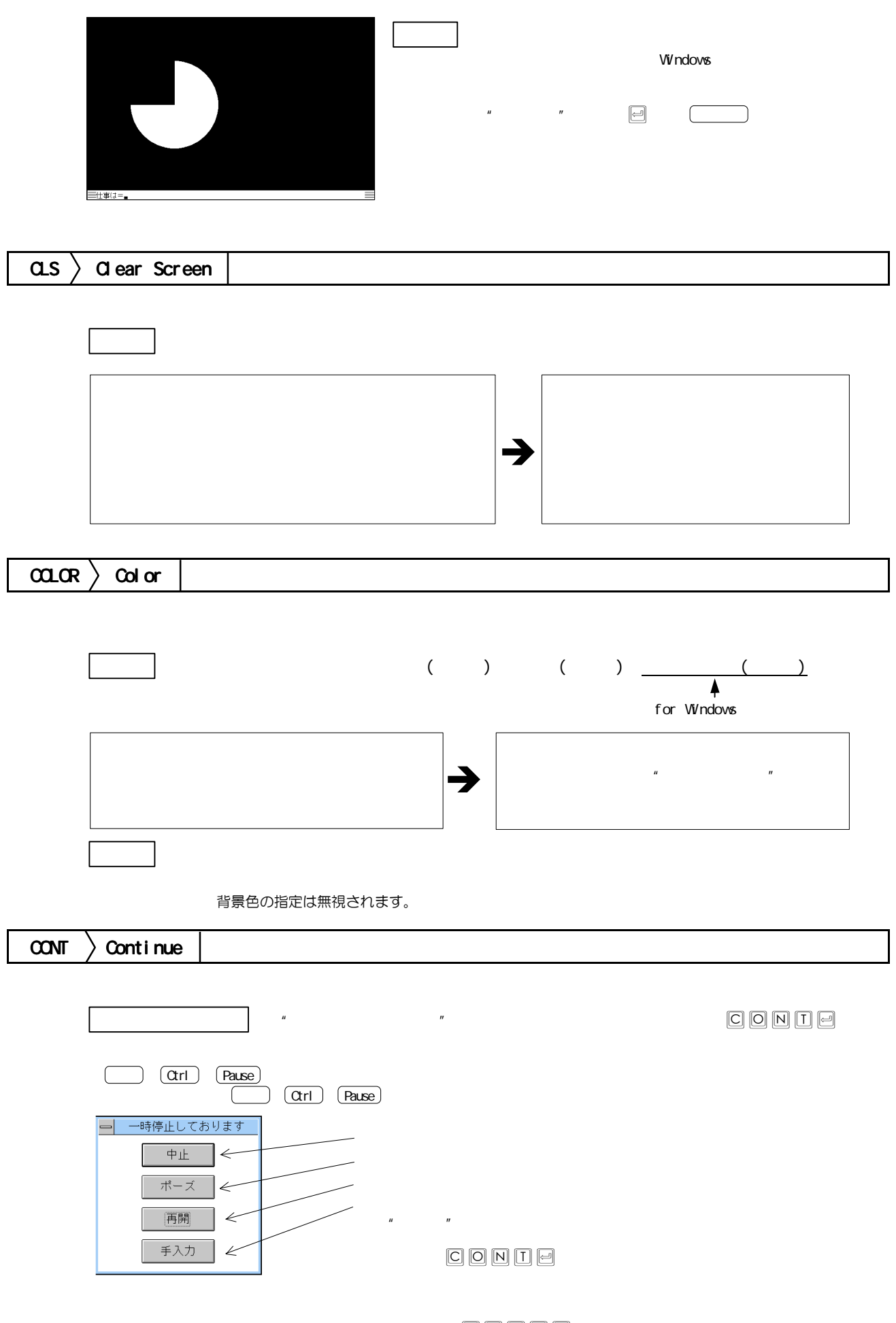

 $\boxed{\text{C}}\ \boxed{\text{O}}\ \boxed{\text{N}}\ \boxed{\text{I}}\ \boxed{\text{e}}$ 

<span id="page-55-0"></span>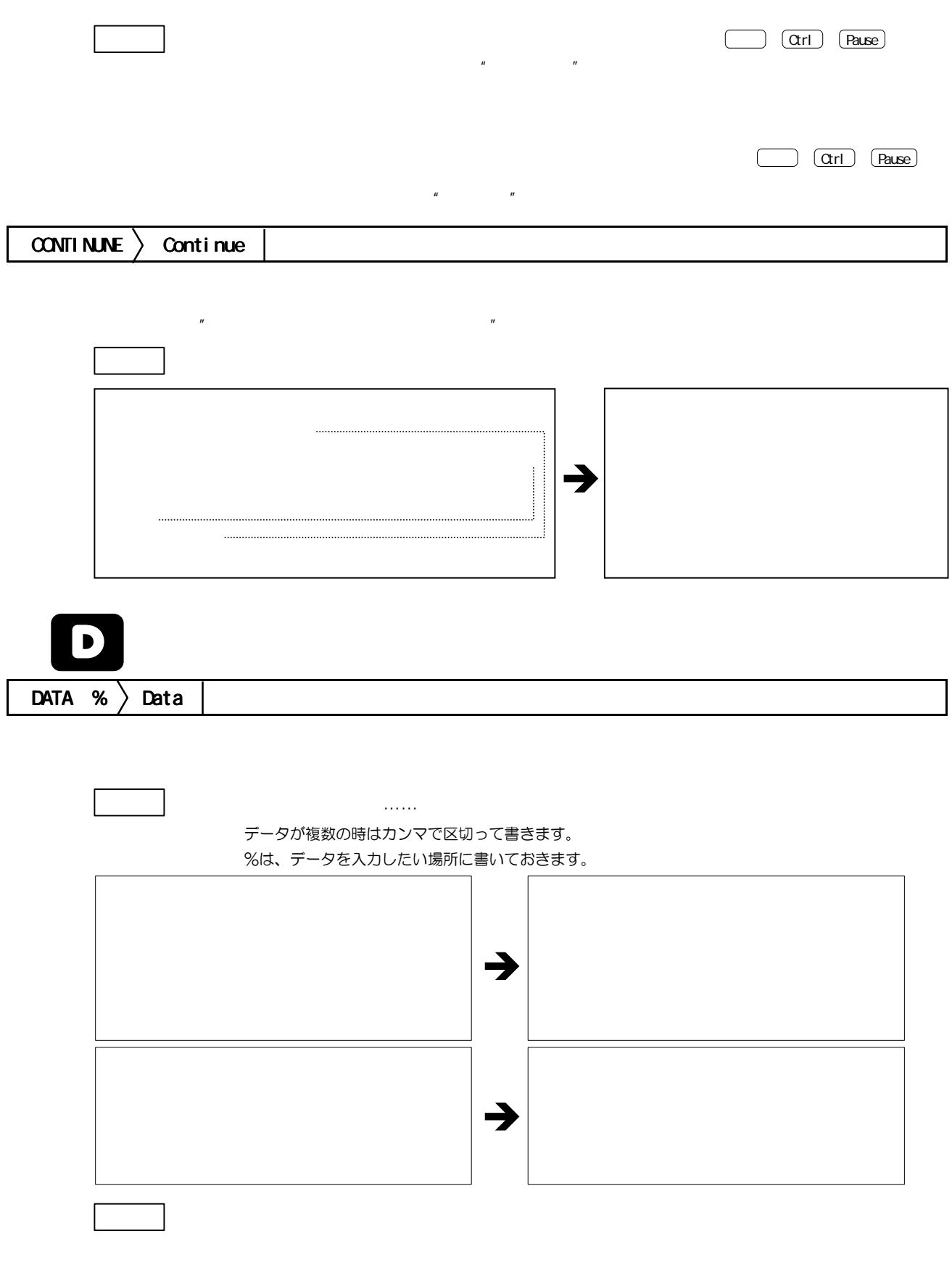

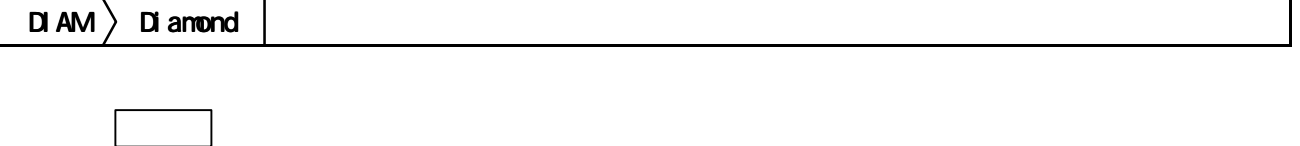

<span id="page-56-0"></span>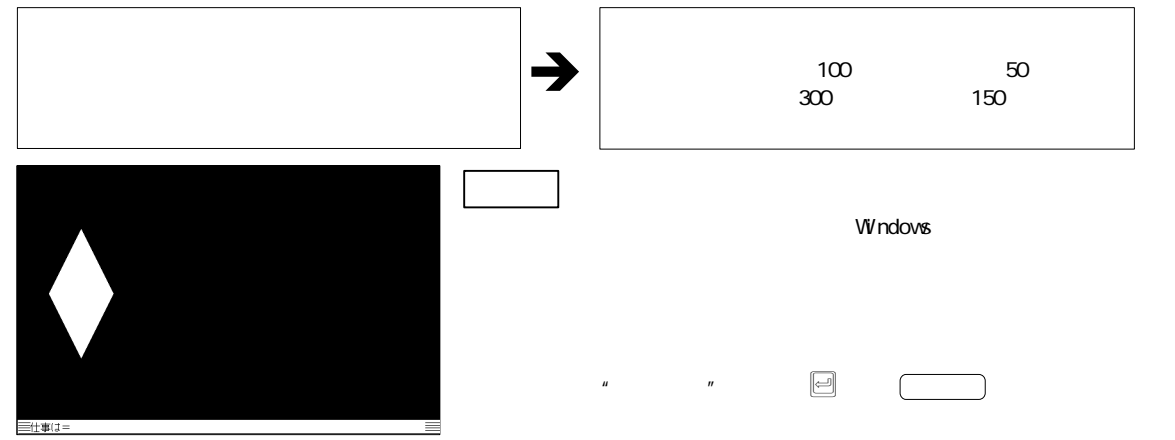

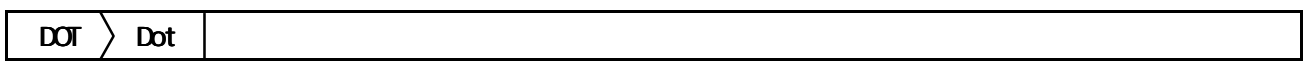

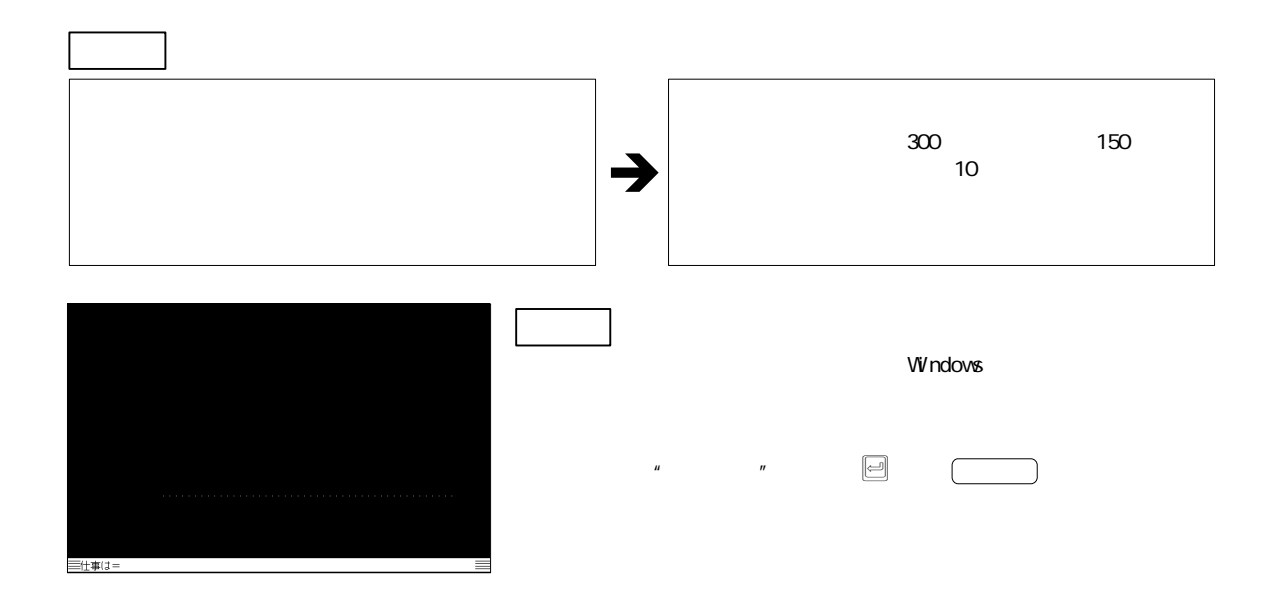

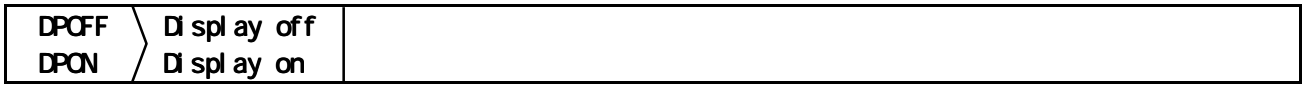

DPOFF、DPON命令を使うことによって、画面表示に必要な時間がカットされ、全体の処理時間を短縮すること ができます。

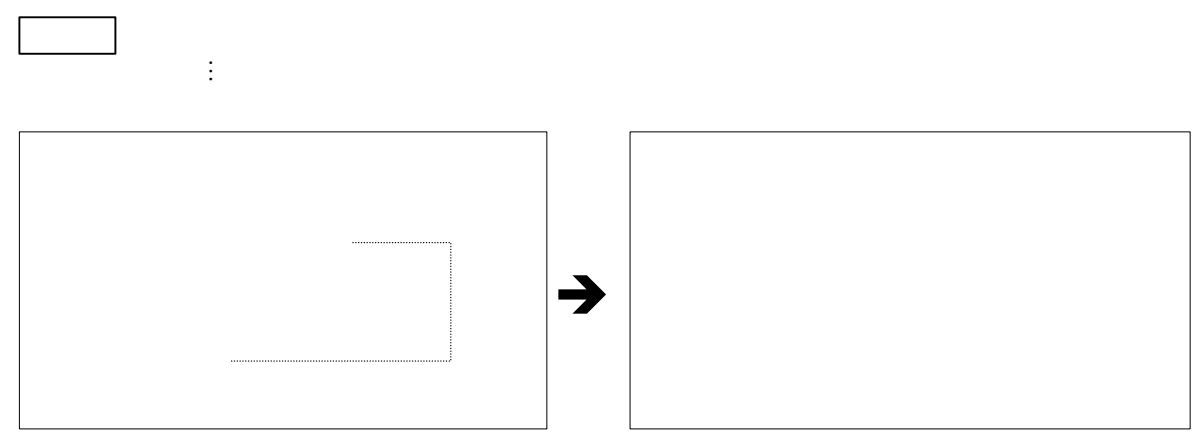

<span id="page-57-0"></span>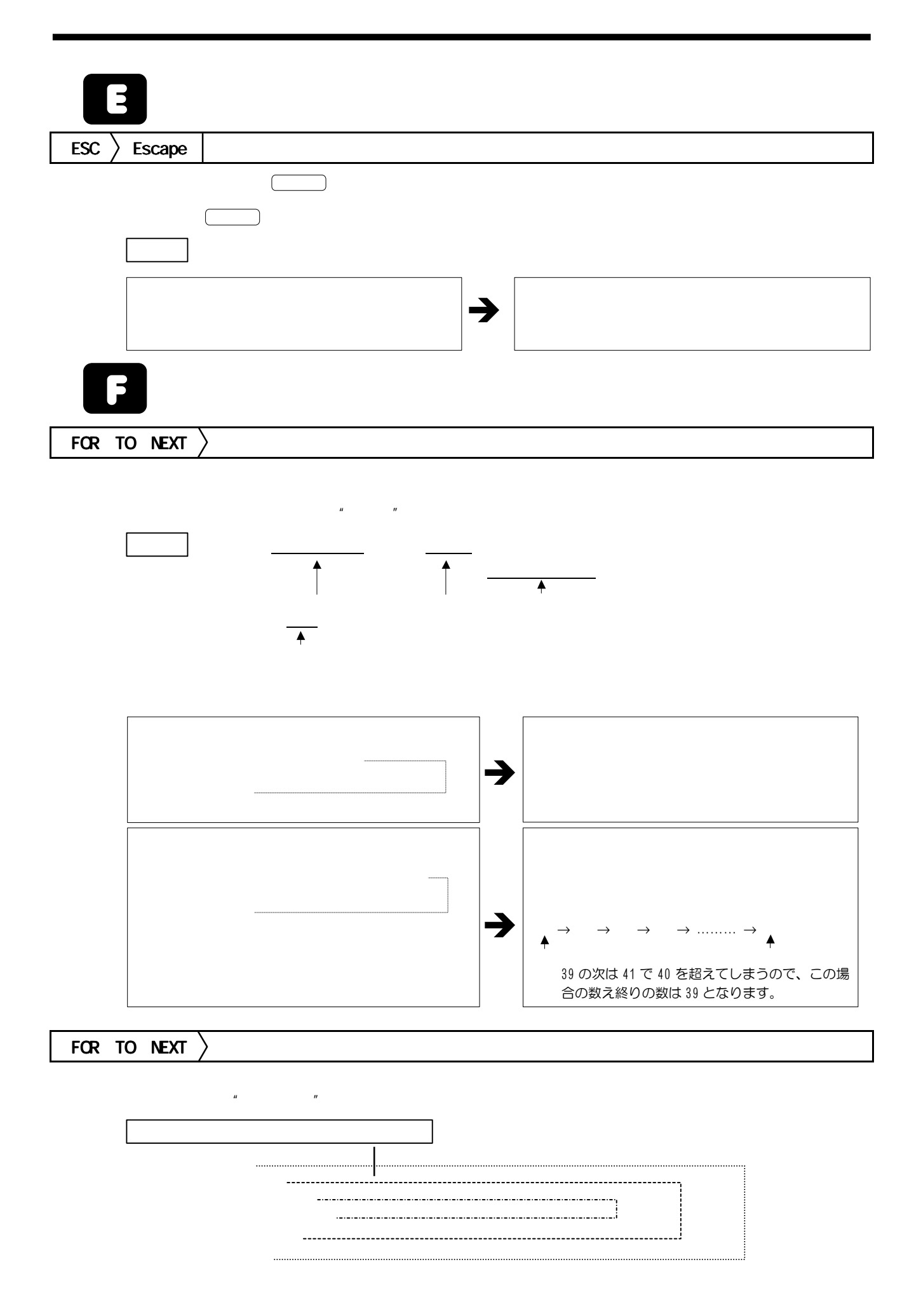

<span id="page-58-0"></span>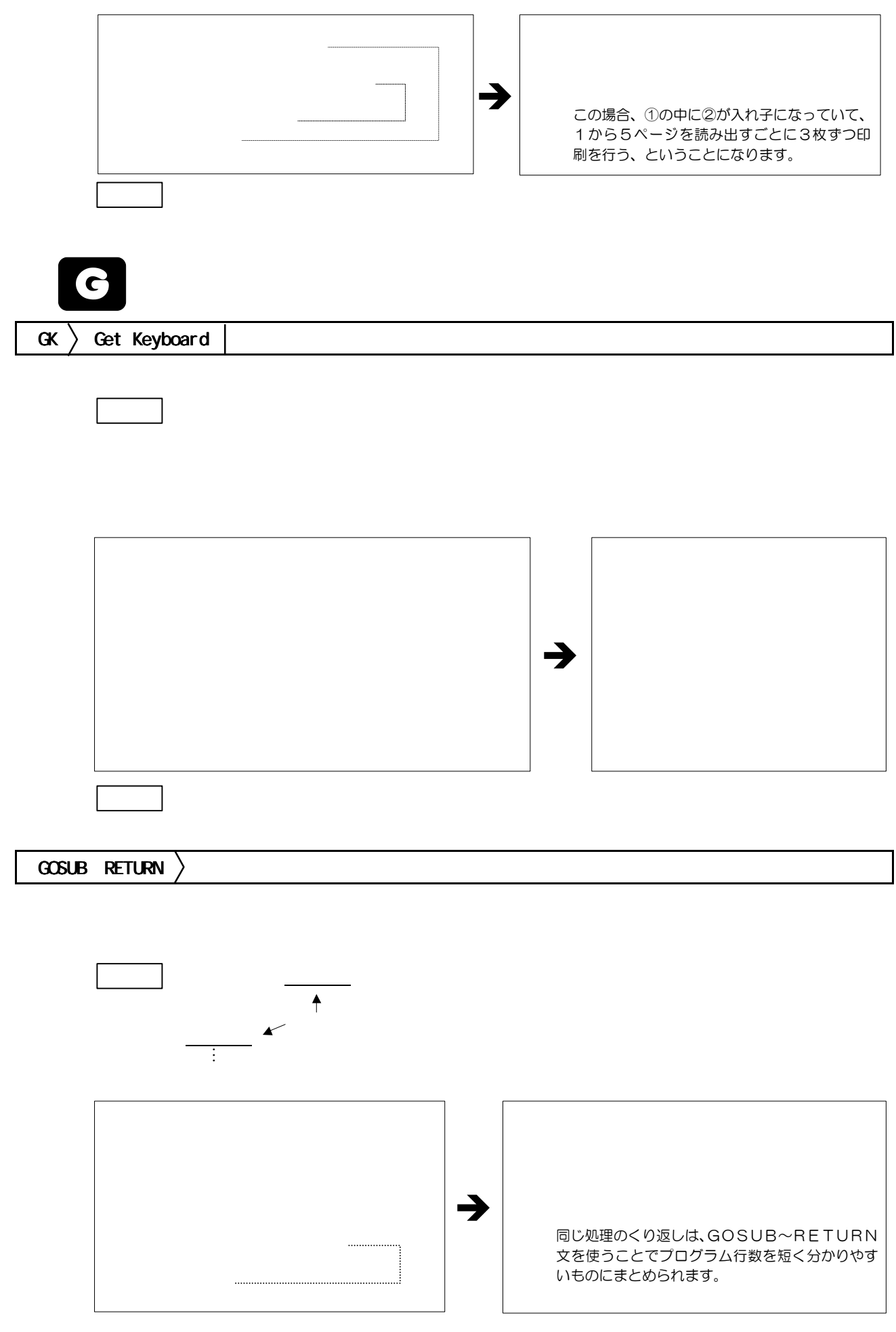

<span id="page-59-0"></span>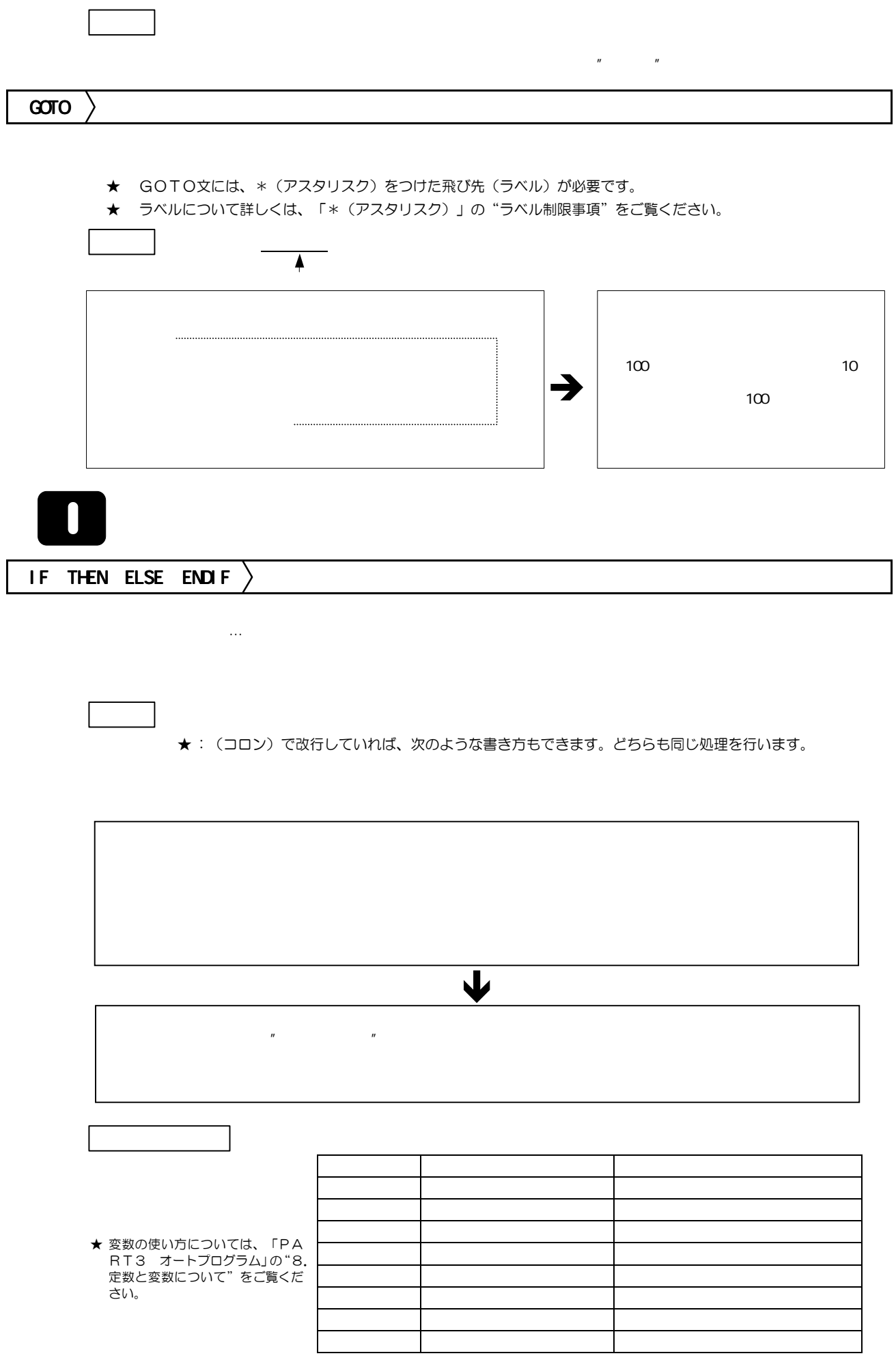

<span id="page-60-0"></span>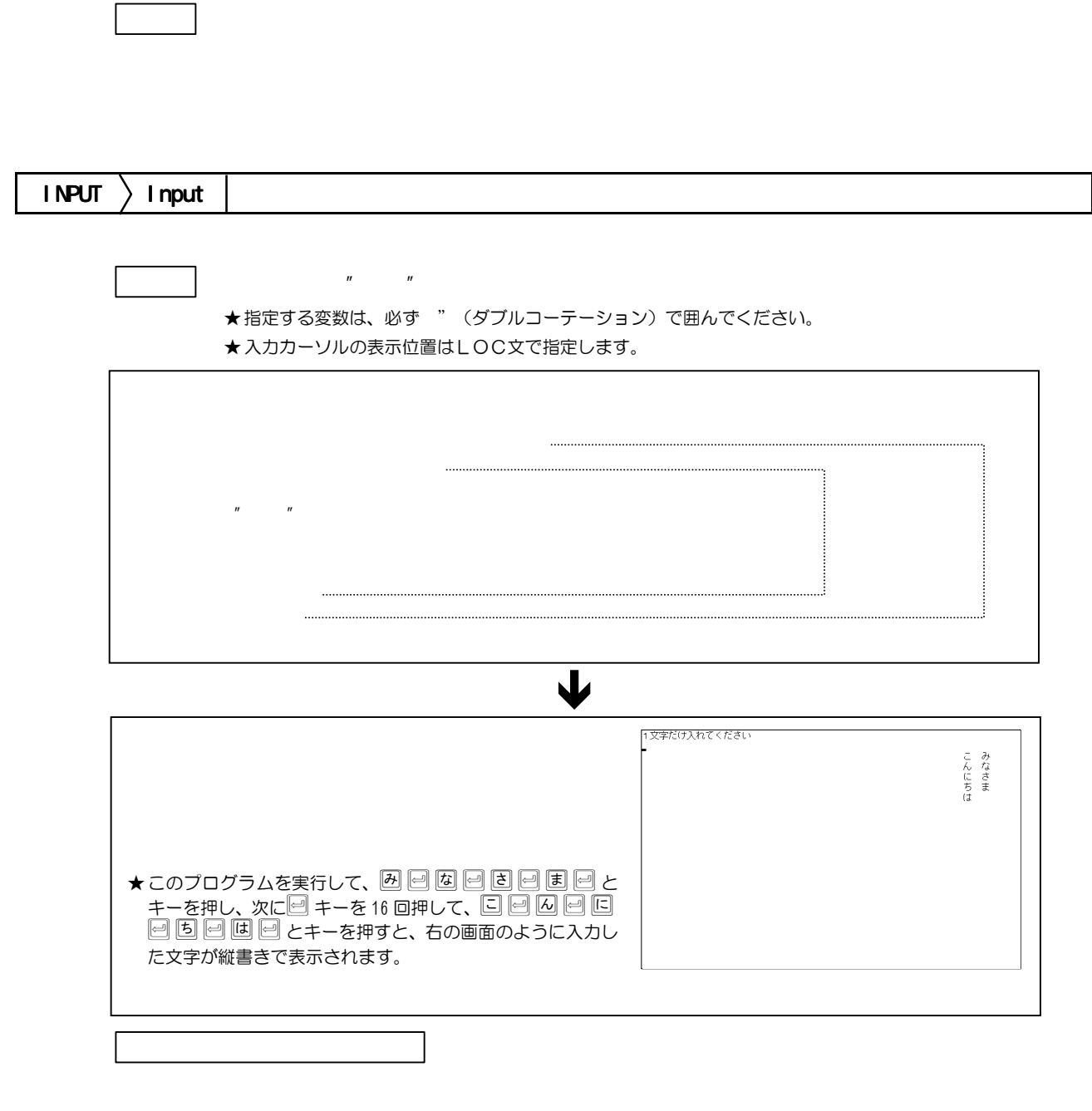

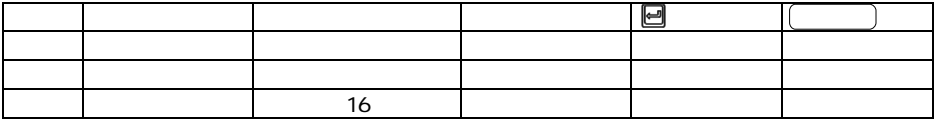

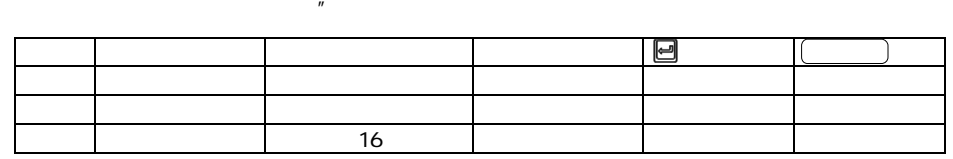

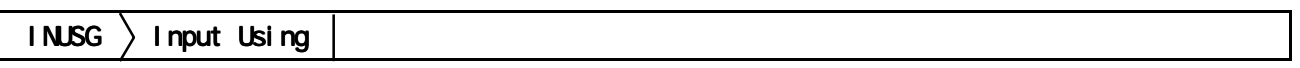

<span id="page-61-0"></span>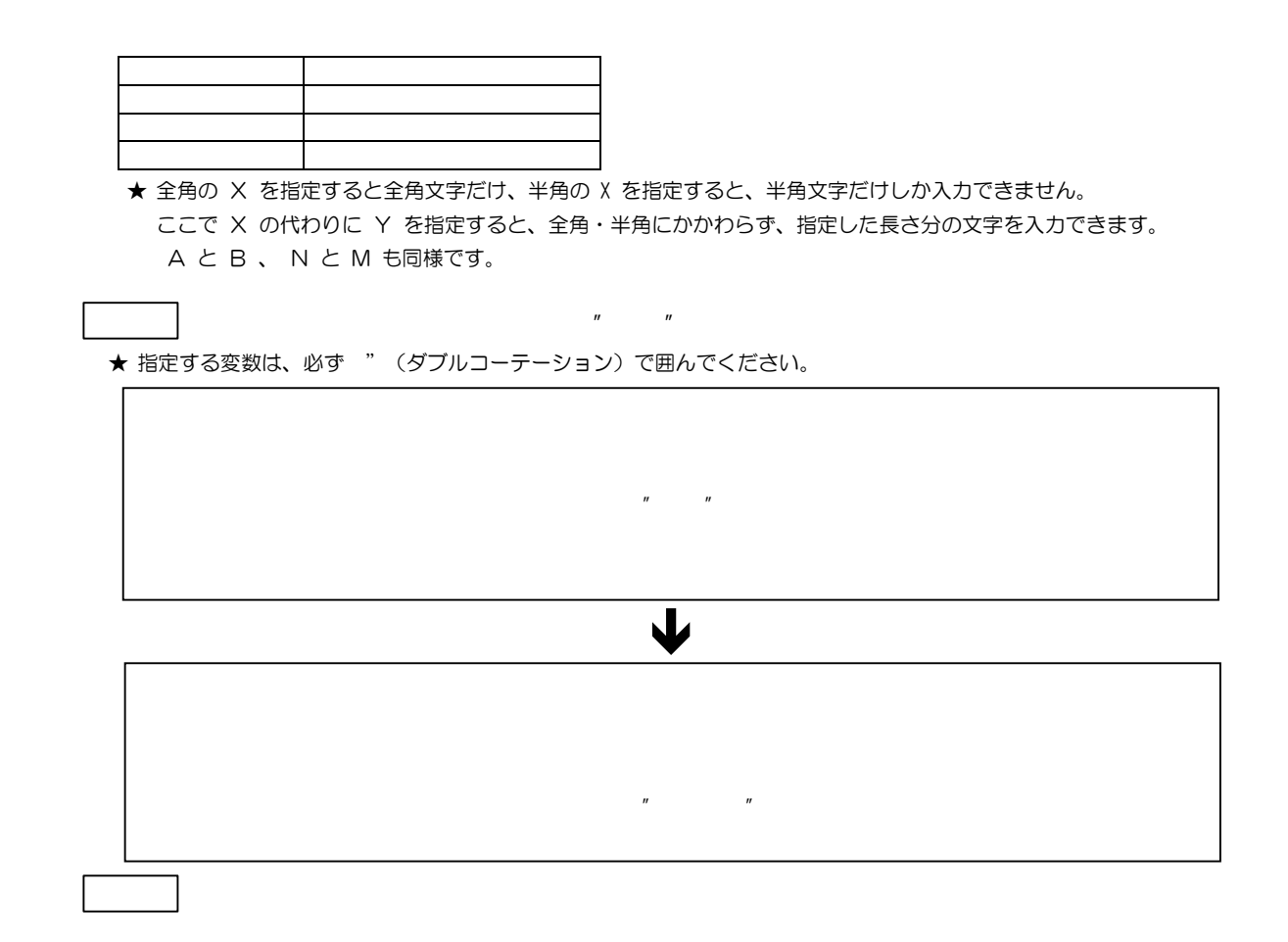

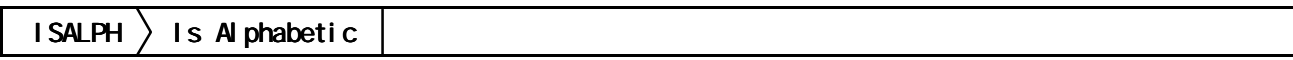

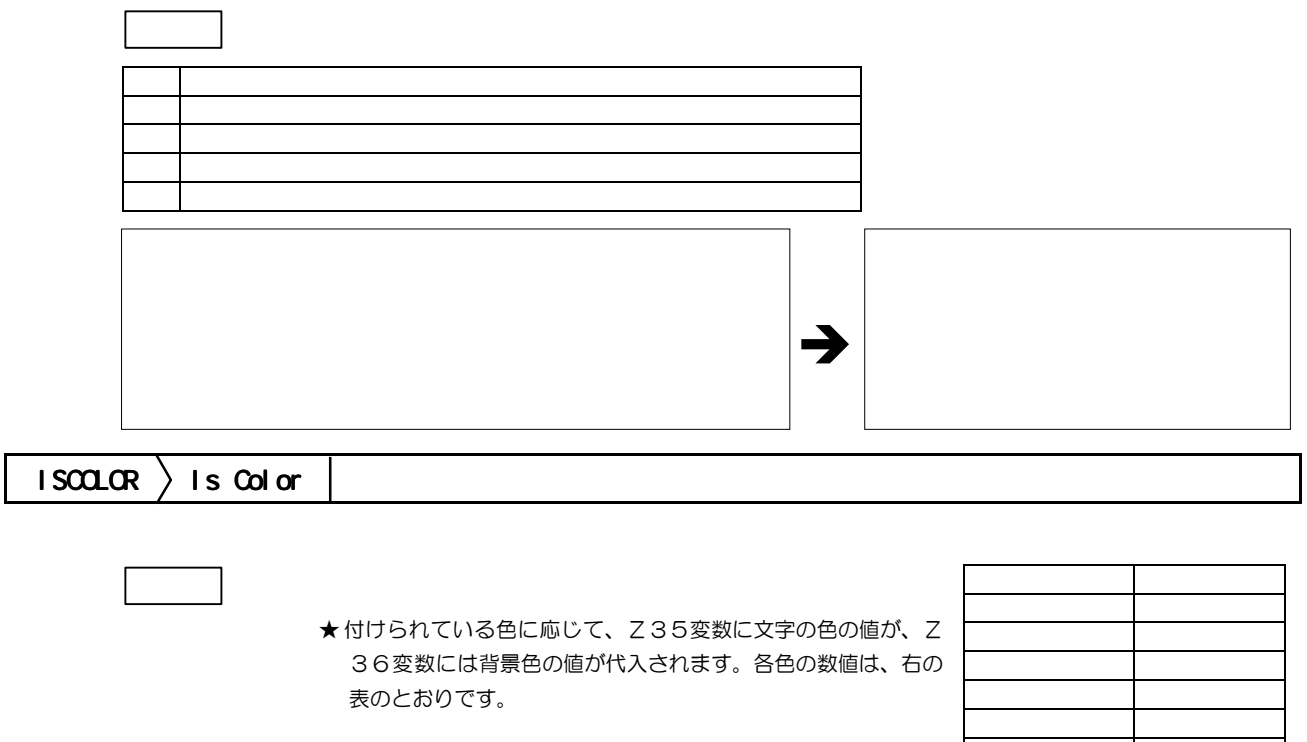

紫 5 黄 6 白 7

<span id="page-62-0"></span>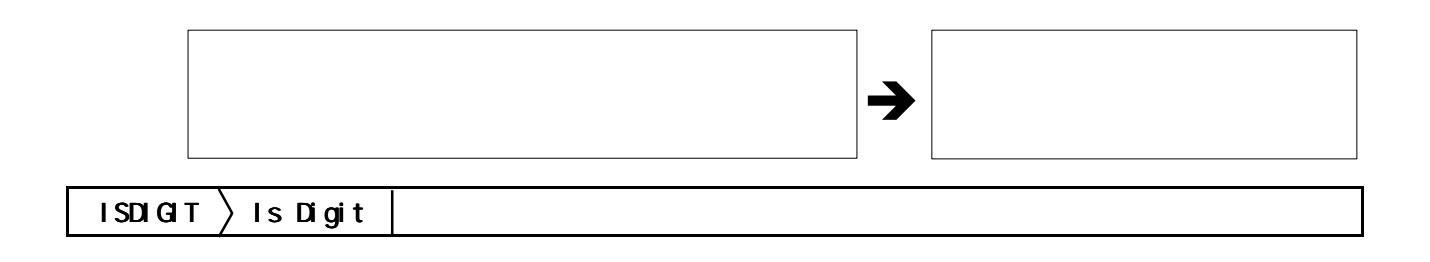

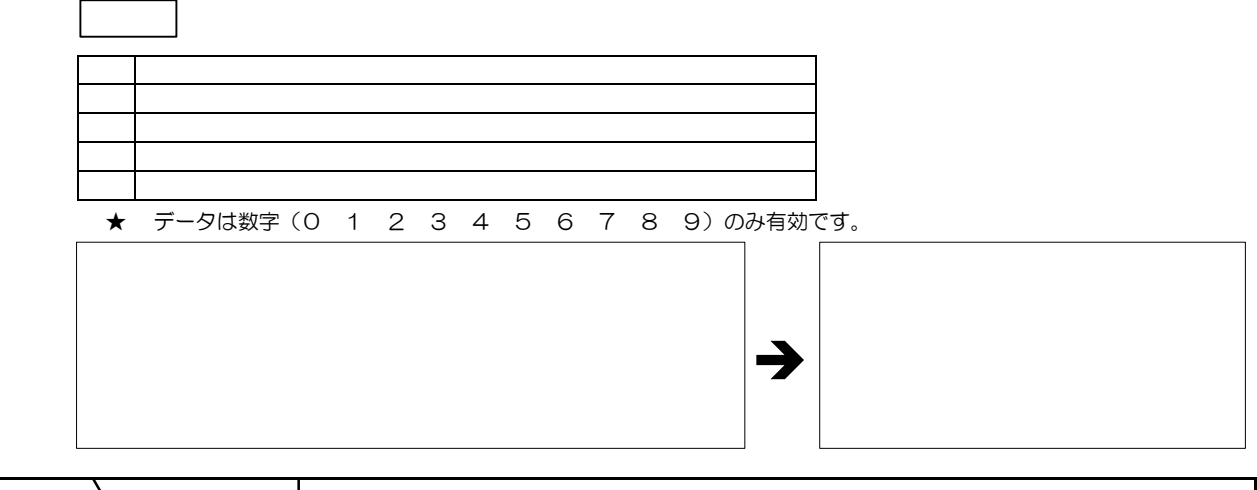

 $\mathsf{I}\mathsf{SNNM}\!\!$   $\longrightarrow$   $\mathsf{I}\mathsf{S}\!\!\mathsf{N}\!\!\mathsf{L}\mathsf{N}\!\!\mathsf{I}$ 

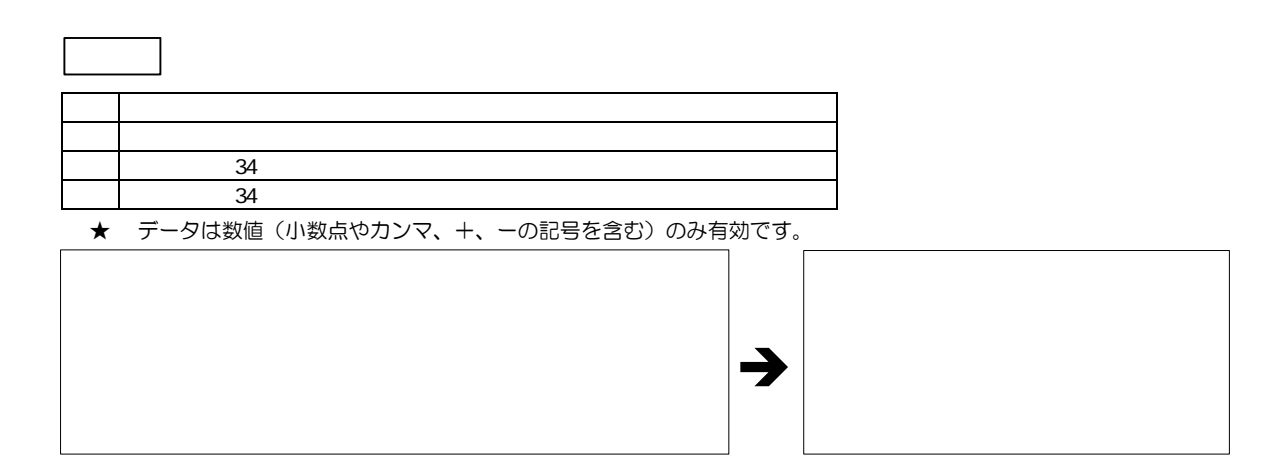

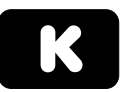

KCON > Key Control

書き方 KCON:設定記号:

★ 設定記号は、次のようになります。( )内は「連文節変換プログラム」をご使用の場合です。

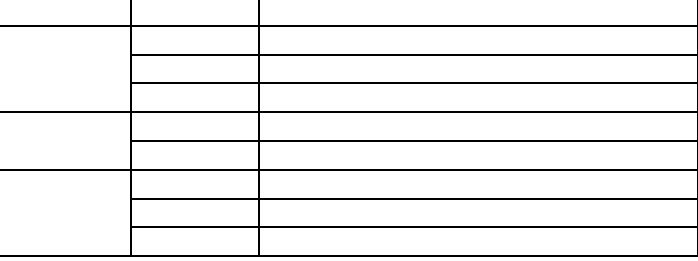

<span id="page-63-0"></span>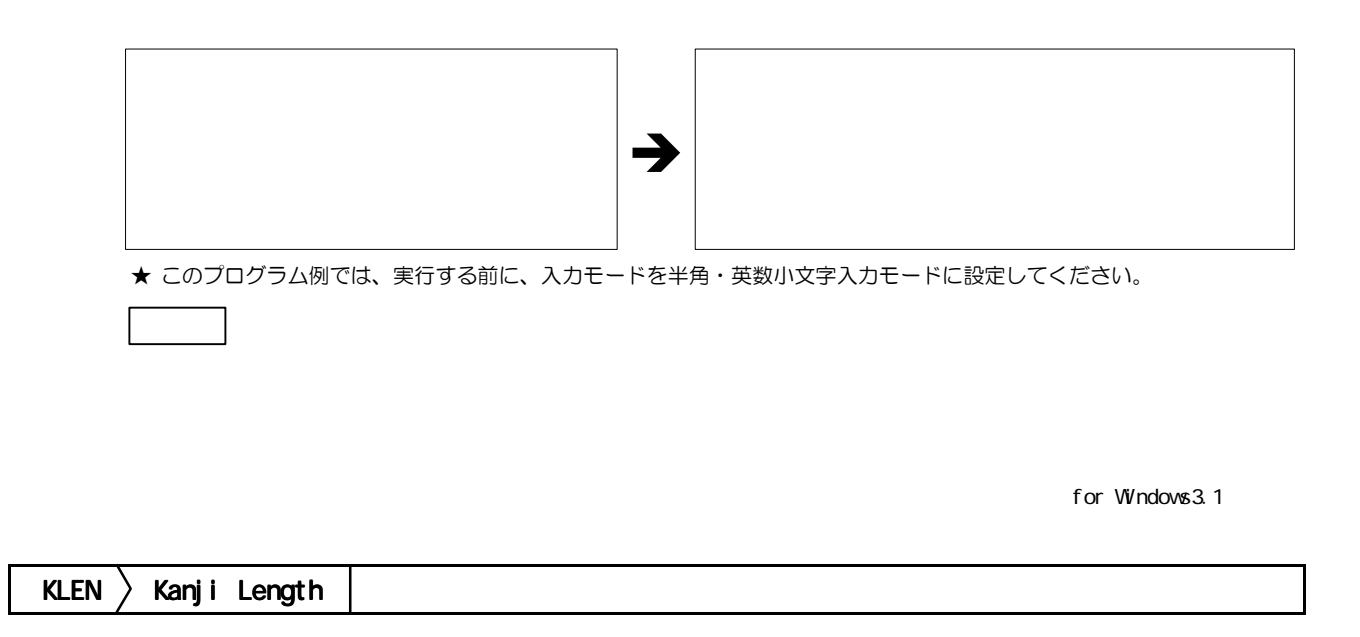

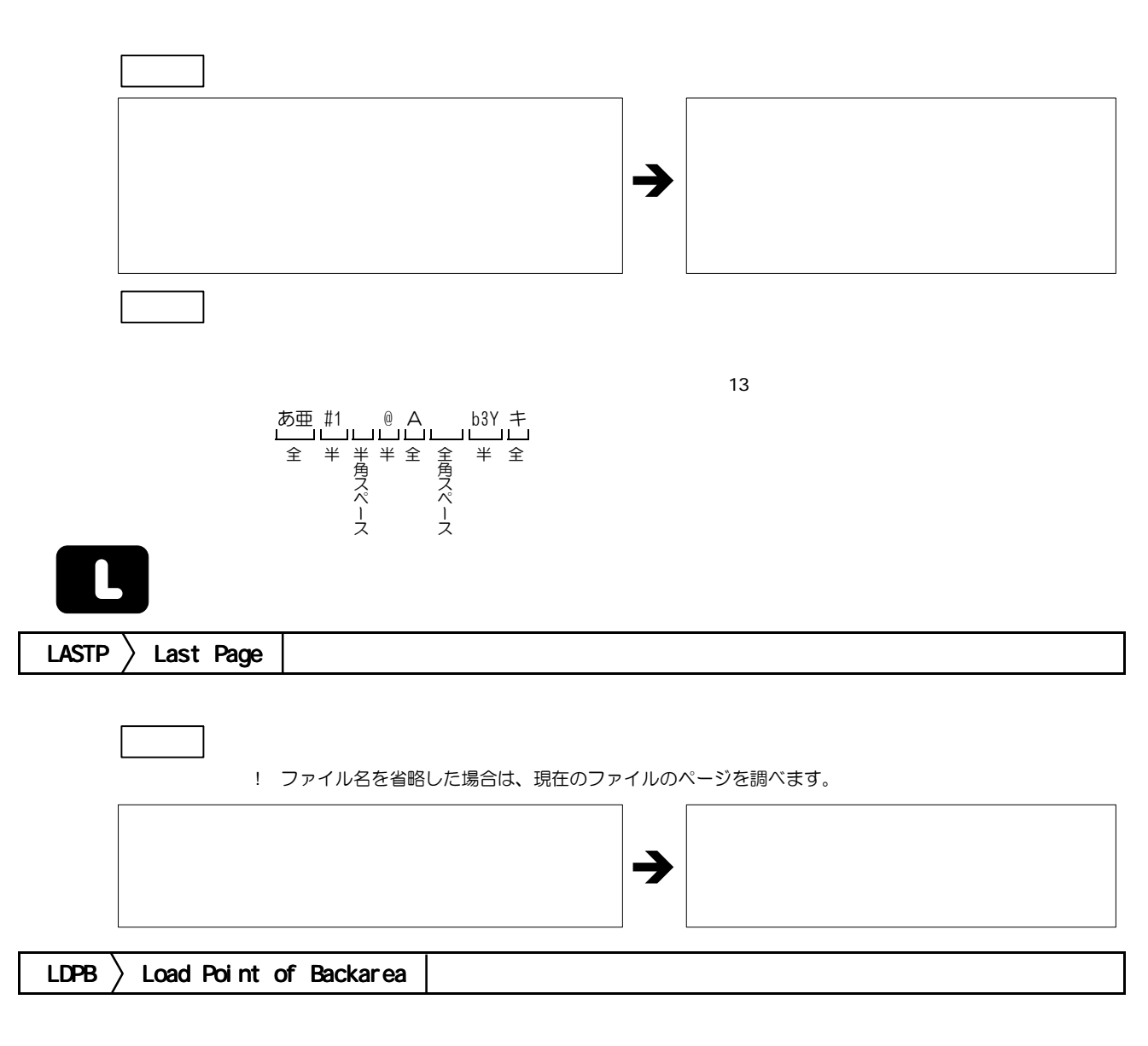

로**-기** 시 프로그램: 기 <del>스트 - 기 시 프로그램: 기</del> 프로그램: 기

<span id="page-64-0"></span>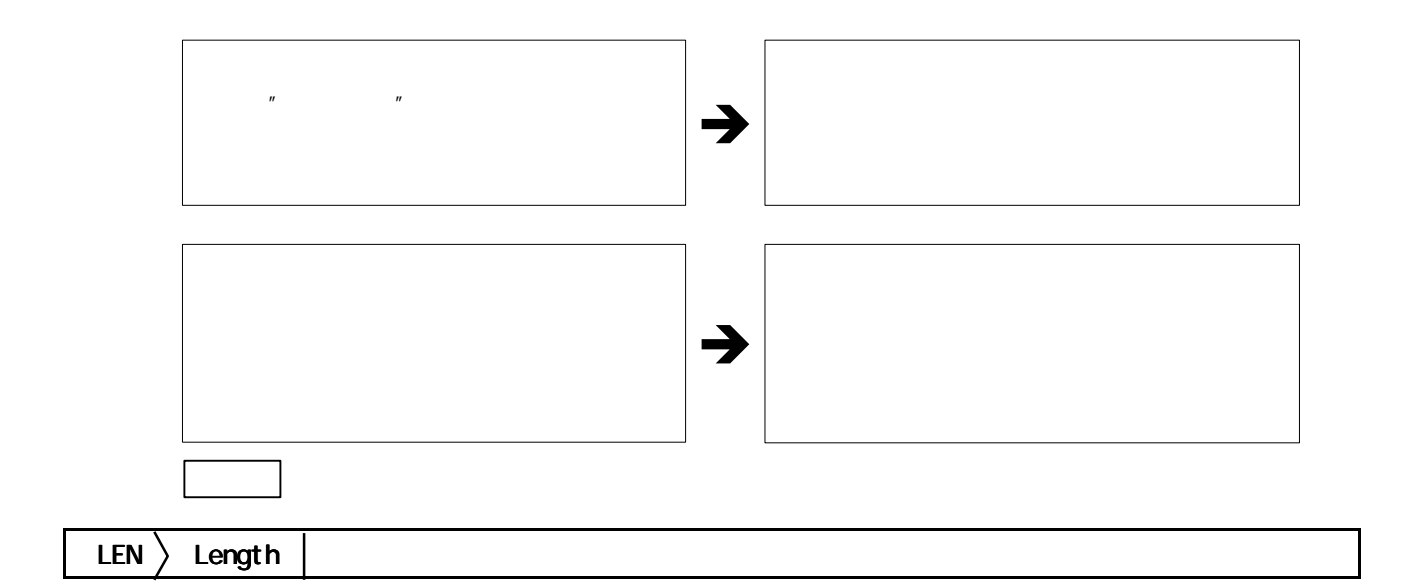

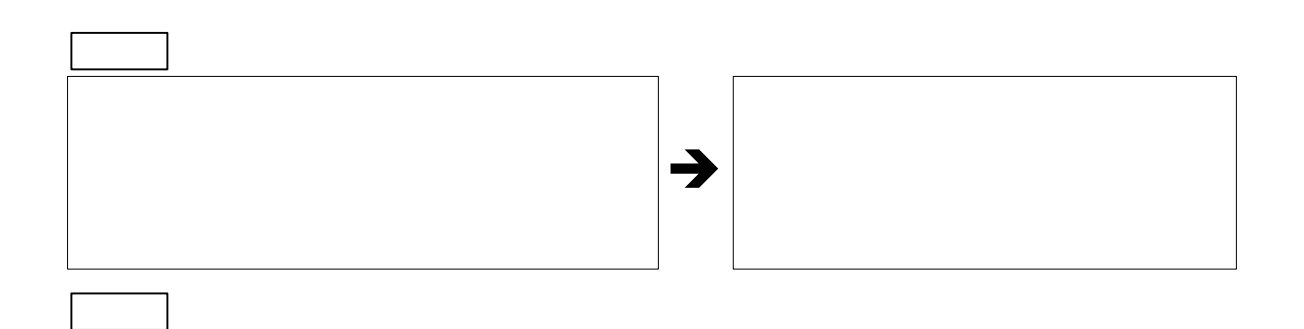

 $\sim$  20 $\sim$  20 $\sim$ 

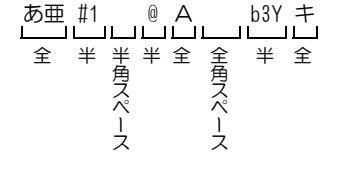

LINE  $\angle$  Line

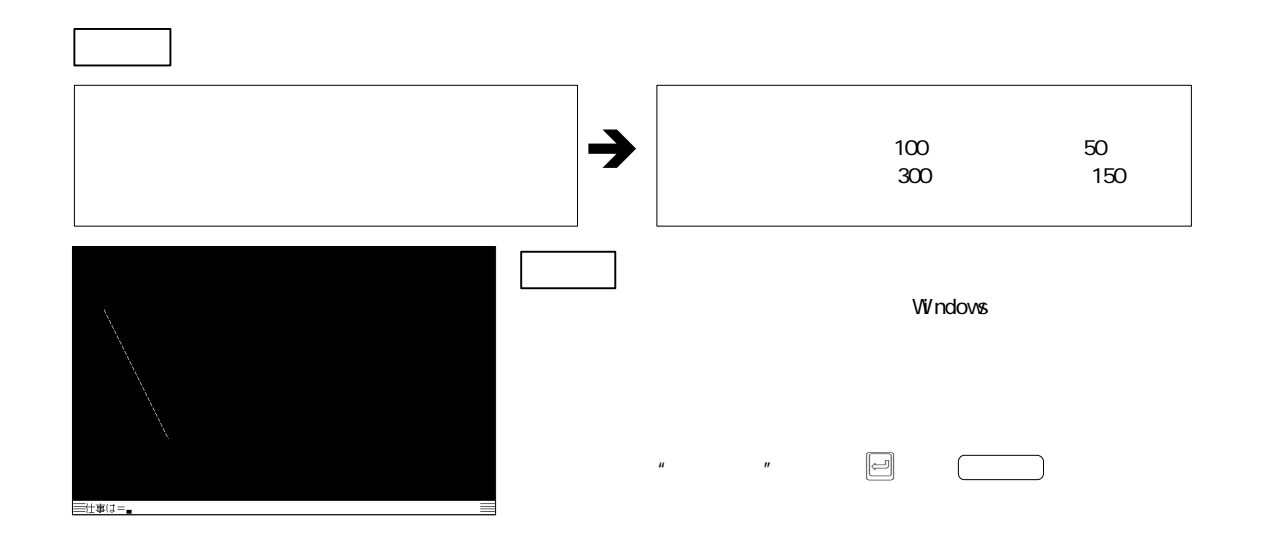

<span id="page-65-0"></span>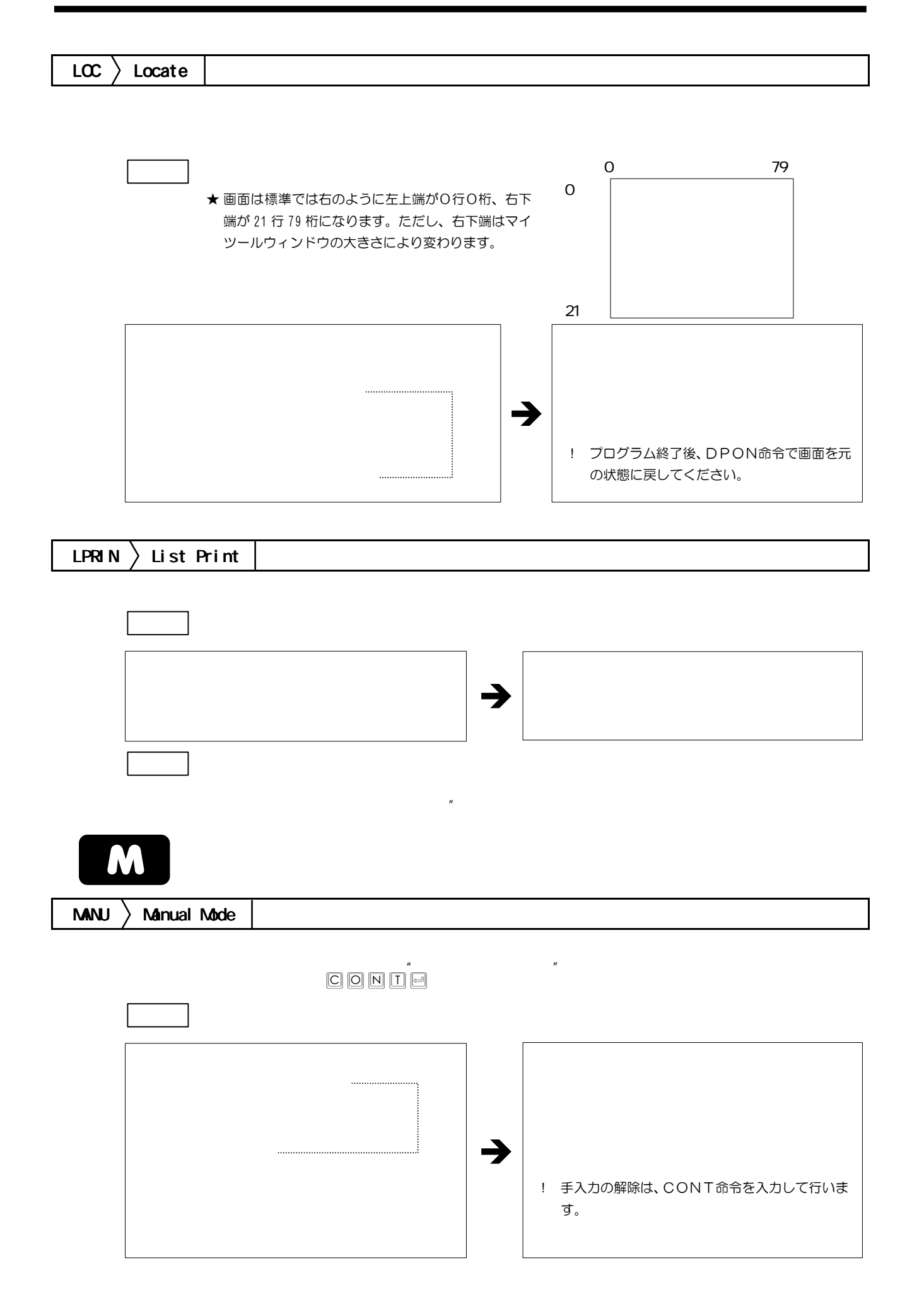

<span id="page-66-0"></span>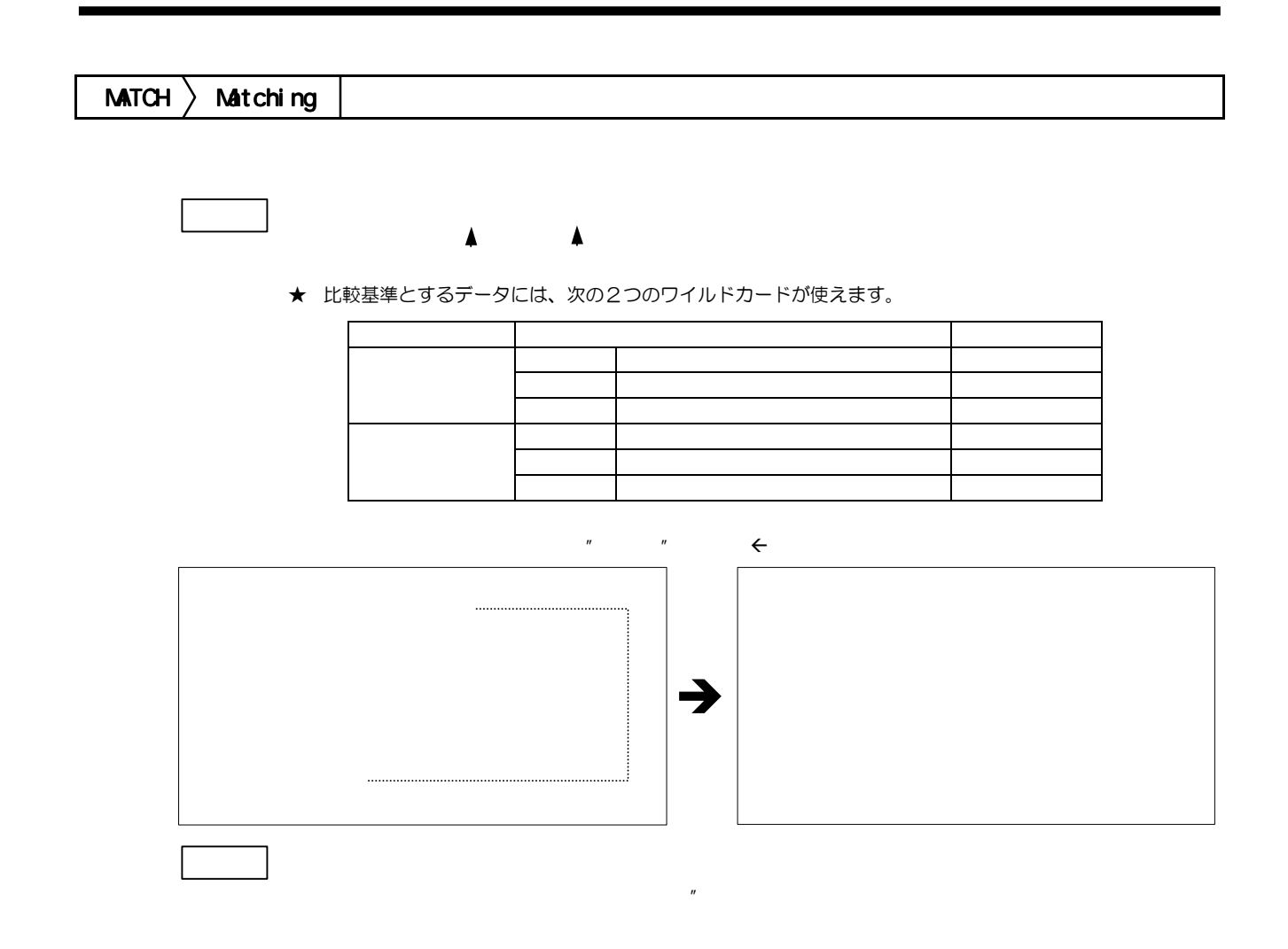

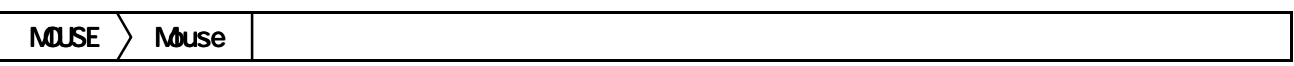

書き方 MOUSE:モード:

★ 指定するモードにより、マウスボタン入力待ち状態や変数に代入される内容が次の表のように異なります。

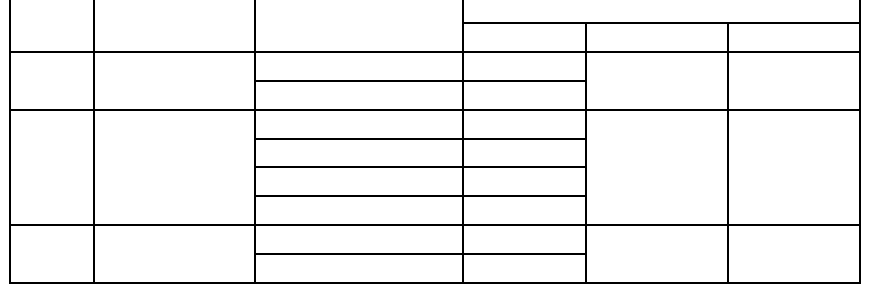

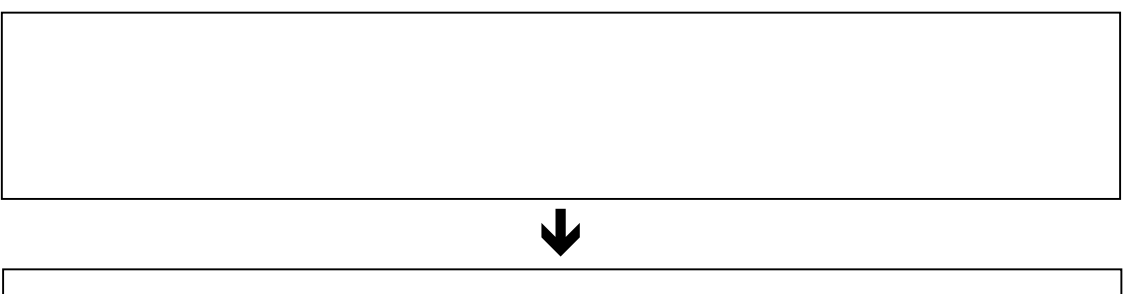

<span id="page-67-0"></span>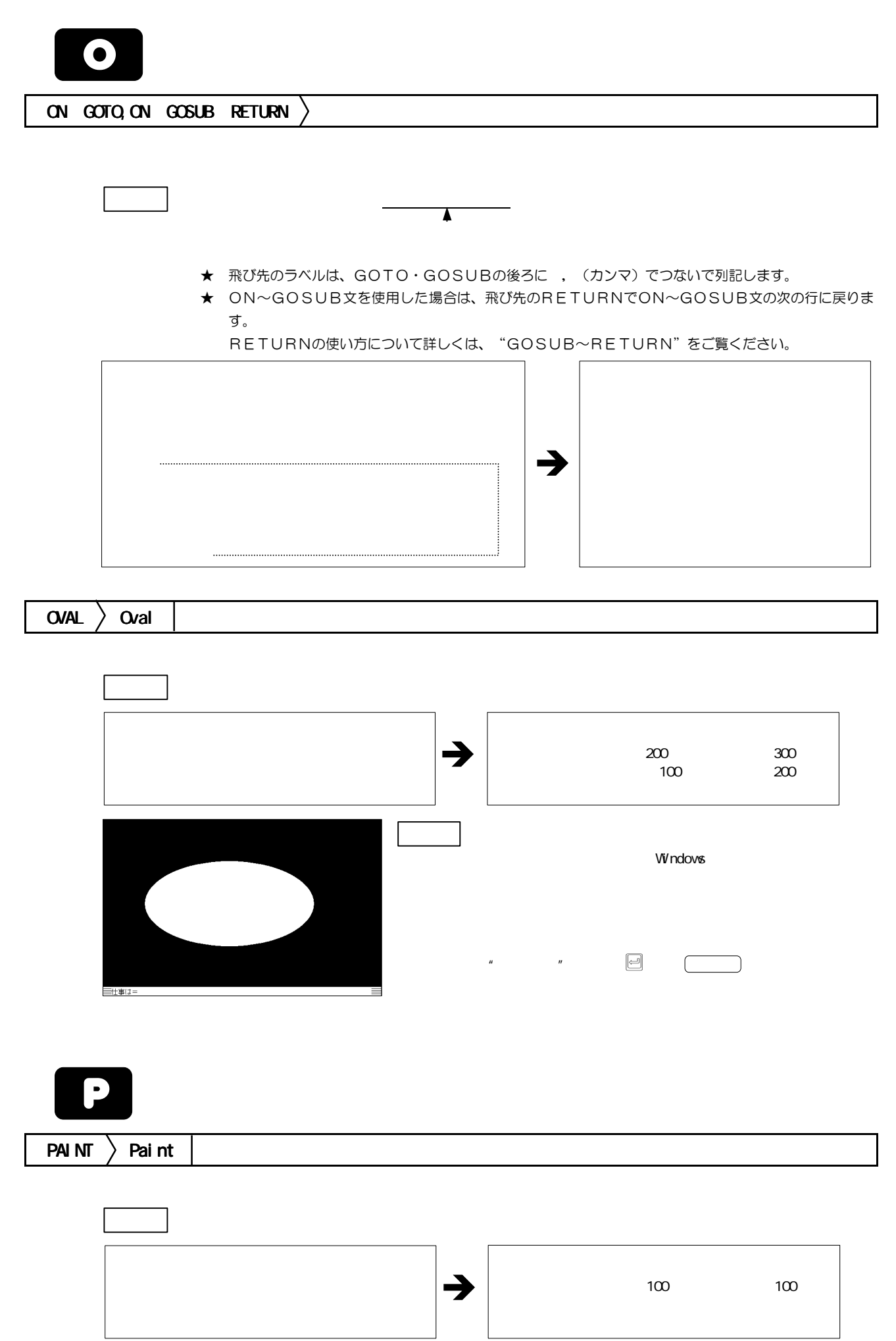

<span id="page-68-0"></span>![](_page_68_Picture_126.jpeg)

<span id="page-69-0"></span>![](_page_69_Figure_0.jpeg)

![](_page_69_Figure_1.jpeg)

<span id="page-70-0"></span>![](_page_70_Picture_199.jpeg)

![](_page_70_Figure_1.jpeg)

 $\overline{B}$ 

![](_page_70_Picture_200.jpeg)

★ 再びリカバリ機能を中断したい場合は、RVOFF命令を使います。

 $\mathbb{R}$  RUN:  $\mathbb{R}$  RUN:  $\mathbb{R}$  RUN

![](_page_70_Picture_4.jpeg)

★ スケール表示モード番号は次の3種類です。

<span id="page-71-0"></span>![](_page_71_Figure_0.jpeg)

![](_page_71_Picture_76.jpeg)

書き方 SHST:画面番号:列番号1:列番号2:行番号:列番号3:データ:

★ 変換表を参照画面に読み出すには、RBB命令を使います。

![](_page_71_Figure_3.jpeg)

注 意 ●SHST命令では、それぞれの列番号を @項目名 、行番号を ¥文字列 で指定できます。
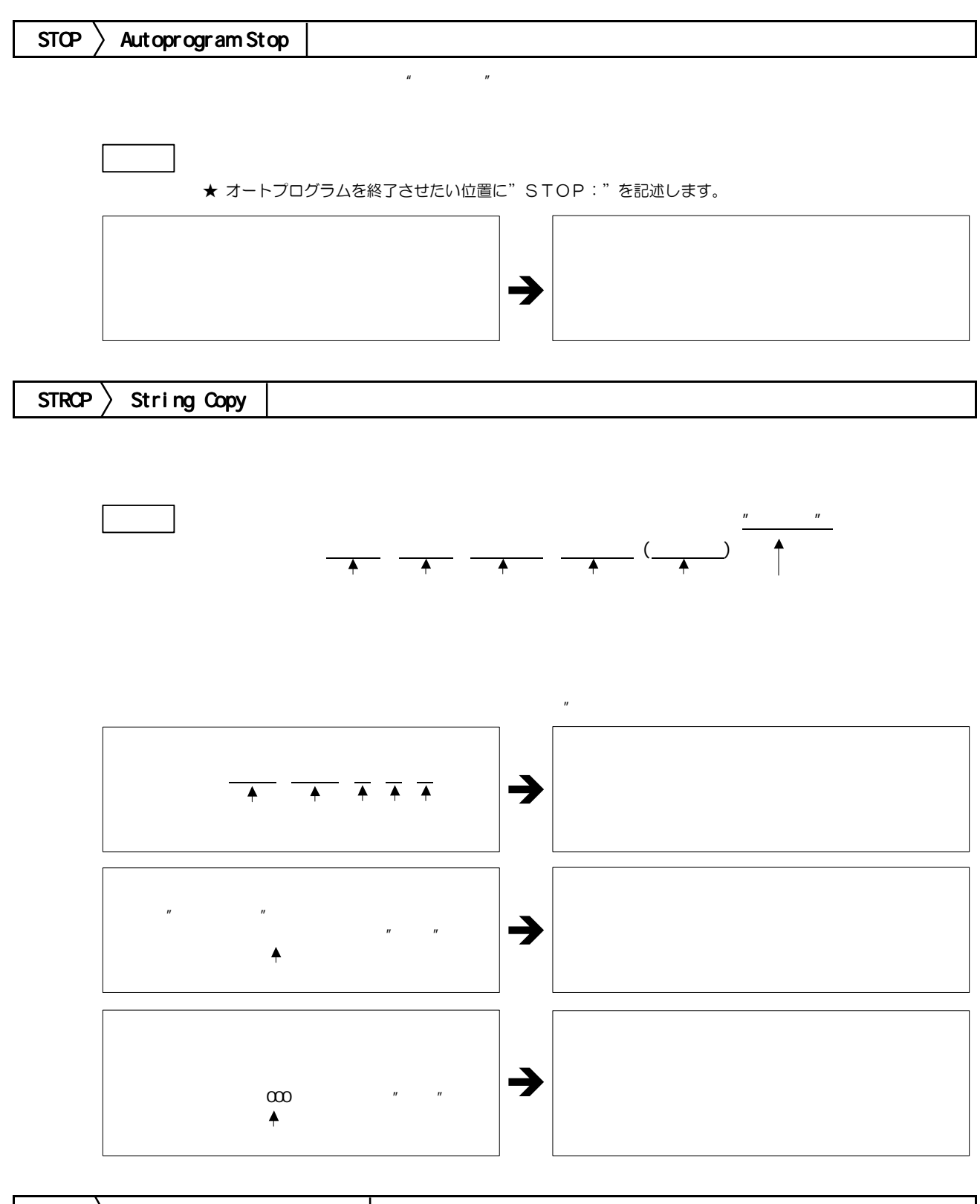

 $SVPB \rightarrow Save$  Point of Backarea

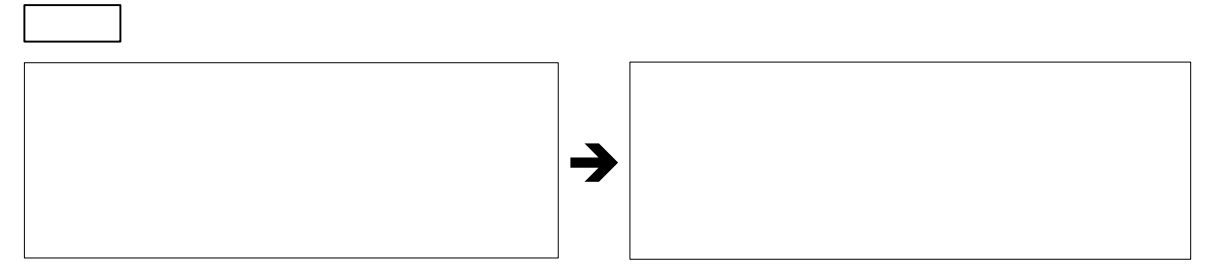

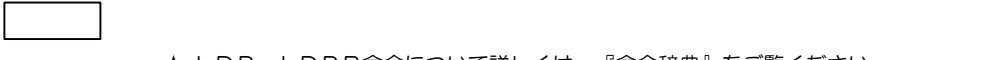

★ LDP、LDPB命令について詳しくは、『命令辞典』をご覧ください。

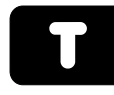

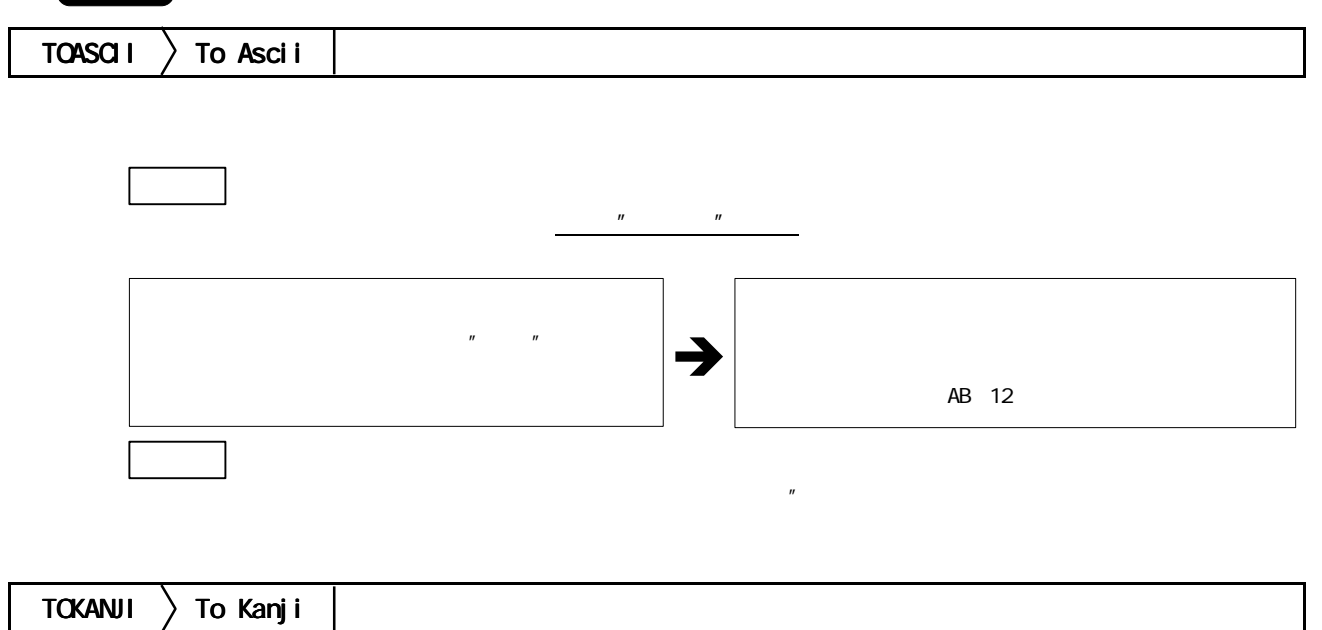

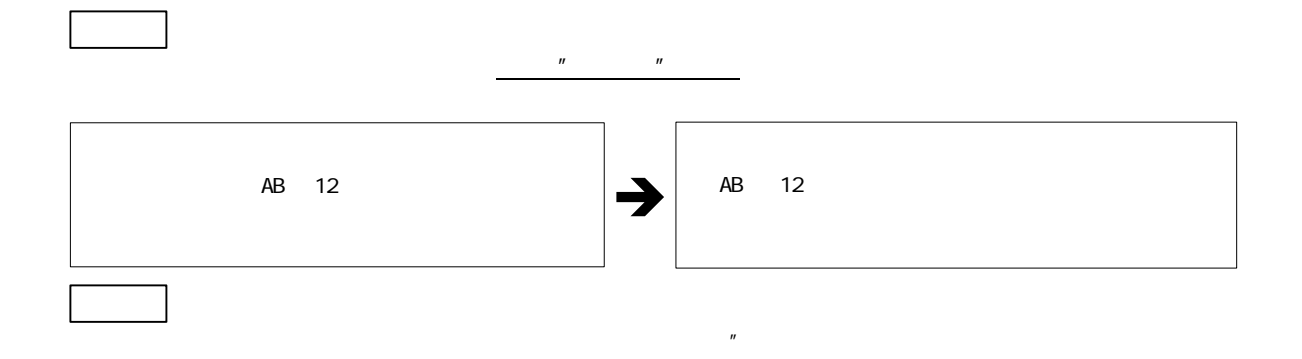

変換前のバイト数 : 1 2 3 4 5 6 7 8‥ ‥

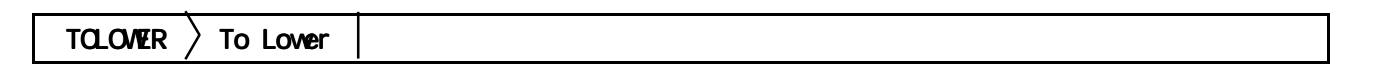

書き方 TOLOWER:データ:代入するV変数の番号:  $\frac{u}{\sqrt{u}}$ <sub>は</sub> ●結合です。<br>は 0~50 までです。  $\rightarrow$  $\mathcal{Y}$  :  $\mathcal{Y}$  :

 $\overline{v}$ 

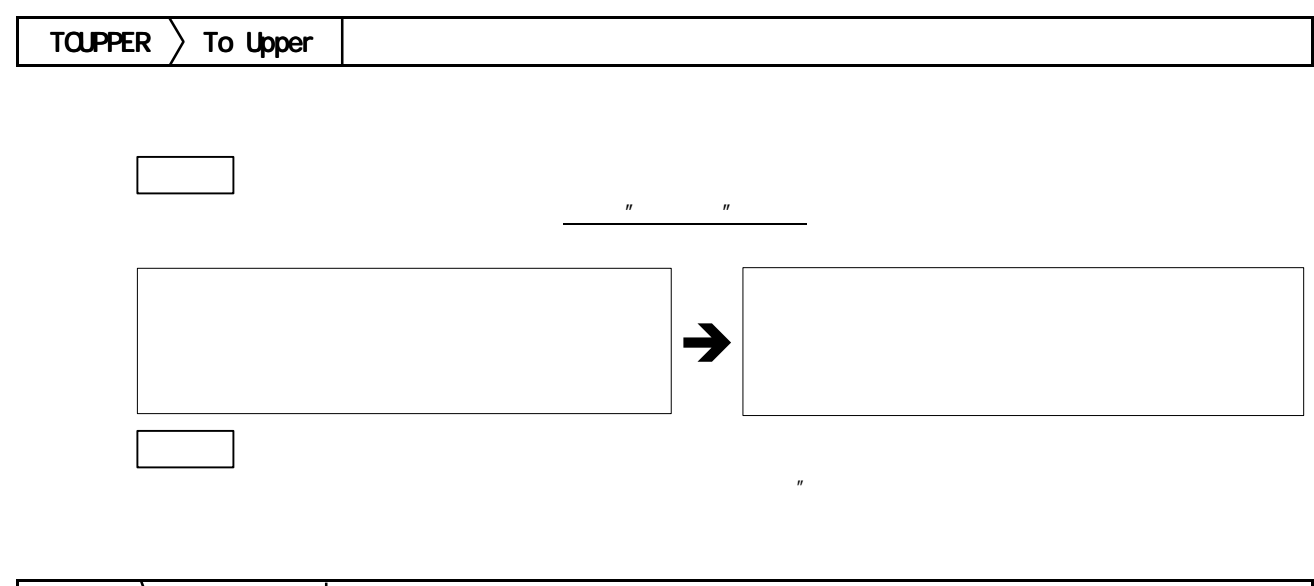

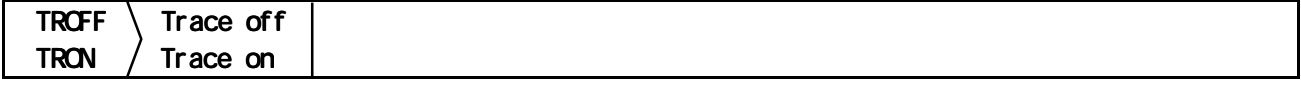

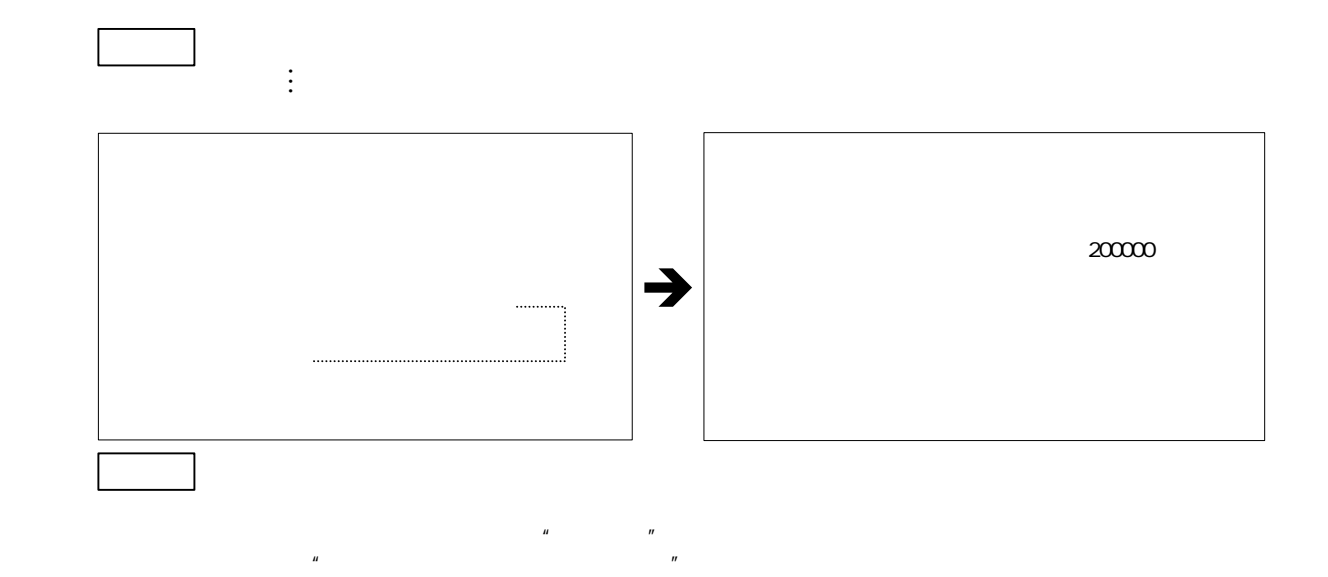

 $\boxed{\mathsf{T}}\;[\mathsf{R}]\;[\mathsf{O}]\;[\mathsf{F}]\;[\mathsf{F}]\;[\mathsf{e}]\;$ 

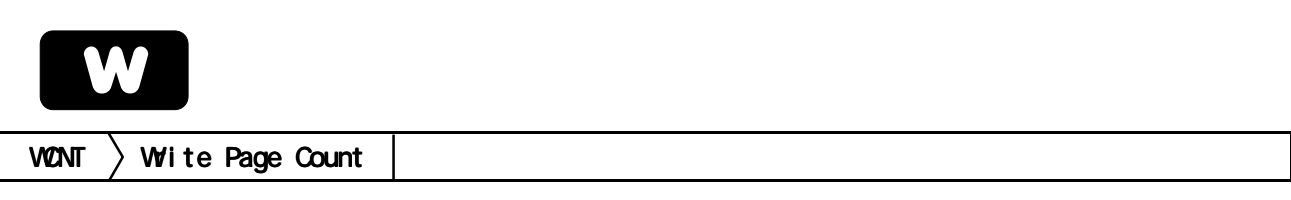

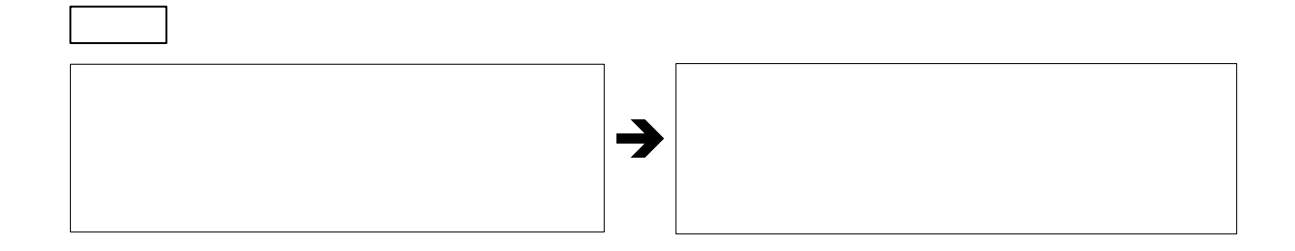

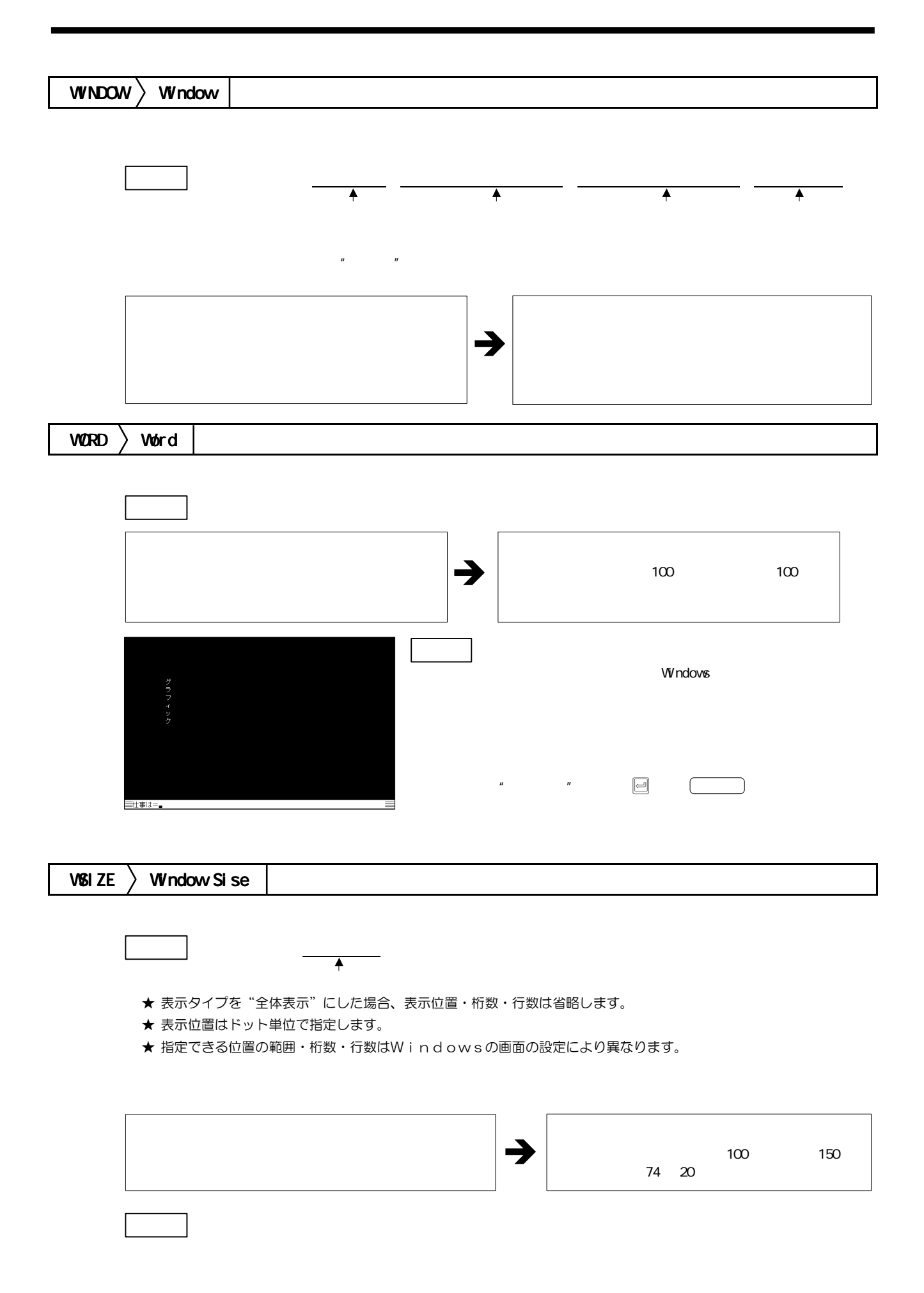

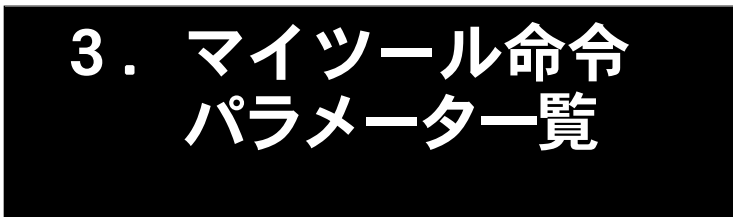

## 命令の機能について詳しくは『命令辞典』をご覧ください。 - The militance of the contractions コール・・・<br>オートプログラム中で使えない命令(END, ENDW, PAGE, PCAN, PRUN, RLOG)は表に含まれていません。

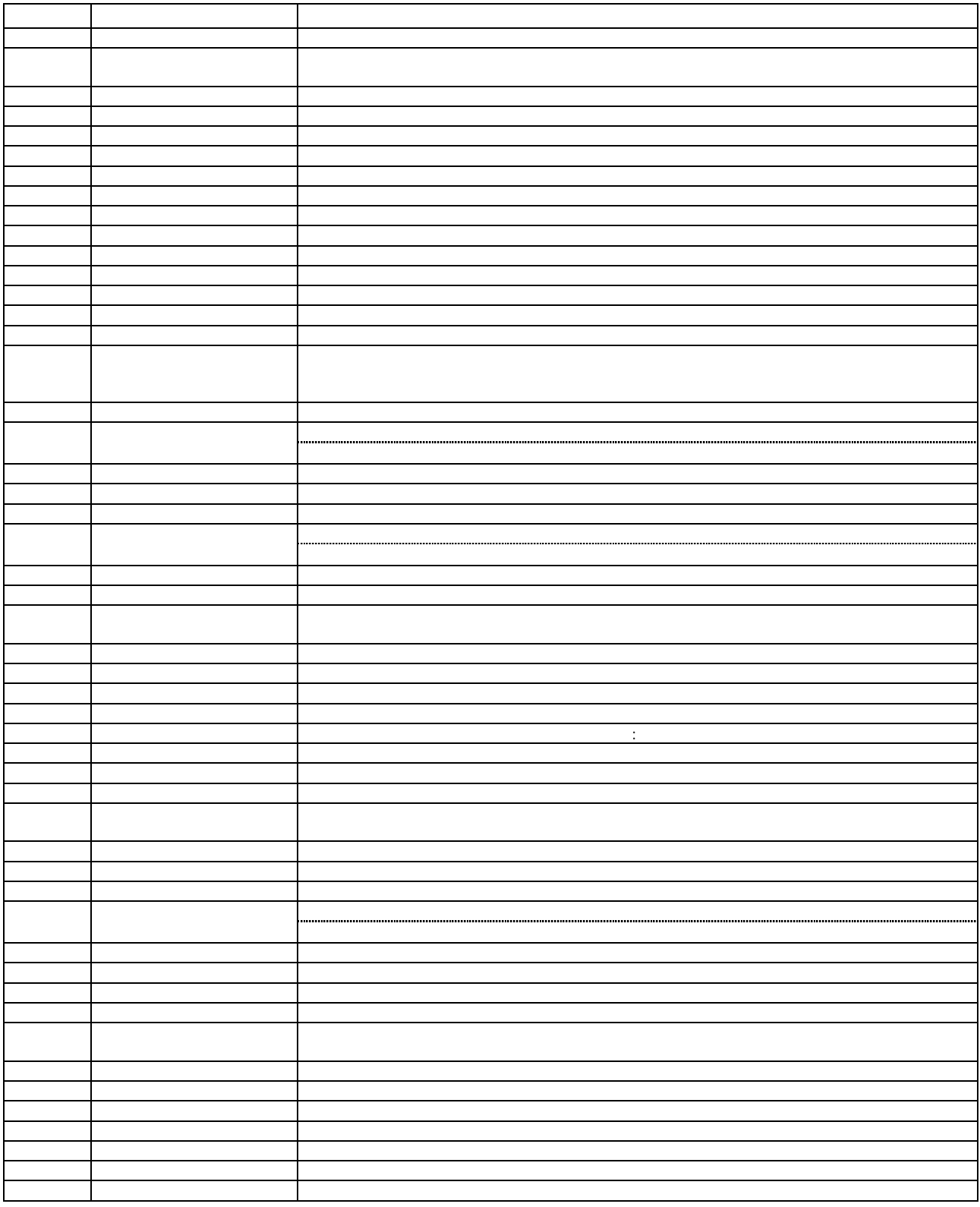

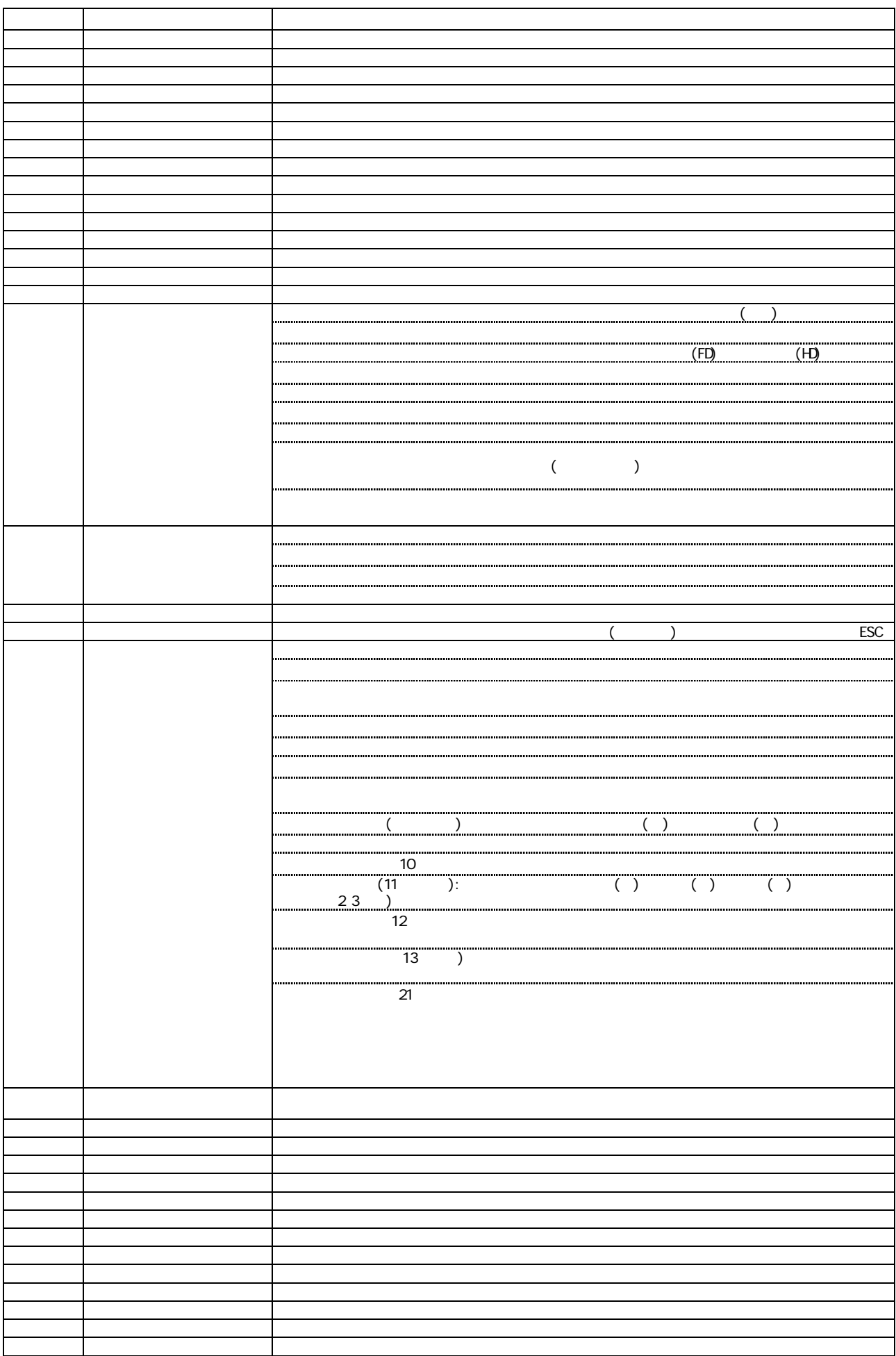

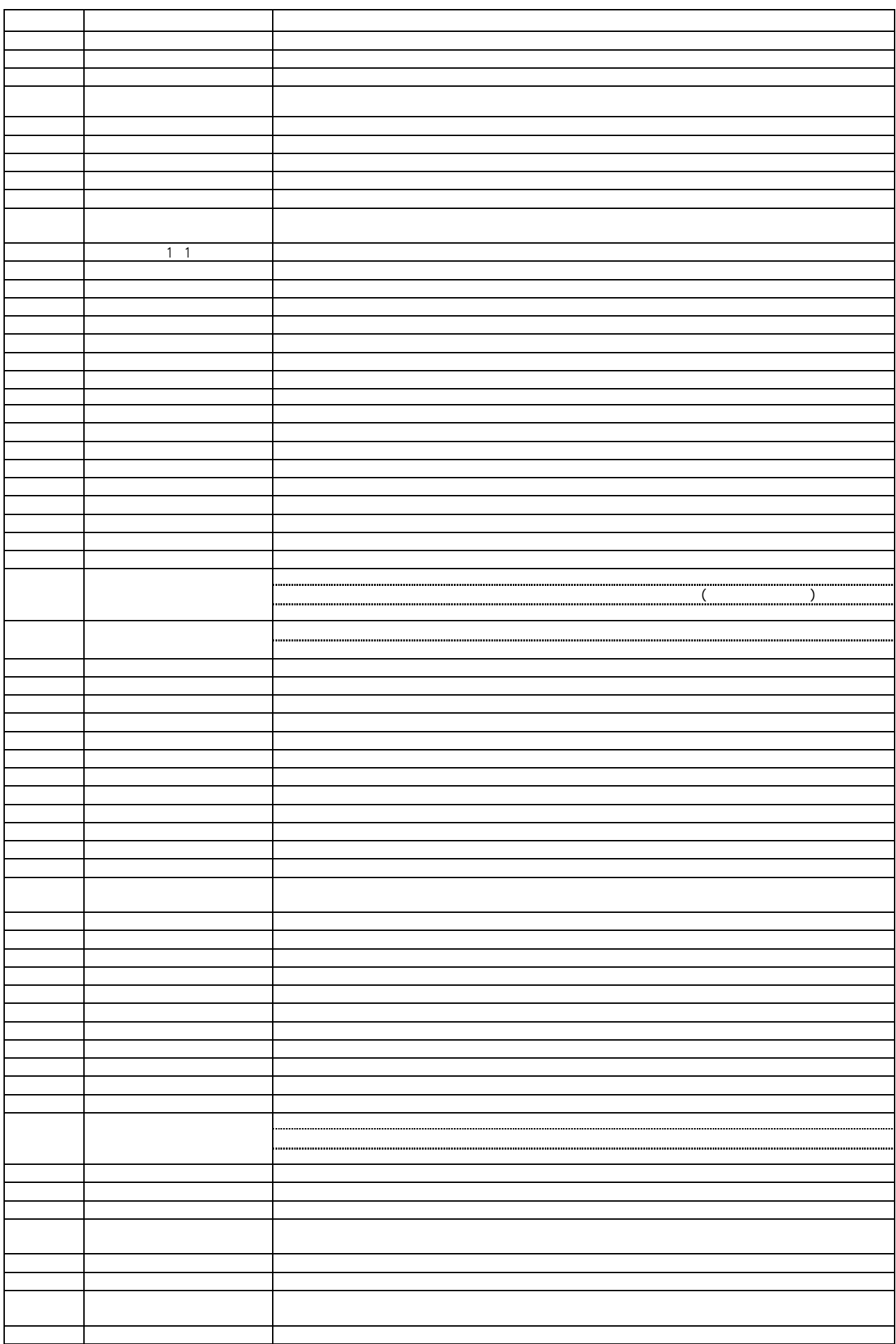

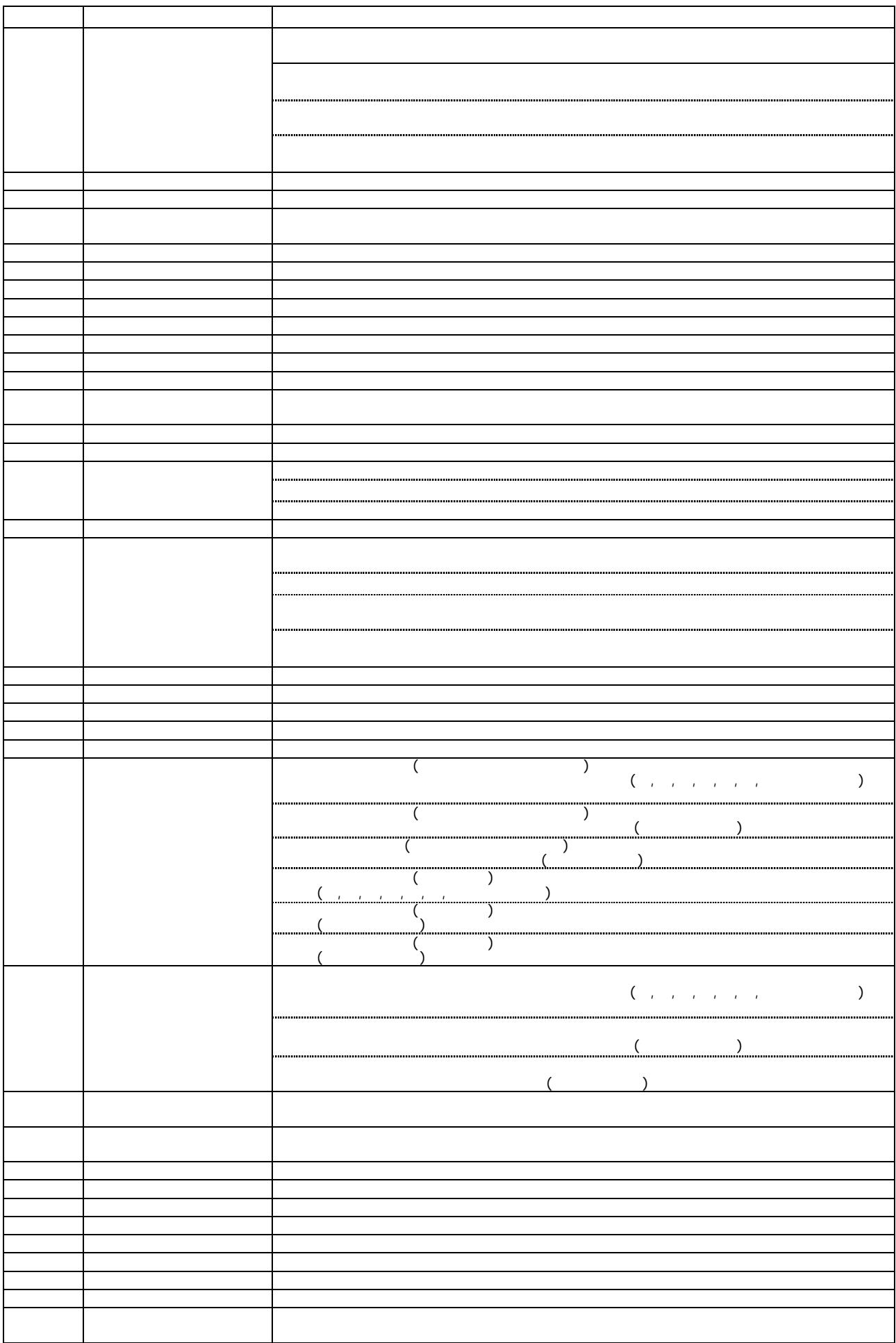